# **XR10CX INTERFACE GUIDE MODBUS, BACNET GATEWAY, AND POINTS LIST**

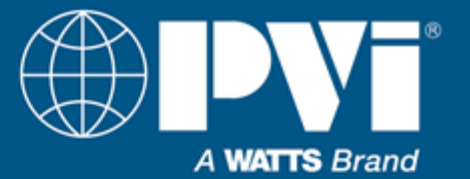

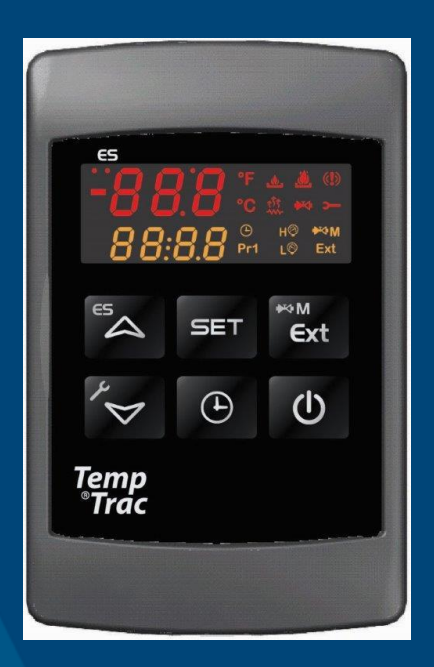

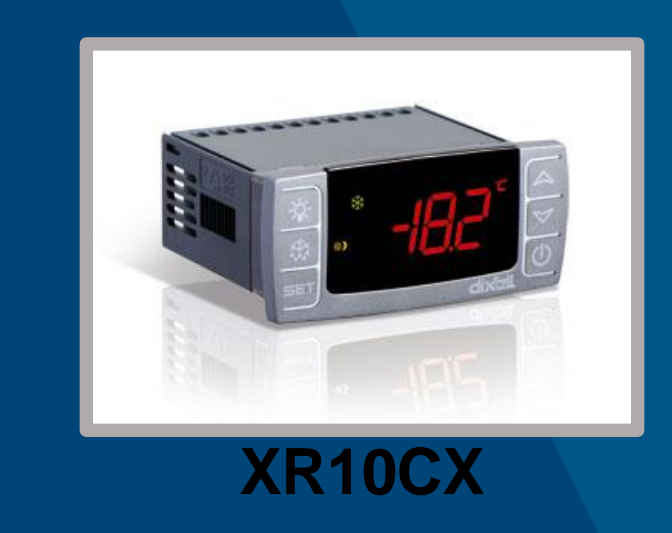

# **TempTrac**

## **This guide covers direct interface with MODBUS RTU, or BACNET MSTP / IP interface using ProtoNode FPC-N34-2097**

DIRECT INTERFACE WITH MODBUS RTU GATEWAY INTERFACE ALLOWING BACNET MSTP OR BACNET IP POINTS FOR INTERFACE (MODBUS AND BACNET)

Installation and interface must be performed by a qualified controls technician. IMPORTANT: THIS MANUAL CONTAINS INFORMATION REQUIRED FOR INSTALLATION, INTERFACE AND CONFIGURATION OF THIS EQUIPMENT. READ AND FOLLOW THE INFORMATION IN THIS MANUAL AND ALL OTHER PROVIDED INSTRUCTIONS, LABELS AND MARKINGS BEFORE INSTALLING, OPERATING OR SERVICING THIS UNIT

**TO THE INSTALLER / CONTROLS INTEGRATOR:** After installation and integration, these instructions must be given to the equipment user or left near the appliance.

**SPECIAL INSTRUCTIONSTO THE OWNER:** Retain this manual for future reference. These instructions contain important integration information that will help you in maintaining and operating this appliance.

Hot Water Solutions

PVI Industries . Fort Worth, TX USA: T: (817) 335-9531 . Toll Free: (800) 784-8326 . PVI.com Technical Support • (800) 433-5654 (ext. 3) • Mon-Fri, 8 am - 5 pm CT C 2021 PVI

### <span id="page-1-0"></span>**TABLE OF CONTENTS:**

### **Contents**

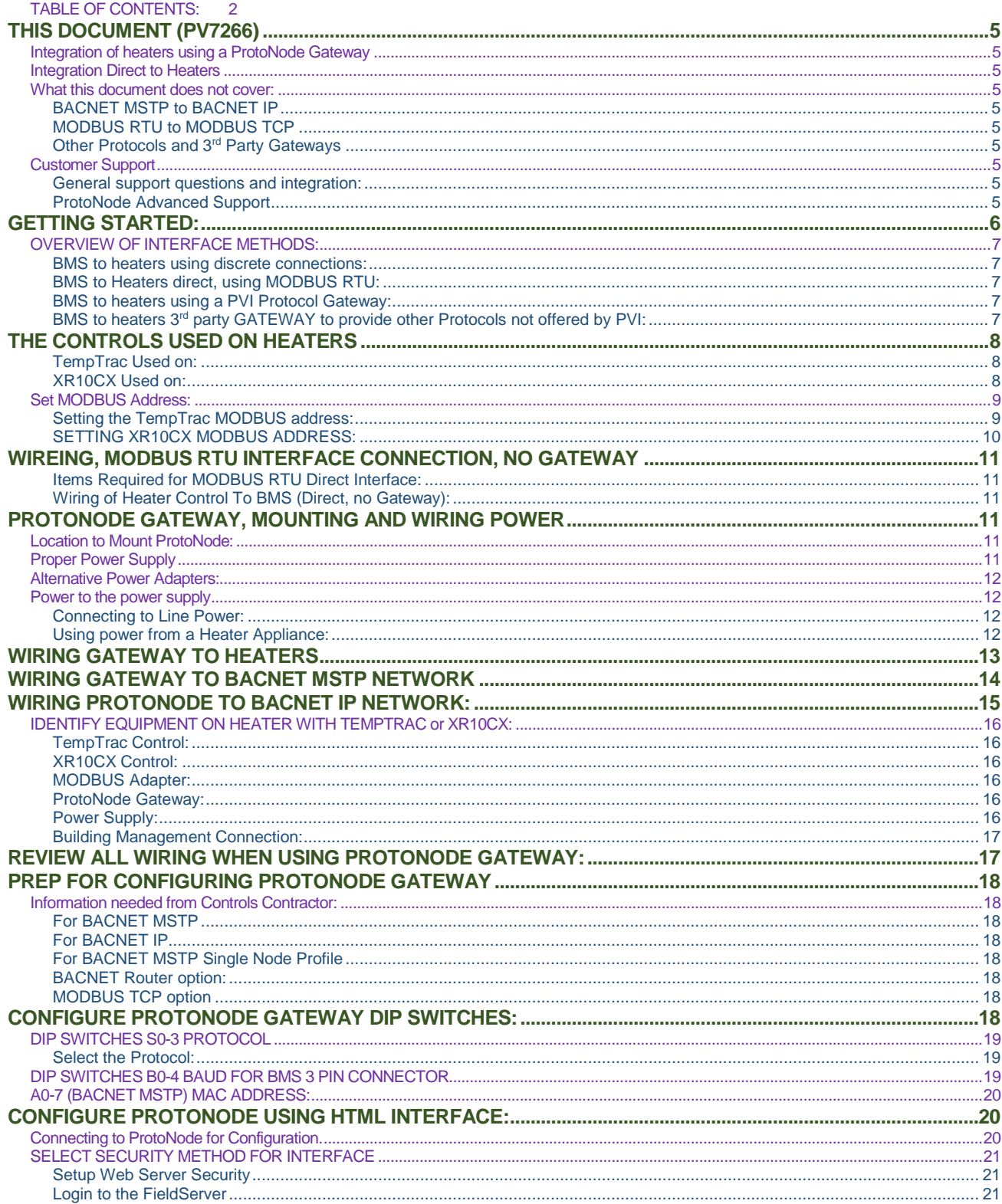

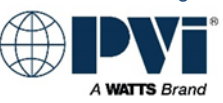

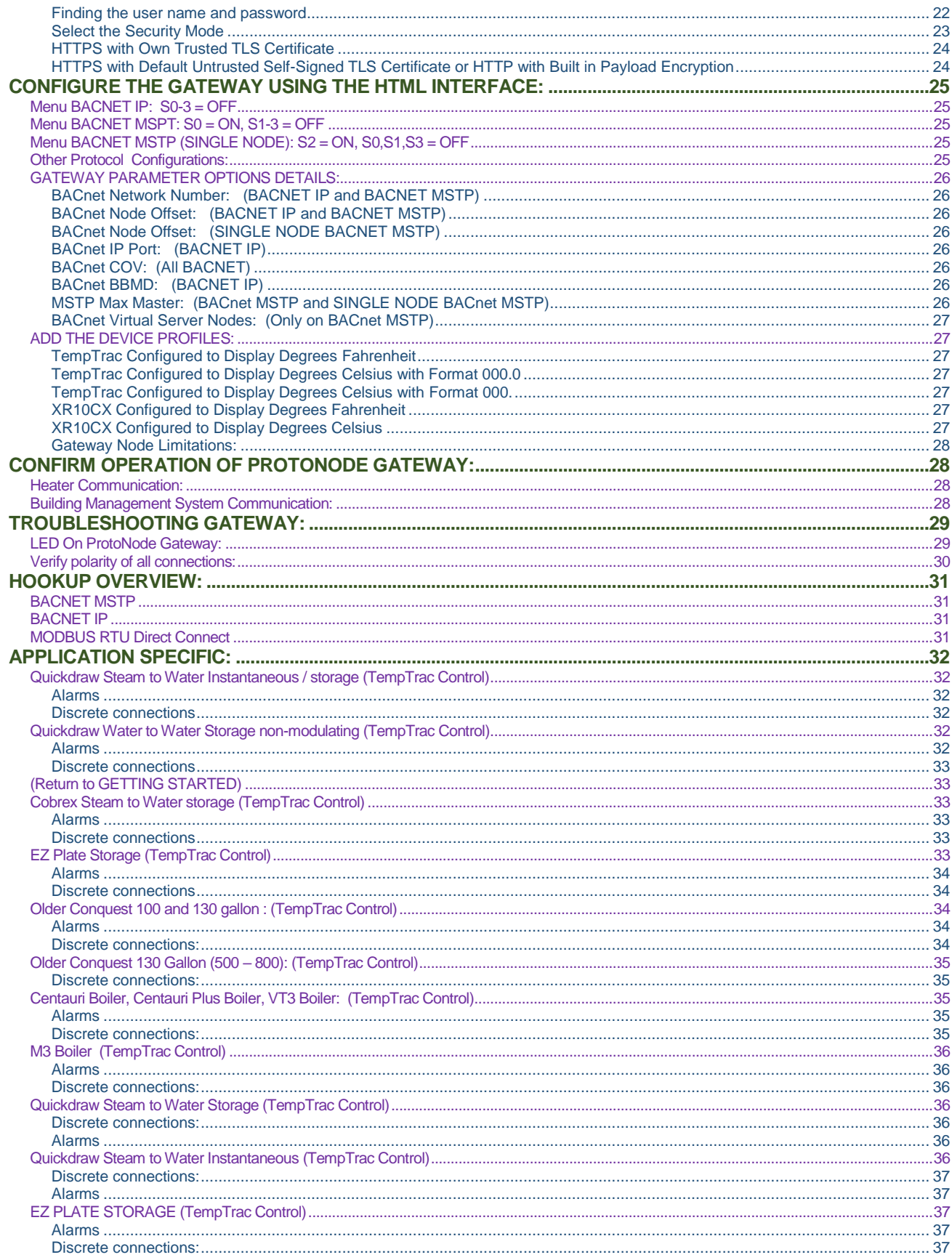

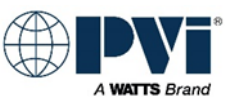

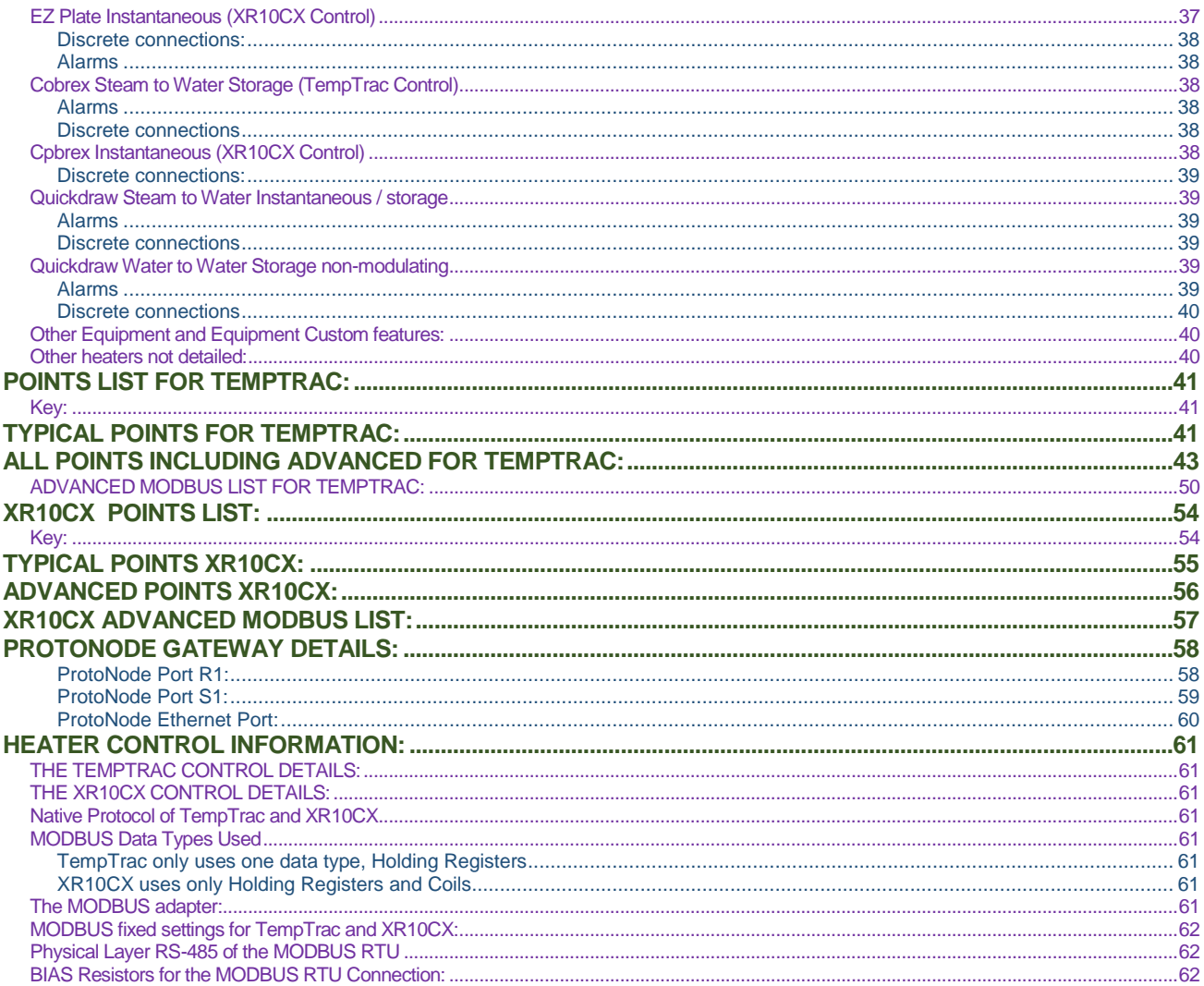

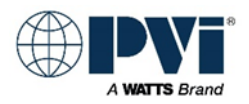

### <span id="page-4-0"></span>**THIS DOCUMENT (PV7266)**

This document is a step by step guide for interfacing a TempTrac or XR10CX control on a PVI heater with a Building Management System (BMS). This can also be referred to as Building Automation System (BAS).

#### <span id="page-4-1"></span>**Integration of heaters using a ProtoNode Gateway**

Integration using a gateway provide simple method to connect the heaters to a high level Protocol on a BMS. This saves labor and is much simpler than direct integration with MODBUS RTU. This guide covers the integration using the FieldServer ProtoNode FPC-N34-2097 PVI PN: 158711 For integration of other ProtoNodes, please contact PVI for proper documentation

#### <span id="page-4-2"></span>**Integration Direct to Heaters**

Although this document contains a lot of information for the gateway, direct interface using MODBUS RTU or Discreet wiring are also covered in this document.

#### <span id="page-4-3"></span>**What this document does not cover:**

#### <span id="page-4-4"></span>**BACNET MSTP to BACNET IP**

BMS needing to interface with BACNET IP to a PVI heater with a EOS control or other BACNET MSTP Contact PVI for additional documentation

#### <span id="page-4-5"></span>**MODBUS RTU to MODBUS TCP**

BMS needing MODBUS TCP to interface with the TempTrac or XR10CX controls using MODBUS RTU Contact PVI for additional documentation

#### <span id="page-4-6"></span>**Other Protocols and 3rd Party Gateways**

Integration of 3rd party gateways for other Protocols.

The process if setting up a new gateway will require the integrator program the gateway to read the MODBUS RTU points and convert them to BACNET POINTS. This scope of this is beyond this manual and beyond typical technical support. It is advised to have an integration professional handle this type of project.

#### <span id="page-4-7"></span>**Customer Support**

#### <span id="page-4-8"></span>**General support questions and integration:**

PVI Customer service can help a qualified integrators and technicians with specific questions, but in no way does this imply that Customer Service can help develop a 3<sup>rd</sup> party integration or will participate in a 3<sup>rd</sup> party integration project. See [www.PVI.com](http://www.pvi.com/) for customer support contact and hours.

#### <span id="page-4-9"></span>**ProtoNode Advanced Support**

PVI is supplied the custom programmed ProtoNode from FieldServer. First level of support is PVI Customer Care. If an issue cannot be resolved directly with PVI, then PVI will pull in support from FieldServer to aid in resolving the issues.

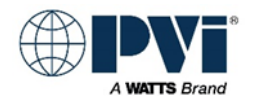

### <span id="page-5-0"></span>**GETTING STARTED:**

Follow the steps in this section to jump to each critical section. This document contains links to bring you back to this GETTING STARTED so you can quickly complete each step and then identify you next step. For areas of concern that go beyond this quick start, use th[e TABLE OF CONTENTS](#page-1-0)

- ❖ Select the Interface method you will be using
	- ➢ [Interface Methods](#page-6-0)
	- ➢ [Hookup Overview](#page-30-0)
- ❖ Identify the controls
	- ➢ [Heater Controls](#page-7-0)
	- ➢ [Identify all controls](#page-15-0)
- ❖ Continue based on use of ProtoNode or not
	- ➢ No ProtoNode Gateway
		- [Wiring MODBUS RTU Interface](#page-10-0)
		- Select heaters you are integrating from the **APPLICATION SPECIFIC** section
		- Integrate using Points List
			- o TempTrac
				- [MODBUS LIST](#page-49-0)
				- **[Typical Points](#page-40-2)**
				- **[Advanced Points](#page-42-0)**
			- o XR10CX
				- **[MODBUS LIST](#page-56-0)**
				- **[Typical Points](#page-54-0)**
				- **[Advanced Points](#page-55-0)**
	- ➢ With ProtoNode Gateway
		- [Mounting and Wiring ProtoNode to Power](#page-10-3)
		- [Wiring Gateway to Heaters](#page-12-0)
		- [Wiring BACNET](#page-13-0) MSTP Interface
		- [Wiring BACNET IP Interface](#page-14-0)
		- [Review Wiring](#page-16-1)
		- Setup Modbus Address for each heater
			- o [TempTrac Modbus Address](#page-8-1) or [XR10CX Modbus Address](#page-9-0)
		- [Prep for Configuring ProtoNode](#page-17-0)
		- **[Configure ProtoNode Dip Switches](#page-17-7)**
		- Configure ProtoNode with HTML Interface
			- o [Connect to ProtoNode with Computer using HTML interface](#page-19-2)
			- o [Select Security Method for ProtoNode](#page-20-0)
			- o [Configure ProtoNode via HTML interface](#page-24-0)
			- o [Add device Profiles](#page-26-1)
			- o [Confirm operation](#page-27-1)
			- o [Troubleshoot any issues](#page-28-0)
		- **[Integrate Points for Selected Heaters](#page-30-4)** 
			- o **[TempTrac Typical Points](#page-40-2)** 
				- [TempTrac Advanced Points](#page-42-0)
			- o [XR10CX Typical Points](#page-54-0)
				- [XR10CX Advanced Points](#page-55-0)
		- [Troubleshoot issues](#page-28-0)

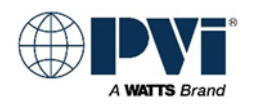

#### <span id="page-6-0"></span>**OVERVIEW OF INTERFACE METHODS:**

Four methods to interface with a heater or group of heaters that have TempTrac controls.

#### <span id="page-6-1"></span>**BMS to heaters using discrete connections:**

This is simply control of the heater using the external ENABLE/DISABLE contacts, remote equipment contacts and the alarm contacts. See wiring diagram of equipment for details.

#### <span id="page-6-2"></span>**BMS to Heaters direct, using MODBUS RTU:**

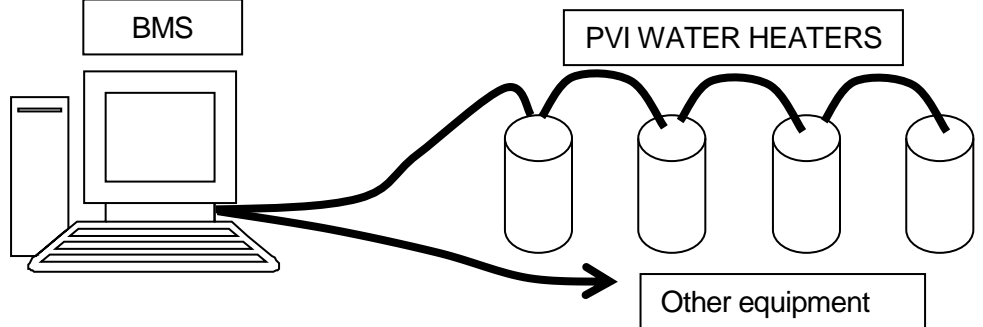

Building Management System (BMS) connecting directly to water heaters using MODBUS RTU twisted pair wire. (Wiring is RS-485 physical layer.)

#### <span id="page-6-3"></span>**BMS to heaters using a PVI Protocol Gateway:**

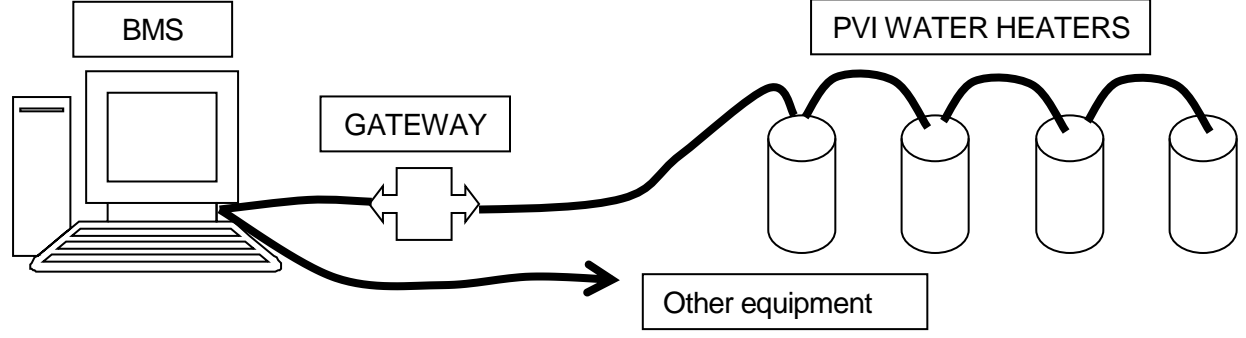

Building Management System (BMS) connecting to a PVI gateway. This can provide interface to BACNET MSTP, BACNET IP, and MODBUS TCP.

(Wiring from gateway to heaters is RS-485 physical layer. Wiring from BMS to gateway will be RS-485 for BACNET MSTP, and Ethernet for BACNET IP or MODBUS TCP)

#### <span id="page-6-4"></span>**BMS to heaters 3rd party GATEWAY to provide other Protocols not offered by PVI:**

A 3<sup>rd</sup> party Gateway that will interface with PVI equipment using MODBUS RTU. This gateway will then provide the required protocol for interface. This requires customer integration, and the MODBUS RTU information contained in this manual.

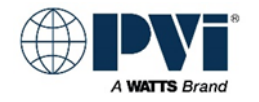

### <span id="page-7-0"></span>**THE CONTROLS USED ON HEATERS**

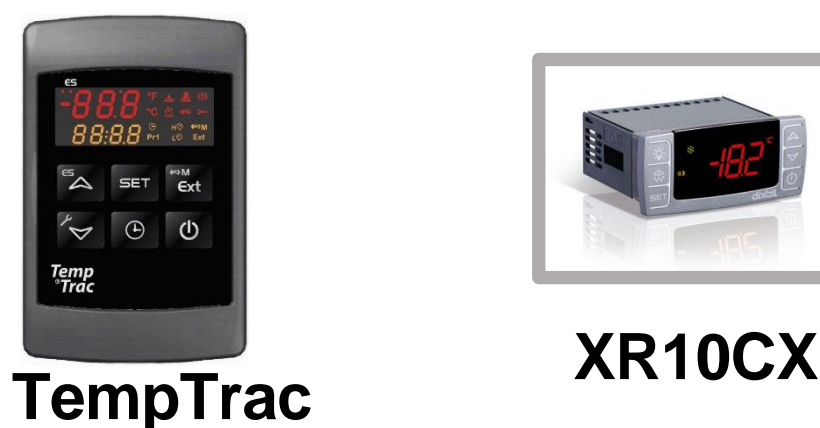

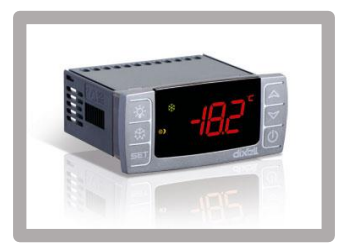

This manual references both controls, be sure you are following instructions for the control you are working with. Above are images to help identify what type of control you have. Details of the controls can be found at:

<span id="page-7-1"></span>[TempTrac](#page-60-1) Details and specs for the TempTrac control **TempTrac Used on:** Quick Draw products Cobrex and EZ Plate storage heaters Turbo Power Heaters MAXIM Custom heaters Electric heaters Legacy products Older Conquest heaters (Legacy) MAXIM 3 (Legacy) Tricon, Power VT, Power VT Plus (Legacy) TurboPower 99 (Legacy) Primera, Centauri, Centauri Plus L, VT3, and M3 boilers (Legacy)

<span id="page-7-2"></span>[XR10CX](#page-60-1) Details and specs for the XR10XC control **XR10CX Used on:** Quickdraw Semi-Instantaneous Cobrex Instantaneous EZ Plate Instantaneous Platinum (Legacy) Custom

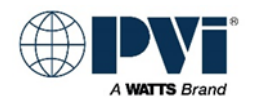

#### <span id="page-8-0"></span>**Set MODBUS Address:**

The MODBUS address must be set to a unique number on the RS-485 MOBUS RTU network run. The MODBUS RTU standards support address numbers in the range of 1-247. Typically the first heater (nearest) will be Address #1, and the next Address #2, … Both the TempTrac and XR10XC ship with the MODBUS address set to #1. If you are installing only one heater, then you do not need to set this address. With multiple heaters, you will need to set all but heater #1.

#### <span id="page-8-1"></span>**Setting the TempTrac MODBUS address:**

#### **Disable Interference:**

Editing parameters should be done without any device trying to communicate through the MODBUS port. To avoid interference from a gateway or BMS, you should unplug the MODBUS adapter at the white header on the back of the TempTrac. When finished updating the MODBUS address, be sure to reconnect the MODBUS Adapter.

#### **Select a MODBUS address**

Typically nearest or first in wiring will be MODBUS address #1, and going up by one for each heater. The default for TempTrac is Address #1. You can assign any number in the range of 1-247, and each control must have a unique address.

The MODBUS address is the **Adr** parameter, and it is in the **Pr2** menu

#### **Enter Programming Mode**

Enter the Programming mode by pressing the **SET** and **DOWN** key for more than 3 seconds. (Lead with the **SET** key.)

#### **Enter Hidden Menu Pr2**

Pressing the **DOWN** key, parameter name will display in top, and value in bottom.

Select **Pr2** / **PAS** (parameter / value), and press the **SET** key. The lower display will show the value **0 - -** with a flashing zero. Use **UP** or **DOWN** keys to input the security code in the flashing digit; confirm each digit by pressing **SET**. The security code is **321**. After hitting **SET** on the last digit, you will be in the **Pr2** hidden menu.

#### **Select and Edit the "Adr" Parameter:**

Once you have entered the **Pr2** menu press the **DOWN** key to move through the parameters until the **Adr** parameter appears on the top display. Each control on a RS-485 network must have a unique MODBUS address.

Now press the **SET** key once and the value number will begin to blink. Use the arrow key to set the address and then hit the **SET** key.

#### **Finished, Exit:**

After hitting the **SET**, it will automatically go to the next parameter. Let it time out, or cycle power to the TempTrac.

With the power off, plug the adapter back in to the MODBUS port. [\(Return to GETTING STARTED\)](#page-5-0) 

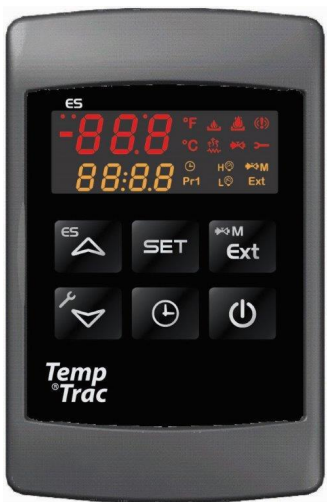

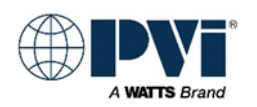

#### <span id="page-9-0"></span>**SETTING XR10CX MODBUS ADDRESS:**

#### **Disable Interference:**

Editing parameters should be done without any device trying to communicate through the MODBUS port. To avoid interference from a gateway or BMS, you should unplug the MODBUS adapter port on the back of the XR10CX at the white header, while making changes to the XR10CX parameters.

#### **Select MODBUS Address to be Assigned:**

The first step to interfacing with a XR10CX or group of XR10CXs will be the assignment of the address number for each heater. The MODBUS Address need to be configured if you are interfacing direct with MODBUS RTU, and also if you are using the PROTOCOL GATEWAY for BACNET MSTP or BACNET IP. The default for XR10CX is Address #1. You can assign any number in the range of 1-247, and each control must have a unique address. This is the limitations of the MODBUS RTU standard. The MODBUS address is the **Adr** parameter, and it is in the **Pr2** menu.

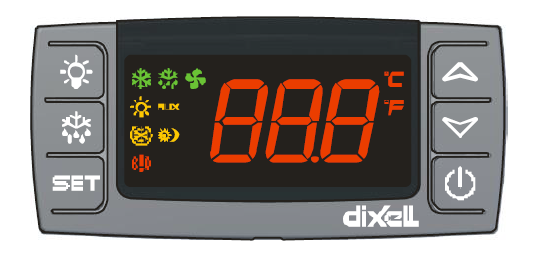

#### **Enter Programming Mode:**

Press the **SET** and **DOWN** key for more than 3 seconds. The **C** or **F** will start blinking. Release the buttons. You have entered the first menu level.

#### **Enter HIDDEN MENU Pr2:**

Press **SET** and **DOWN** key again, this time for more than 7 seconds. The **Pr2** label will be displayed briefly followed directly with the HY parameter. You are now in the HIDDEN MENU (**Pr2**).

#### **Select and Edit the "Adr" Parameter:**

Pressing the **DOWN** key, parameters names will display. Continue until **Adr** is displayed. Press the **SET** button and change the displayed value to the desired MODBUS address using the **UP** and **DOWN** keys. Use the **SET** button again to store the value.

Each control on a RS-485 network must have a unique MODBUS address.

#### **Finished, Exit:**

After hitting the **SET**, it will automatically go to the next parameter. Let it time out, or cycle power to the XR10CX.

With the power off, plug the adapter back in to the MODBUS port. [\(Return to GETTING STARTED\)](#page-5-0) 

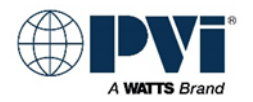

### <span id="page-10-0"></span>**WIREING, MODBUS RTU INTERFACE CONNECTION, NO GATEWAY**

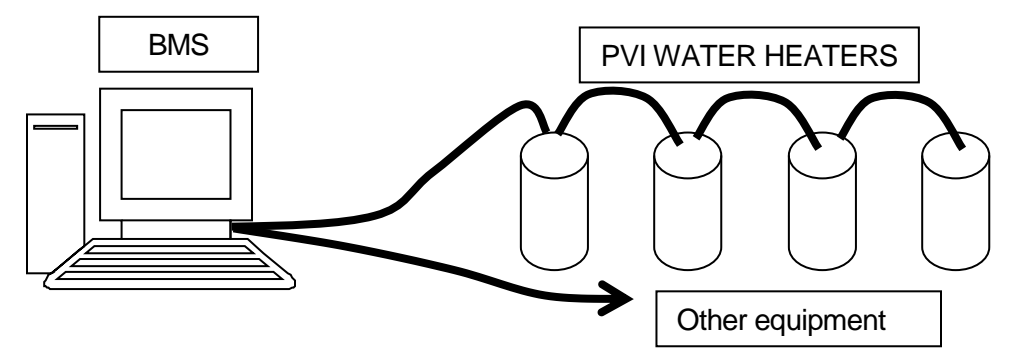

#### <span id="page-10-1"></span>**Items Required for MODBUS RTU Direct Interface:**

One or more water heaters with a TempTrac or XR10CX control Adapter for each control w/cable PN 106623 or kit with manual PN 138710

PV7266.PDF Interface manual that covers specifics for interfacing with the XR10CX or TempTrac system. Also includes the points list for the TempTrac & XR10CX control system. (This document).

#### <span id="page-10-2"></span>**Wiring of Heater Control To BMS (Direct, no Gateway):**

The back side of the XR10CX or TempTrac has a white header with an 8 inch cable, connecting to an orange adapter module with 2 green terminals labeled (+) & (-). This is the RS-485 MODBUS connection point.

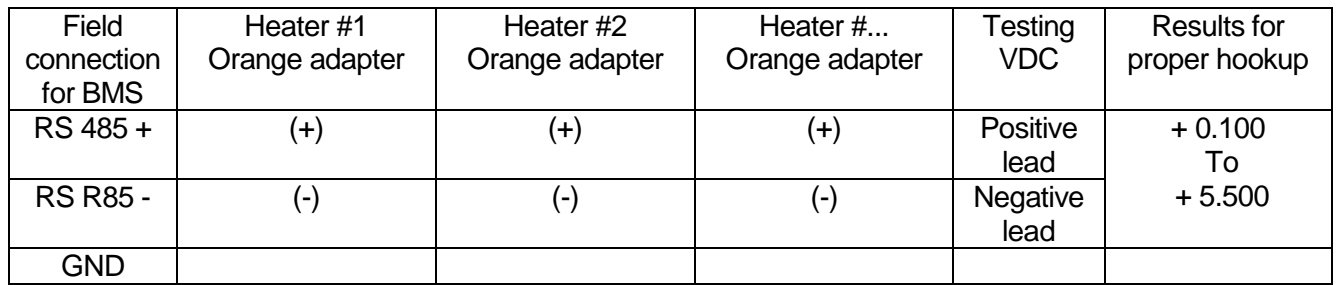

Ensure the proper polarity, check with a Digital Voltmeter set to Volts DC. Take a reading at the orange adapter from the (-) Terminal to the (+) Terminal. The (+) should be the positive lead when connected. [\(Return to GETTING STARTED\)](#page-5-0)

### <span id="page-10-3"></span>**PROTONODE GATEWAY, MOUNTING AND WIRING POWER**

#### <span id="page-10-4"></span>**Location to Mount ProtoNode:**

The ProtoNode ships as a lose items and is intended to be mounted separate from the heater. Mounting locations can vary from site to site. Typical locations are the control contractor's cabinet, it its own enclosure, and inside the heater's control panel.

#### <span id="page-10-5"></span>**Proper Power Supply**

PVI provides 15VDC wall wart style power supply that is factory wired to the ProtoNode. No wiring is required to connect the power adapter to the ProtoNode Gateway. This is done to help prevent the use of other power sources. It is highly recommended to use this power supply as the power source for the ProtoNode Gateway. Do not power other devices with this power supply. If power adapter has not

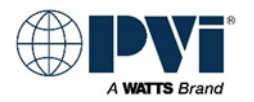

already been connected or is being replaced, cut and discard the connector on the end, strip and terminate the power adapter in the proper terminals. Use a multimeter to determine polarity.

#### <span id="page-11-0"></span>**Alternative Power Adapters:**

At times it is needed to provide alternate power to a ProtoNode Gateway, in this event, the power supply must be isolated from other equipment. Do not run it from the 24VAC transformer on the heater or in control contractor's cabinet, as both will have other equipment running of the same power. The ProtoNode is rated for 9-30VDC or 12-24VAC at 2.5 Watts. This must be isolated power

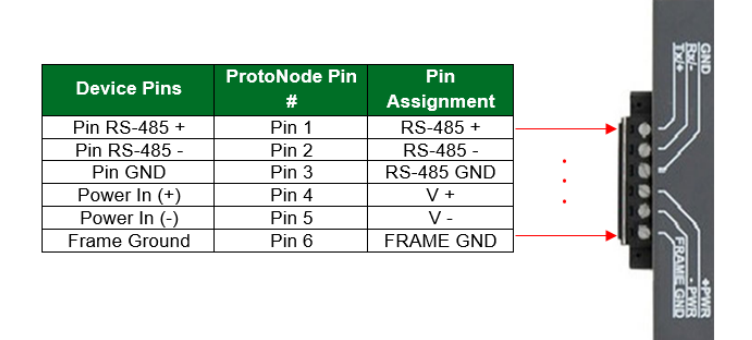

On the 6-position connector:

#4(+PWR) +VDC or AC

#5(-PWR) -VDC or AC

#6(FRAME GND) Frame ground to be connected to the enclosure the ProtoNode is mounted in / on For additional information on this port, see: [ProtoNode S1 Port](#page-58-0)

#### <span id="page-11-1"></span>**Power to the power supply**

The adapter that comes with the ProtoNode has a 2 prong 120VAC plug (NEMA 1-15P) and will need (NEMA 1-15R or 5-15R) receptacle for 120VAC 1/ph. power to operate it.

#### <span id="page-11-2"></span>**Connecting to Line Power:**

As it is setup for a 120VAC socket, it may be necessary to obtain a female cable end (NEMA 1-15R or 5- 15R) to adapt this power supply to line power from terminals. This is available at any local hardware store.

#### <span id="page-11-3"></span>**Using power from a Heater Appliance:**

If a separate power service is not available, it may be desirable to use the power service present at one of the heaters to for the power adapter. As the power adapter is very low power, it is possible to operate it from the 120VAC supplied to one of the heaters.

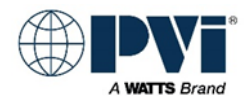

### <span id="page-12-0"></span>**WIRING GATEWAY TO HEATERS**

Wiring from Gateway to the heaters, use twisted pair wire.

Wires will be run from the ProtoNode Gateway 6 pin connector to the first MODBUS ADAPTER (+/-) and from that MODBUS Adapter wires will be run to the next MODBUS Adapter, and so on until the daisy chain is complete.

The wiring is standard 2 wire RS-485 wiring. You will connect all devices together in a daisy chain. We recommend the gateway to be at the start of this connection.

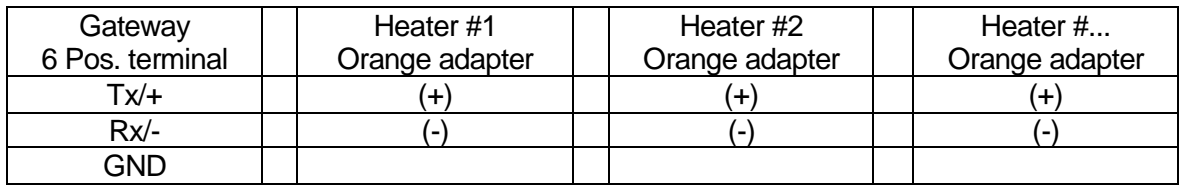

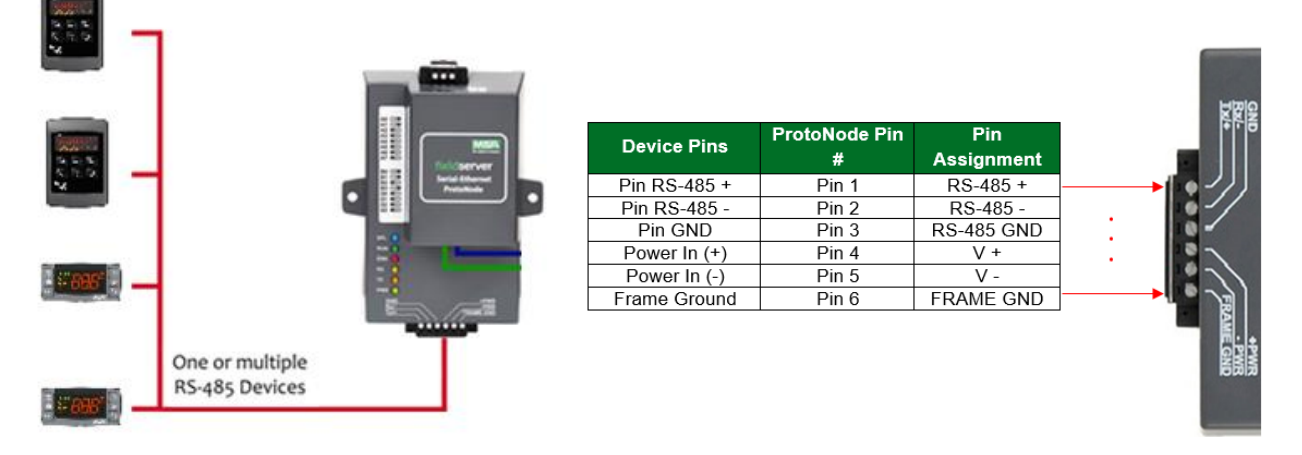

For details of this port on the ProtoNode Gateway see the [ProtoNode S1 Port](#page-58-0) section. This will show the optional biasing jumpers and the optional termination resistor jumper.

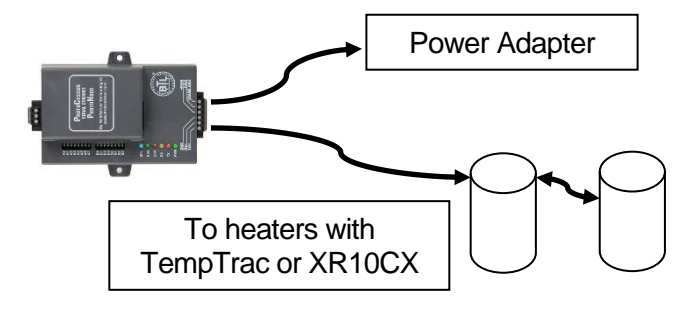

Connection of ProtoNode will be from the 6 pin connector pins 2/3 to the +/1 on the MODBUS adapter [\(Return to GETTING STARTED\)](#page-5-0)

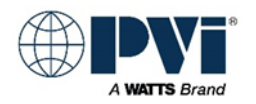

### <span id="page-13-0"></span>**WIRING GATEWAY TO BACNET MSTP NETWORK**

Connection of the 3 position RS-485 connector to the Building automation system.

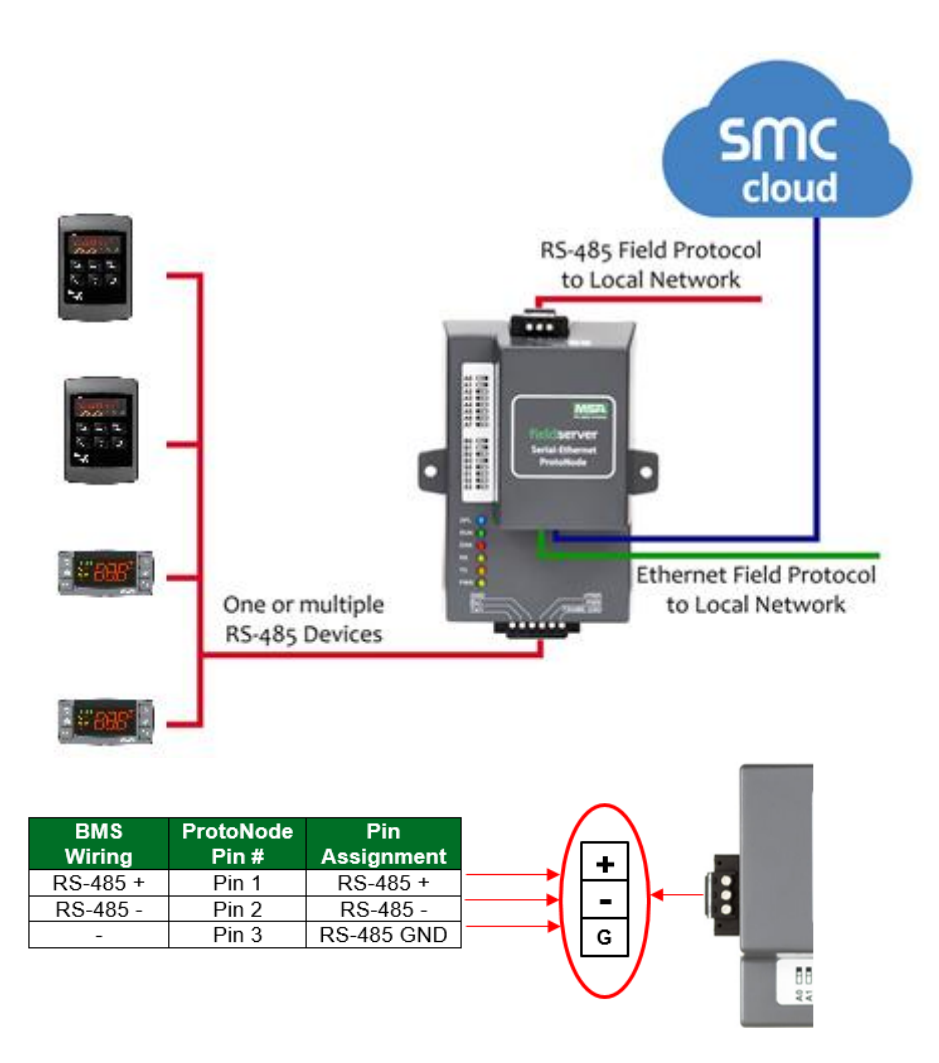

The ProtoNode should Be wired to the BMS systems RS-485 network. Ensure the proper polarity of the wires. The Ground terminal is a signal ground and should only be sued with a signal ground is available. Do not connect the signal ground to chassis ground, power ground of shielding of the RS-485. The PVI gateway default has the biasing jumpers enabled for the PVI heater connection port, biasing resistors are disabled for the BMS port. The termination resistors are disabled on both ports. Changing the bias or termination on the BMS port should only be done at the request of the control's integrator. The PVI heater port settings should not be changed.

For details of this port on the ProtoNode Gateway see the [ProtoNode R1 Port](#page-57-1) section. This will show the optional biasing dip switch and the optional termination resistor dip switch. [\(Return to GETTING STARTED\)](#page-5-0) 

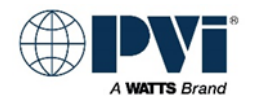

### <span id="page-14-0"></span>**WIRING PROTONODE TO BACNET IP NETWORK:**

BACNET IP uses a ethernet cable and connects to the RJ-45 ETHERNET port on the ProtoNode. This is the same port that is used for configuration of the ProtoNode via the HTML interface and also the same that uses the advanced security features to connect to the secure server at FieldServer.

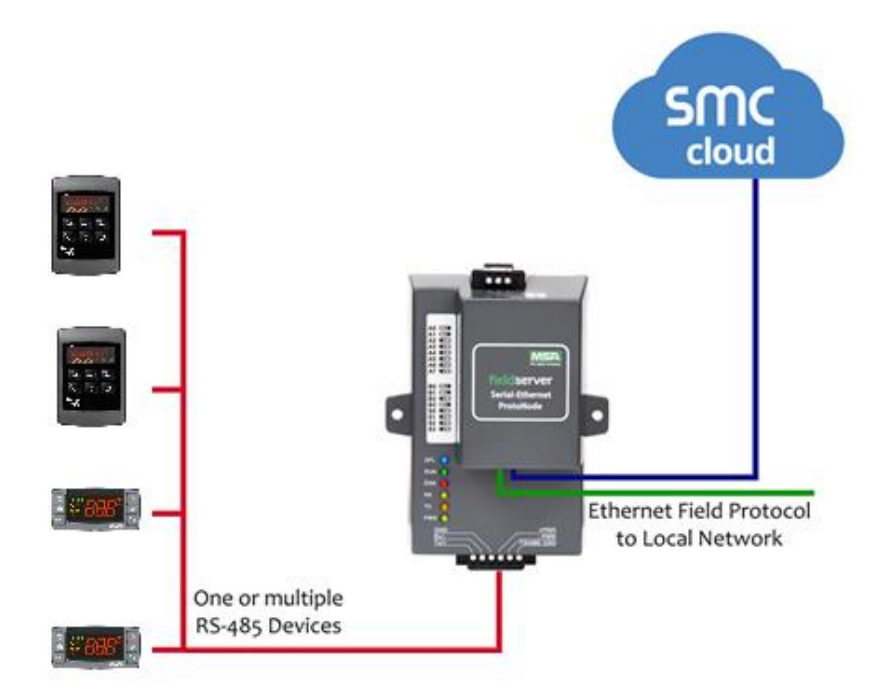

Once configuration is complete, and the interface method is BACNET IP, the connection of the BACNET IP network will be at the Ethernet port of the ProtoNode Gateway. [\(Return to GETTING STARTED\)](#page-5-0)

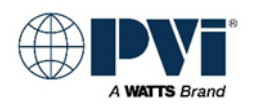

### <span id="page-15-0"></span>**IDENTIFY EQUIPMENT ON HEATER WITH TEMPTRAC or XR10CX:**

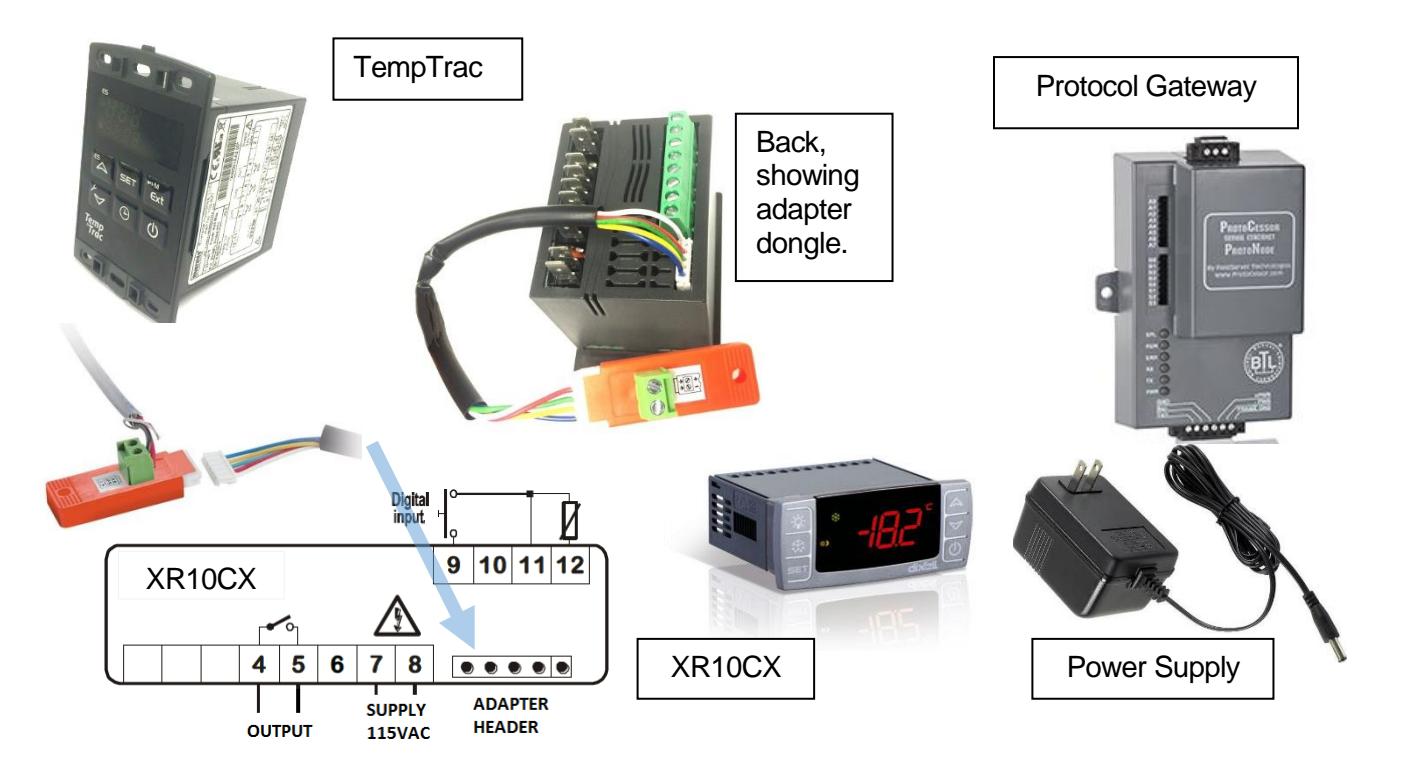

#### <span id="page-15-1"></span>**TempTrac Control:**

TempTrac is mounted on the control panel of the heater. On the back side of the TempTrac is a white header for the MODBUS Adapter. [TempTrac Details.](#page-60-1)

#### <span id="page-15-2"></span>**XR10CX Control:**

XR10CX is mounted on the control panel of the heater. On the back side of the XR10CX is a white header for the MODBUS Adapter. [XR10XC Details.](#page-60-1)

#### <span id="page-15-3"></span>**MODBUS Adapter:**

The optional RS-485 MODBUS Adapter comes an 8-inch cable. The orange adapter has 2 green terminals labeled (+) & (-).

#### <span id="page-15-4"></span>**ProtoNode Gateway:**

The optional Protocol Gateway kit comes with a power supply and this manual, the kit ships as a separate line item. [ProtoNode Gateway Details.](#page-57-0)

#### <span id="page-15-5"></span>**Power Supply:**

PVI pre-wires the power supply to the ProtoNode gateway. This is done to help prevent field connection of the gateway to the any 24VAC transformer on the heater, or the control contractor's 24VAC transformer. The supplied isolated power supplied should be used, if for any reason it cannot be used, then a suitable isolated power supply or transformer should be used that is not supplying power to any other piece of equipment.

The equipment should have a TempTrac or XR10CX controller mounted on the control panel. The RS-485 adapter may be installed or may be ordered separate. When a PVI gateway is purchased, it is a separate line item and may not ship with the heater. Please be aware that the gateway kit with power supply is not installed on a heater and must be installed in the field. The Protocol Gateway is a grey module that has a wall wart style power supply.

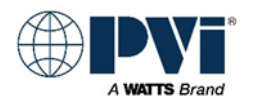

#### <span id="page-16-0"></span>**Building Management Connection:**

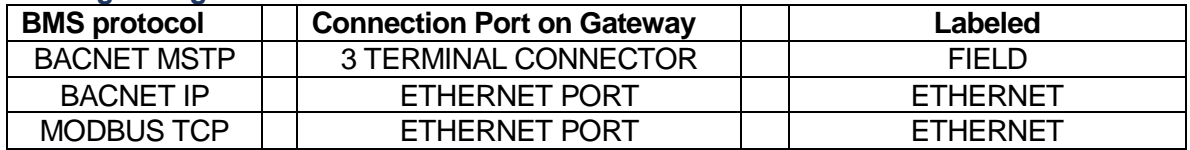

### <span id="page-16-1"></span>**REVIEW ALL WIRING WHEN USING PROTONODE GATEWAY:**

At this point, each heater and the gateway should all be powered, and have all wiring finished. The RUN LED will toggle every second to indicate the gateway is running.

- Control at each heater powers up
- Control at each heater has been given a unique MODBUS Address
- Heaters have orange dongle adapter with 2 green screw terminals labeled  $(+/-)$
- Wiring from orange dongle is going to each heater in a daisy chain, with ProtoNode as the starting point of daisy chain
- On the RS-485 MODBUS wiring from gateway 6 pin connector to all the heaters, ensure no other devices are connected to this run of wiring.
- If the RS-485 wiring has a shield:
	- $\circ$  Ensure each daisy chain connection, the shields are connected from each segment, but not connecting to any terminal, ground, or chassis.
	- $\circ$  Only one point should the shield be grounded, and this is to the chassis at the ProtoNode, such as the chassis ground of the enclosure the ProtoNode is mounted in.
	- $\circ$  The ground terminal of the ProtoNode 6 pin connector is for the power supply only
	- $\circ$  If the cable has a shield the shield is not to be implemented, then trim it back at each connection point to avoid any accidental shorting, and leave shield unconnected
- If the heater side RS-485 run is more than 2500 feet, then enable the termination jumper on the ProtoNode, and add a termination resistor at the last heater's (+ / -) terminals
- Power Supply to ProtoNode should have 120VAC power.
- Confirm the use of the power supply that came with the ProtoNode. 15VDC Wall Wart style power supply.
	- $\circ$  Although the ProtoNode can operate from a wide variety of power, it needs to be electrically isolated, and not share the secondary side of the power supply with any other devices
- For BACNET IP & MODBUS TCP, the Building Management System (BMS) connects to the Ethernet Port
- For BACNET MSTP the Building Management System (BMS) Connects to the 3 pin screw connector
- Wiring at this point belongs to the controls contractor, so the following is recommendations:
	- $\circ$  Ensure connection to the  $+/-$  terminals. Ground terminal on the 3-pin connector is for signal ground only and typically not used. This is **NOT** to be tied to the shield
		- o Ensure all devices on the RS-485 trunk are set to the same baud rate

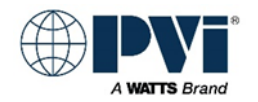

- $\circ$  If wiring needs termination resistors, then they must be enabled in 2 locations, both ends of the wiring run
- $\circ$  If the Trunk card has BIASING capability, it should be enabled to help with reliable consistent communication
- $\circ$  Only one device on a RS-485 run should have BIASING resistors enabled
- $\circ$  If a shield implemented on the communication RS-485 twisted pair, it must be tied to chassis ground at only the trunk card (start of the daisy chain)
- $\circ$  If termination resistors are implemented, they are at or before the first device in daisy chain and at or after last device in daisy chain

### <span id="page-17-0"></span>**PREP FOR CONFIGURING PROTONODE GATEWAY**

#### <span id="page-17-1"></span>**Information needed from Controls Contractor:**

<span id="page-17-2"></span>Protocol Type. BACNET MSTP, BACNET IP, or MODBUS TCP (This manual does not cover MODBUS TCP interface) **For BACNET MSTP** Device Instance Number: One number for each heater to be interface, in sequential order Max Master: Typically, 127

MAC address Default is 3, (1-127)

Network Number: if more than 1 heater is connected to the ProtoNode

#### <span id="page-17-3"></span>**For BACNET IP**

Device Instance Number: One number for each heater to be interface, in sequential order Device IP address

#### <span id="page-17-4"></span>**For BACNET MSTP Single Node Profile**

This is a special profile for integrators that have issues with the virtual device feature of the ProtoNode. It takes all the attached heaters and make them look like one big heater with a set of points for each heater.

Device Instance Number: Just one number requires

#### <span id="page-17-5"></span>**BACNET Router option:**

Converts BACNET MSTP to BACNET IP. Not covered in this manual

#### <span id="page-17-6"></span>**MODBUS TCP option**

Converts the MODBUS RTU to MODBUT TCP. Not covered in this manual [\(Return to GETTING STARTED\)](#page-5-0) 

#### <span id="page-17-7"></span>**CONFIGURE PROTONODE GATEWAY DIP SWITCHES:**

The ON position is toward the center of the module, and OFF is toward the edge of the module. Only the BACNET gateway requires dip switch settings. The BACNET gateway is used for MODBUS TPC also.

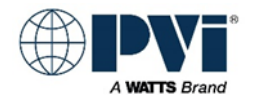

#### <span id="page-18-0"></span>**DIP SWITCHES S0-3 PROTOCOL**

The gateway protocol is determined on power up by looking at the "S" dip switches.

If the protocol is changed, the configuration/profiles must be cleared and reconfigured. Use the HTML interface to clear and set the configuration/profiles.

<span id="page-18-1"></span>**Select the Protocol:** 

#### **BACNET IP**

uses the Ethernet port for BACNET

#### **BACNET MSTP**

User 3 pin RS-485 port, multiple instance numbers

**MODBUS TCP (Not covered in this manual)**

Converts MODBUS RTU to MODBUS TCP

#### **BACNET ROUTER: (Not used with TempTrac or XR10CX)**

Converts BACNET MSTP to BACNET IP. This mode of operation is not covered in this manual. This will convert any BACNET MSTP to BACNET IP

#### **SINGLE NODE BACNET MSTP:**

Shows all heaters connected as one BACNET Device, only one instance number. This is used when the BMS is not capable of recognizing virtual device feature used in the BACNET MSTP protocol. Only for multiple heaters.

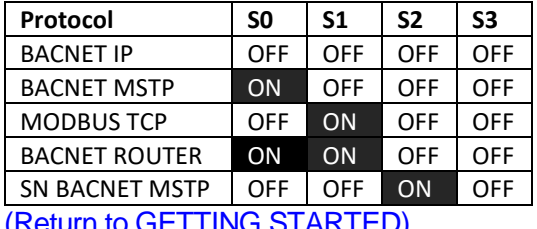

[\(Return to GETTING STARTED\)](#page-5-0) 

#### <span id="page-18-2"></span>**DIP SWITCHES B0-4 BAUD FOR BMS 3 PIN CONNECTOR**

DIP switches B0 – B3 can be used to set the field baud rate of the ProtoNode to match the baud rate required by the BMS for BACnet MS/TP

Configures the BAUD rate for the BMS interface. This is for the 3 pin connector. The default BAUD rate is 38400.

The Controls Contractor / Building / Facility must supply the required BACNET MSTP BAUD rate.

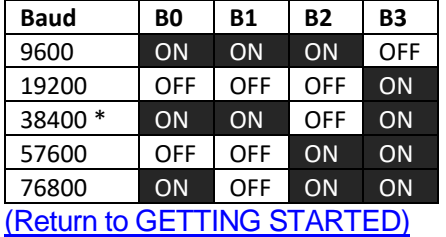

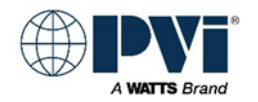

#### <span id="page-19-0"></span>**A0-7 (BACNET MSTP) MAC ADDRESS:**

Default is MAC address 3. Configure the MAC address for the BACNET Gateway by summing the "A" dip switches that are ON.

MAC address range:  $1 - 127$ 

The Controls Contractor / Building / Facility must supply the required MAC ADDRESS. A7 is reserved and should remain OFF.

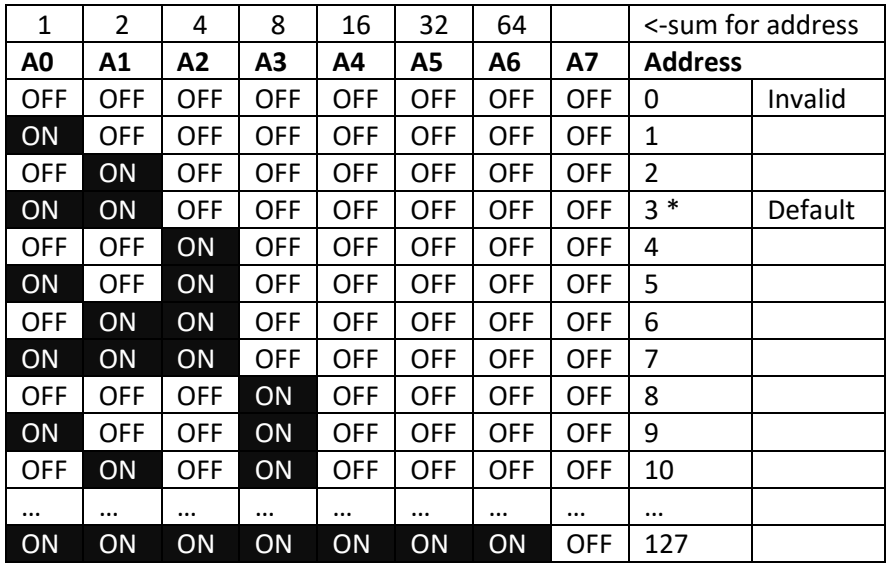

Examples:

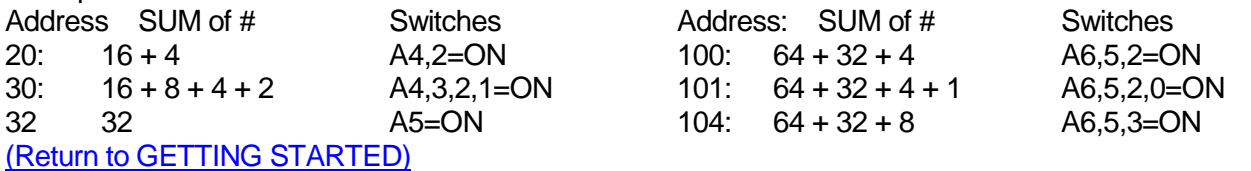

### <span id="page-19-1"></span>**CONFIGURE PROTONODE USING HTML INTERFACE:**

#### <span id="page-19-2"></span>**Connecting to ProtoNode for Configuration.**

Depending on how the controls contractor has his network setup, he may configure the ProtoNode gateway over the same Ethernet cabling as the BACNET IP network, or he may unplug the BACNET IP network and connected directly to the ProtoNode for configuration.

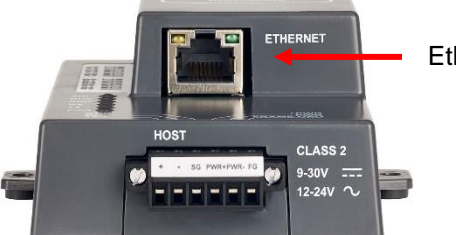

Ethernet Port

Configure your computer to be on the same network as the ProtoNode Gateway. If the IP Address has not been changed on the ProtoNode Gateway, then the gateway is on IP Address 192.168.1.24 with subnet mask 255.255.255.0.

An example of a computer on the same network would be at address 192.168.1.11 with Subnet Mask 255.255.255.0. In this example any final number between 0-255 are valid other than the ProtoNode's address of 24.

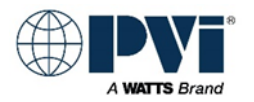

Changing the computer's IP address is outside the scope of this manual. If you need help with this, please consult your local IT department.

#### [\(Return to GETTING STARTED\)](#page-5-0)

#### <span id="page-20-0"></span>**SELECT SECURITY METHOD FOR INTERFACE**

The security section of this is meant to protect the PROTONODE form hacking attacks via the Ethernet port. If the Protonode is going to be on a BACNET MSTP network and will not have a Ethernet connection, then the security features are not needed, so the use of HTTP is acceptable.

#### <span id="page-20-1"></span>**Setup Web Server Security**

Navigate to the IP Address of the ProtoNode on the local PC by opening a web browser and entering the IP Address of the ProtoNode; the default Ethernet address is 192.168.1.24. NOTE: If the IP Address of the ProtoNode has been changed, the assigned IP Address can be discovered using the FS Toolbox utility. See Section 8.1 for instructions.

#### <span id="page-20-2"></span>**Login to the FieldServer**

The first time the FieldServer GUI is opened in a browser, the IP Address for the gateway will appear as untrusted. This will cause the following pop-up windows to appear.

When the Web Server Security Unconfigured window appears, read the text and choose whether to move forward with HTTPS or HTTP.

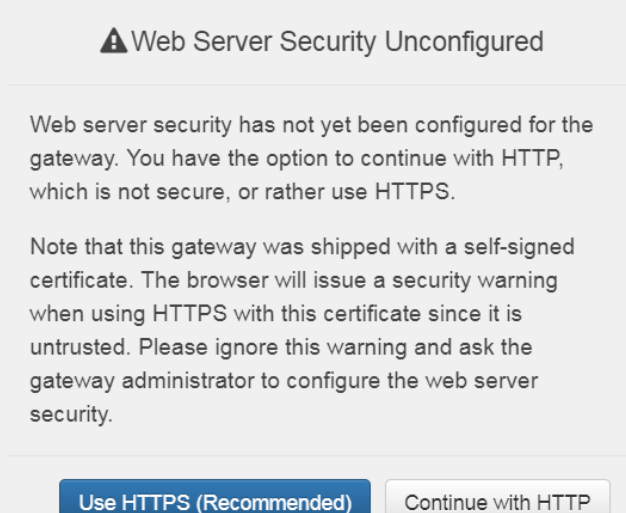

When the warning that "Your connection is not private" appears, click the advanced button on the bottom left corner of the screen.

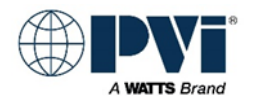

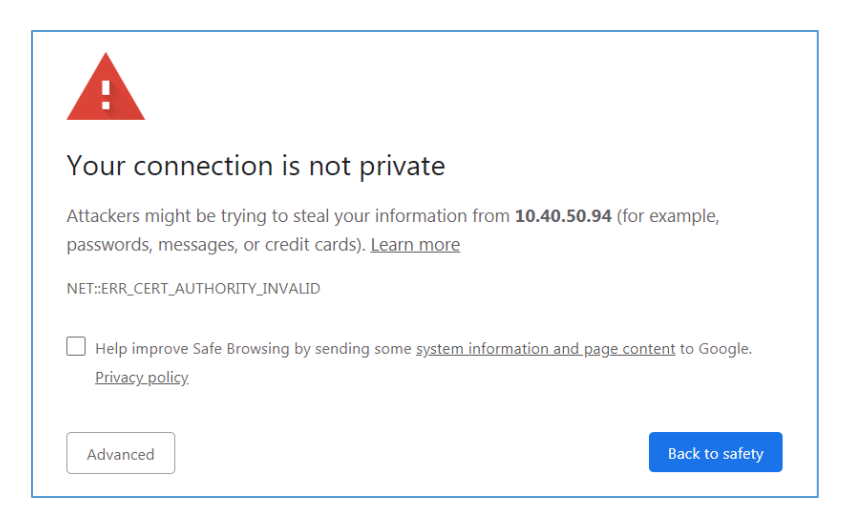

Additional text will expand below the warning, click the underlined text to go to the IP Address. In the below example this text is "Proceed to 10.40.50.94 (unsafe)".

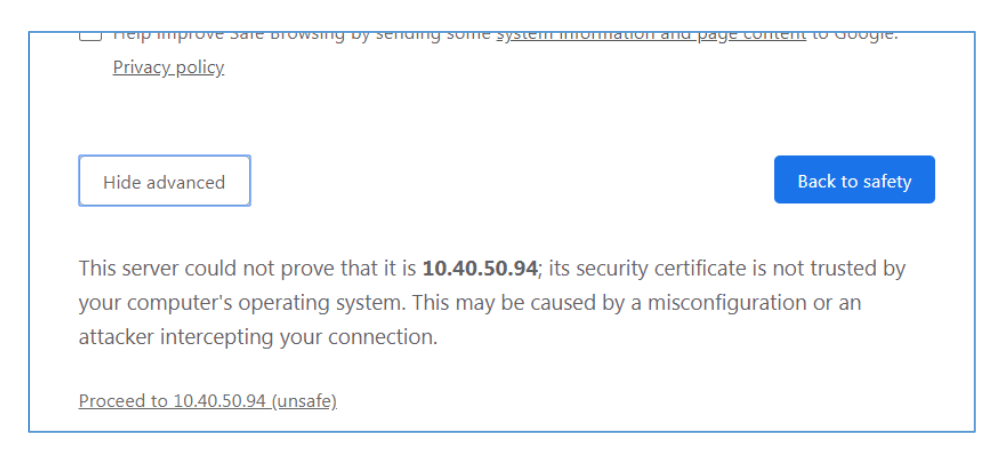

#### <span id="page-21-0"></span>**Finding the user name and password**

When the login screen appears, put in the Username (default is "admin") and the Password (found on the label of the FieldServer)

NOTE: There is also a QR code in the top right corner of the FieldServer label that shows the default unique password when scanned. Also, if you take the cover off of the ProtoNode, there is a label on the Ethernet port with the password on it.

Do not call PVI or FieldServer to obtain the password, as we do not have it.

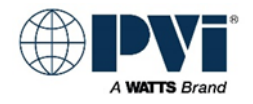

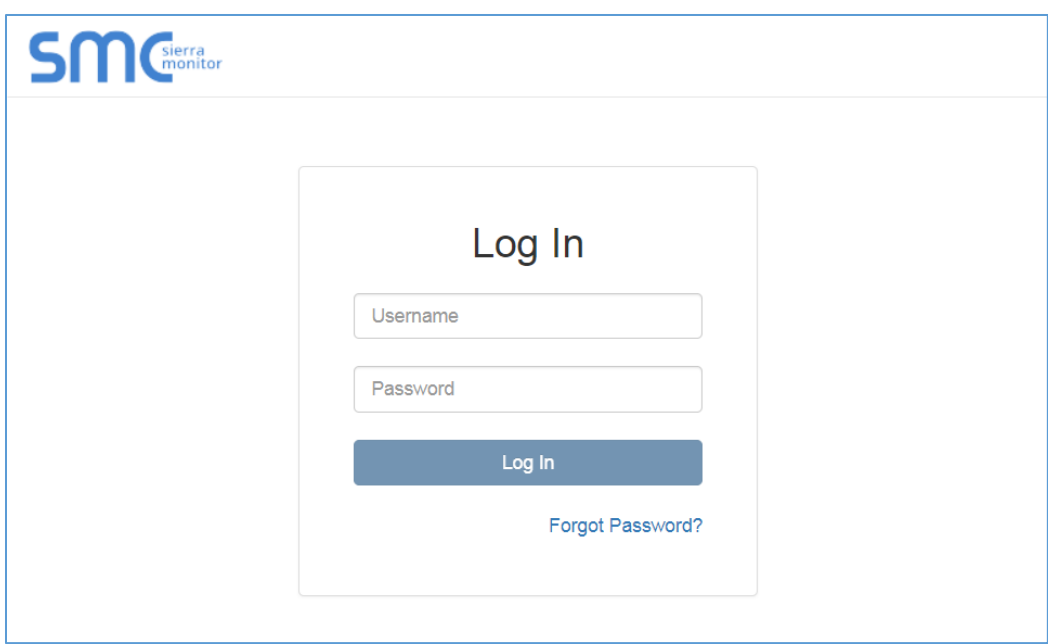

NOTE: A user has 5 attempts to login then there will be a 10-minute lockout. There is no timeout on the FieldServer to enter a password.

NOTE: It is possible to create individual user logins

#### <span id="page-22-0"></span>**Select the Security Mode**

On the first login to the FieldServer, the following screen will appear that allows the user to select which mode the FieldServer should use.

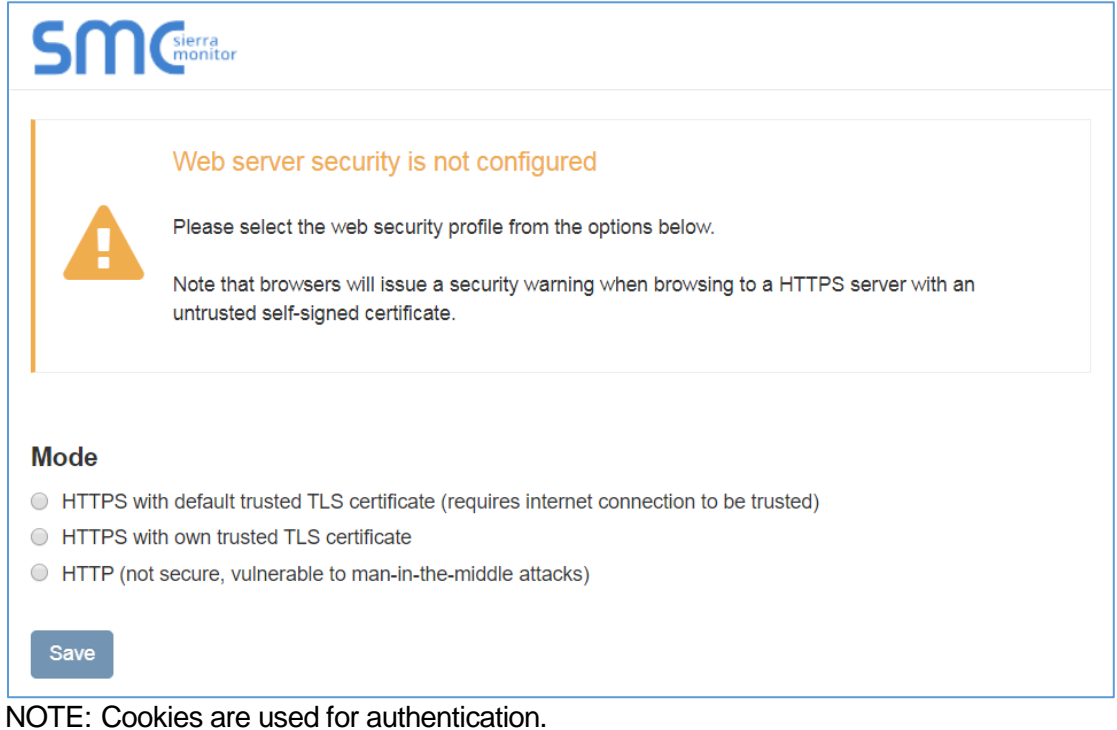

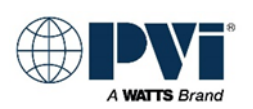

NOTE: To change the web server security mode after initial setup, go to Diagnostics > Setup > Security

The sections that follow include instructions for assigning the different security modes.

#### <span id="page-23-0"></span>**HTTPS with Own Trusted TLS Certificate**

This is the recommended selection and the most secure. Please contact your IT department to find out if you can obtain a TLS certificate from your company before proceeding with the Own Trusted TLS Certificate option.

Once this option is selected, the Certificate, Private Key and Private Key Passphrase fields will appear under the mode selection.

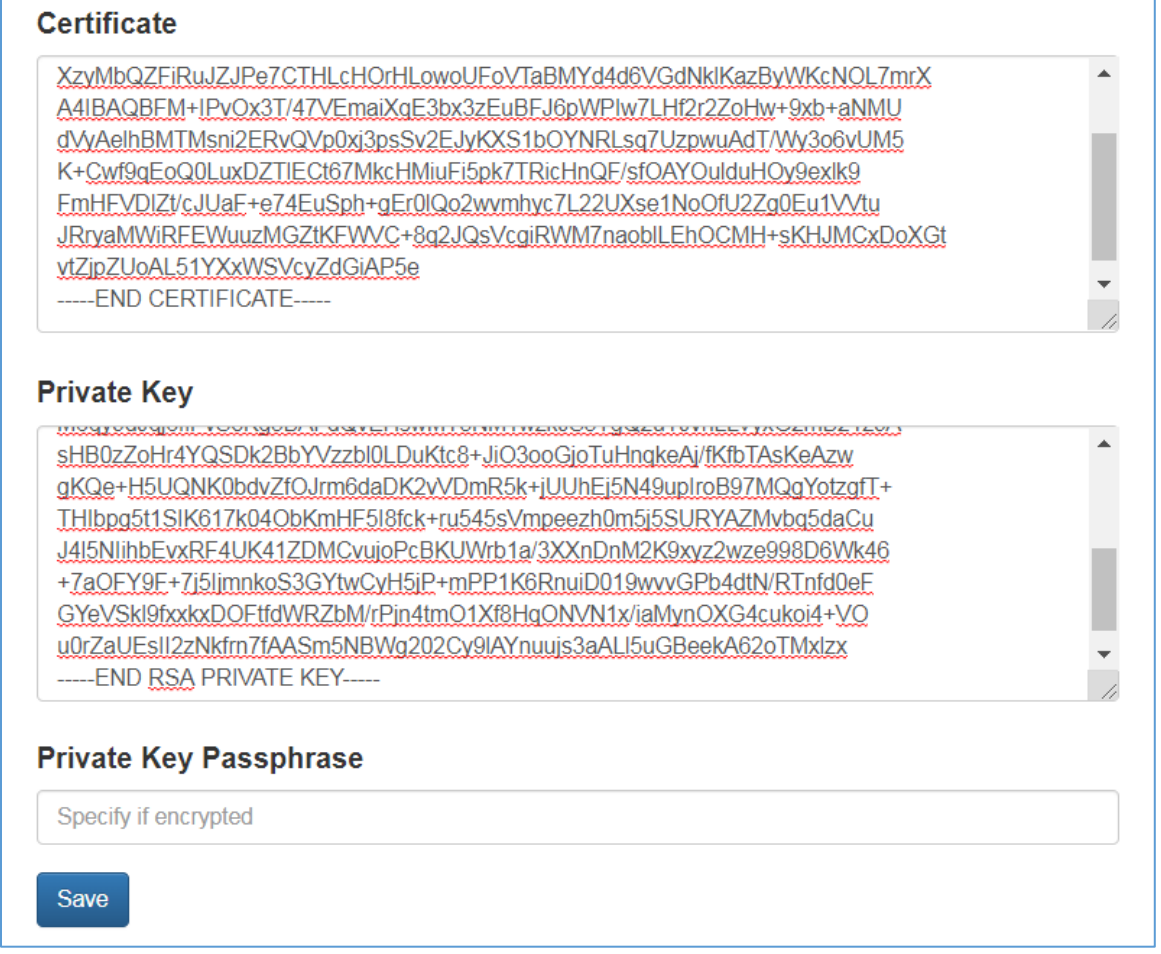

Copy and paste the Certificate and Private Key text into their respective fields. If the Private Key is encrypted type in the associated Passphrase.

Click Save.

A "Redirecting" message will appear. After a short time, the FieldServer GUI will open.

<span id="page-23-1"></span>**HTTPS with Default Untrusted Self-Signed TLS Certificate or HTTP with Built in Payload Encryption** Select one of these options and click the Save button. A "Redirecting" message will appear. After a short time, the FieldServer GUI will open [\(Return to GETTING STARTED\)](#page-5-0) 

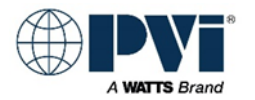

### <span id="page-24-0"></span>**CONFIGURE THE GATEWAY USING THE HTML INTERFACE:**

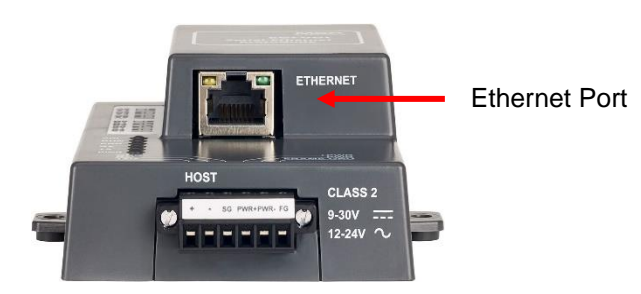

Connect a Cat-5 Ethernet cable (straight through or cross-over) between the local PC and ProtoNode Default IP address is 192.168.1.24. Subnet Mask is 255.255.255.0

This section will provide the parameters required for the TempTrac or XR10CX control. Connect your computer's Ethernet port to the Ethernet port of the gateway. Using a web browser, browse to the gateway at IP address: **192.168.1.24** default (If you have changed the IP address, go to the appropriate address.).

If the device IP address has been changed and is not known, a utility is available from Feildserver.com. Contact FieldServer for more information.

Menu options vary depending the S Dipswitch settings for the ProtoNode Gateway. This manual will cover 3 settings BACNET IP, BACNET MSTP, SINGLE NODE BACNET MSTP Select the proper menus below for the settings selected by the dipswitches. The bold items are the typical items that must be changed. After each change, select the submit button to the right of the parameter.

#### <span id="page-24-1"></span>**Menu BACNET IP: S0-3 = OFF**

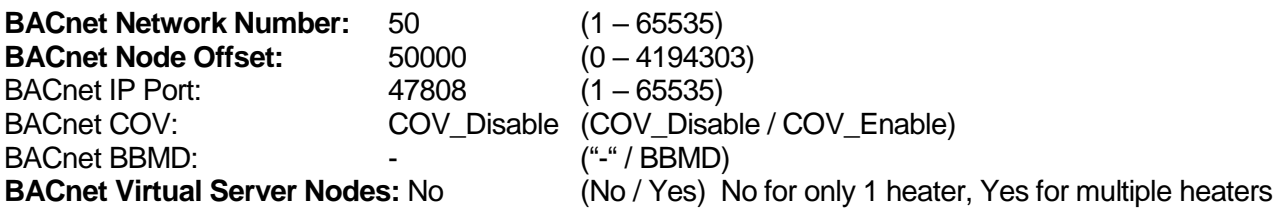

#### <span id="page-24-2"></span>**Menu BACNET MSPT: S0 = ON, S1-3 = OFF**

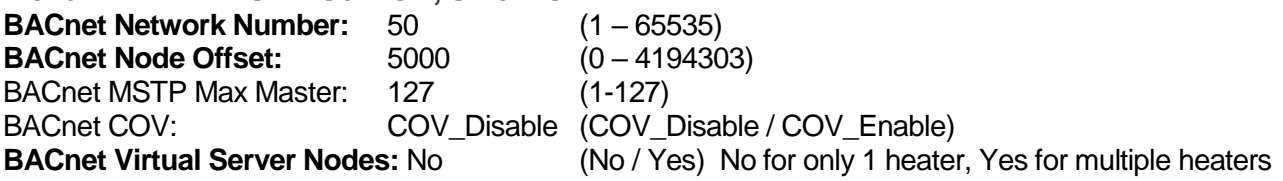

#### <span id="page-24-3"></span>**Menu BACNET MSTP (SINGLE NODE): S2 = ON, S0,S1,S3 = OFF**

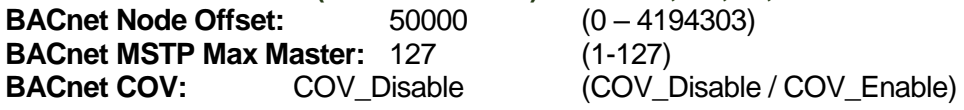

#### <span id="page-24-4"></span>**Other Protocol Configurations:**

This manual does not cover the BACNET MSTP to BACNET IP ROUTER protocol setting or the MODBUS TCP

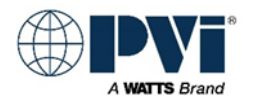

#### <span id="page-25-0"></span>**GATEWAY PARAMETER OPTIONS DETAILS:**

#### <span id="page-25-1"></span>**BACnet Network Number: (BACNET IP and BACNET MSTP)**

#### **This sets the BACnet network number of the Gateway. This setting needs to be unique and should not match the network number of the BACnet front end**

Only used when more than 1 heater is connected to the ProtoNode Gateway for BACNET MSTP or BACNET IP. This is not present for the SINGLE NODE BACNET MSTP protocol. Must get a unique Network Number from the Controls Contractor. This cannot be the same as other BACnet network number, any other ProtoNode Gateway Network Number, or the BACNET MSTP trunk card network number.

#### <span id="page-25-2"></span>**BACnet Node Offset: (BACNET IP and BACNET MSTP)**

#### **This is used to set the BACnet device instance. The device instance will be sum of the MODBUS device address and the node offset**

BACnet Node Offset number will be added to the NODE # assigned for each heater, creating a DEVICE INSTANCE NUMBER for each heater attached. Example: If we have 3 heaters set to Node 1, 2, 3, and BACnet Node Offset is 50000, then the heaters will have Device Instance Numbers 50001, 50002, 50003 respectively. Controls Contractor must supply the desired Device Instance Numbers, and they should be sequential.

#### <span id="page-25-3"></span>**BACnet Node Offset: (SINGLE NODE BACNET MSTP)**

#### **This is used to set the BACnet device instance. The device instance will be sum of the Abank dipswitches and the node offset.**

the BACnet Node Offset number will be added to the MAC ADDRESS derived from the (A0-A6) DIP Switches. Example: If we have 3 heaters set to Node 1, 2, 3, BACnet Node Offset is 50000, and MAC ADDRESS of 30, then the ProtoNode will have DEVICE INSTANCE NUMBER OF 50030 and all the heaters will have points listed under this one device.

#### <span id="page-25-4"></span>**BACnet IP Port: (BACNET IP)**

**This sets the BACnet IP port of the Gateway. The default is 47808**

Advanced option. Only change if Controls Contractor request it to be changed.

#### <span id="page-25-5"></span>**BACnet COV: (All BACNET)**

#### **This enables or disables COVs for the BACnet connection. Use COV\_Enable to enable. Use COV\_Disable to disable.**

Advanced option. Do not change from default COV Disable. Only change if Controls Contractor request it to be changed.

#### <span id="page-25-6"></span>**BACnet BBMD: (BACNET IP)**

**This enables BBMD on the BACnet IP connection. Use BBMD to enable. Use - to disable. The bdt.ini files also needs to be downloaded.**

Advance option. Do not change from default "-". Only change if Controls Contractor request it to be changed.

#### <span id="page-25-7"></span>**MSTP Max Master: (BACnet MSTP and SINGLE NODE BACnet MSTP)**

#### **This sets the BACnet MSTP max master (1 - 127)**

Advance option. Do not change from default of 127. Only change if Controls Contractor request it to be changed.

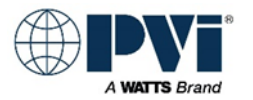

#### <span id="page-26-0"></span>**BACnet Virtual Server Nodes: (Only on BACnet MSTP)**

#### **Set to NO if the unit is only converting 1 device to BACnet. Set to YES if the unit is converting multiple devices.**

This allows the ProtoNode Gateway to look like multiple heaters. If only one heater is connected to the ProtoNode Gateway, set this to NO. If more than one heater is connected to the ProtoNode Gateway, this must be set to YES.

If the Building Management System has issues seeing multiple devices on one ProtoNode Gateway, we created an alternate method, see the settings for SINGLE NODE BACnet MSTP. [\(Return to GETTING STARTED\)](#page-5-0) 

#### <span id="page-26-1"></span>**ADD THE DEVICE PROFILES:**

Once all the above parameters have been set, and the SUBMIT button has been pressed for each, next add each Heater Control.

Press the **ADD** button, under **Node ID** enter the MODBUS address of the first heater. Typically, you will have the nearest heater setup as MODBUS address 1, and the next heater MODBUS address 2. All heaters ship from factory with MODBUS Address set to 1. Each heater must have a unique MODBUS address. (See section **Setup heater MODBUS address for the respective control**) Under **Current profile**, select the proper interface for the TempTrac or XR10CX control. If the control is a TempTrac, you must select the profile for how the TempTrac is configured.

#### <span id="page-26-2"></span>**TempTrac Configured to Display Degrees Fahrenheit**

If the TempTrac is configured to display degrees F, then chose the respective profile for the protocol. This profile will have some points that have conversions to degrees C, but keep in mind this is a conversion, and this profile if only for TempTrac controls that are configured to display Degrees Fahrenheit.

BAC MSTP Temptrac Deg F (for BACnet MSTP) BAC IP Temptrac Deg F (For BACnet IP)

#### <span id="page-26-3"></span>**TempTrac Configured to Display Degrees Celsius with Format 000.0**

If the TempTrac is configured to display degrees C with a decimal point, then chose the respective profile.

BAC MSTP Temptrac Deg C (For BACnet MSTP) BAC IP Temptrac Deg C (For BACnet IP)

#### <span id="page-26-4"></span>**TempTrac Configured to Display Degrees Celsius with Format 000.**

If the TempTrac is configured to display degrees C without a decimal point, then you cannot use the gateway, as a profile has not been created for this configuration.

This is a configuration setup that PVI does not implement and discourages anyone from implementing it.

#### <span id="page-26-5"></span>**XR10CX Configured to Display Degrees Fahrenheit**

If the XR10CX is configured to display degrees F, then choose the respective profile based on the protocol. Both This profile will have some points that have conversions to degrees C, but keep in mind this is a conversion, and this profile if only for TempTrac controls that are configured to display Degrees Fahrenheit.

BAC\_MSTP XR10CX (for BACnet MSTP) BAC\_IP XR10CX (For BACnet IP)

#### <span id="page-26-6"></span>**XR10CX Configured to Display Degrees Celsius**

If the XR10CX is configured to display degrees C, you cannot use the gateway, as this profile has been developed. PVI has not XR10CX controls configured for degrees Celsius at this time. To obtain degrees

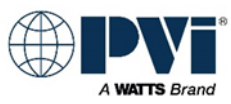

C for a Building Management System, the points are available with the Degrees F Profile, but the XR10CX Control will still display degrees F

Press the **Submit** button.

Add additional devices as required. After adding all devices, restart the gateway by clicking the **SYSTEM RESTART** button.

#### <span id="page-27-0"></span>**Gateway Node Limitations:**

One ProtoNode Gateway can support up to 12 heaters of TempTrac or XR10CX control type. You can have all nodes as one control type or a combination of both controls types on one ProtoNode gateway.

[\(Return to GETTING STARTED\)](#page-5-0) 

### <span id="page-27-1"></span>**CONFIRM OPERATION OF PROTONODE GATEWAY:**

#### <span id="page-27-2"></span>**Heater Communication:**

Communication between gateway and heaters is evident by rapid flashing of the TX and RX LEDs on the gateway.

If only the TX is flashing (may be as slow as 30 seconds between flashes), that will indicate no response from the heaters.

If the Blue SPL LED is on, this indicates that not all the configured devices are responding

#### <span id="page-27-3"></span>**Building Management System Communication:**

Using the HTML interface, you can confirm some operations and under USER MESSAGES, confirm there are no errors messages. At this point, the BMS will need to discover the gateway and implement the points into its integration.

BACNET MSTP communication, is visible via the HTML interface and there are TX and RX LEDs inside the PROTONODE CASE. See the **PROTONODE DETAILS** section

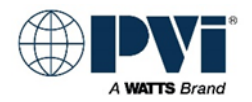

### <span id="page-28-0"></span>**TROUBLESHOOTING GATEWAY:**

#### <span id="page-28-1"></span>**LED On ProtoNode Gateway:**

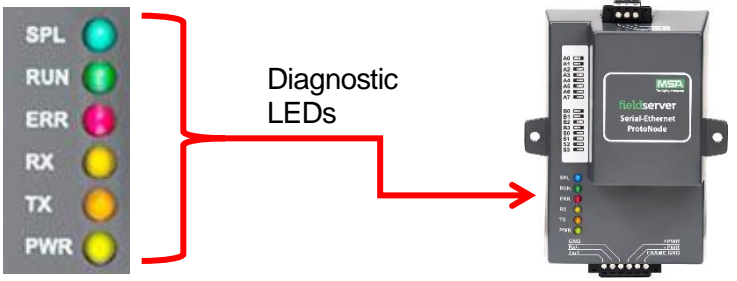

- SPL (BLUE)
	- o The SPL LED will light if the unit is not getting a response from one or more of the configured devices.
- RUN (GREEN)
	- o The RUN LED will start flashing 20 seconds after power, indicating normal operation
	- o 1 second on, 1 second off
- ERR (RED)
	- o Steady state on, Gateway is reporting an error. System error on the unit. If this occurs, immediately report the related "system error" shown in the error screen of the FS-GUI interface to support for evaluation
- PWR LED not on
	- o Confirm power on +PWR and –PWR
- TX & RX not flashing
	- o Confirm connections to heaters and MODBUS addressing
	- o Confirm gateway has been configured, and heater profiles have been loaded
- TX flashing, RX not flashing
	- o Gateway is talking to TempTrac, but not getting response from TempTrac. Confirm wiring and polarity.
	- o Ensure the BIAS resistors are enabled (Jumpers) See [ProtoNode Port S1](#page-58-0) for details

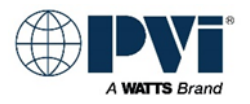

#### <span id="page-29-0"></span>**Verify polarity of all connections:**

Set a Digital Volt Meter to read DC Volts. (Capable of reading less than 1.0VDC)

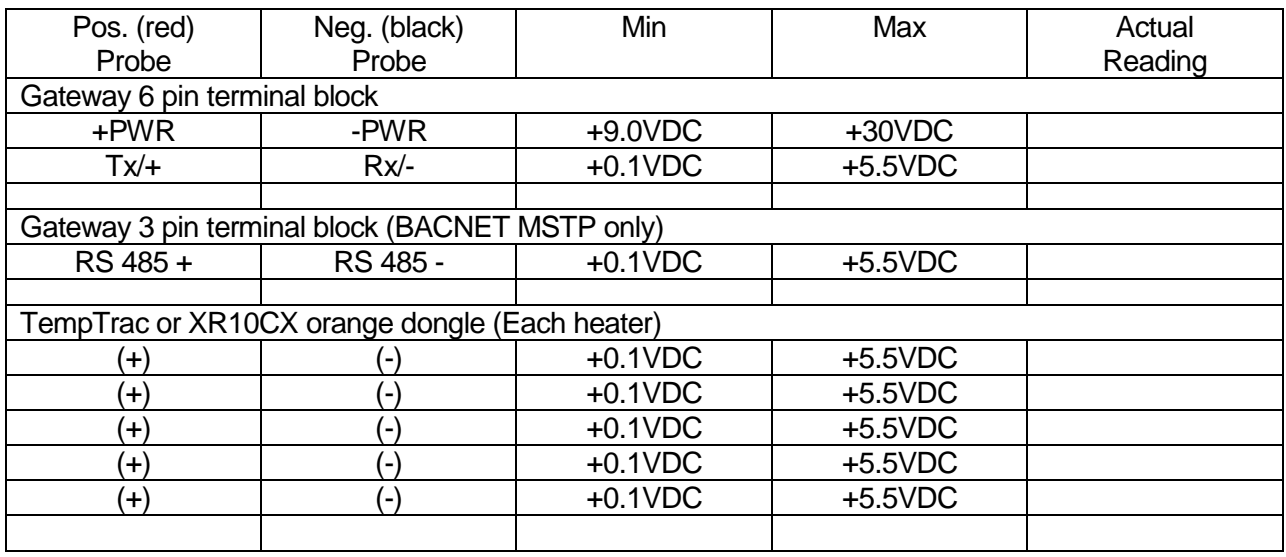

The use of Termination resistors will pull the voltage reading to very low levels.

The use of BIAS resistors will pull the voltages to high levels

The heater's wiring should have no termination resistors and the ProtoNode should have the BIAS resistors enabled. This should result in readings in the upper half of the MIN / MAX range. Termination resistors on the MODBUS RTU side are not required, as the speed is low (9600 BAUD) and the distance is typically minor, as must installs have all the heaters in one room.

The BACNET MSTP run of RS-485, it not under our control. It may or may not have termination resistors. The ProtoNode had the ability of enable Termination resistor and it also have a switch to enable BIAS resistors. Please note that only one device on a RS-485 network should have BIAS resistors enabled.

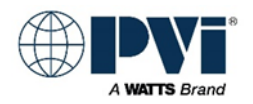

### <span id="page-30-0"></span>**HOOKUP OVERVIEW:**

High level connection diagram for each wiring configuration supported in this document.

### <span id="page-30-1"></span>**BACNET MSTP**

<span id="page-30-2"></span>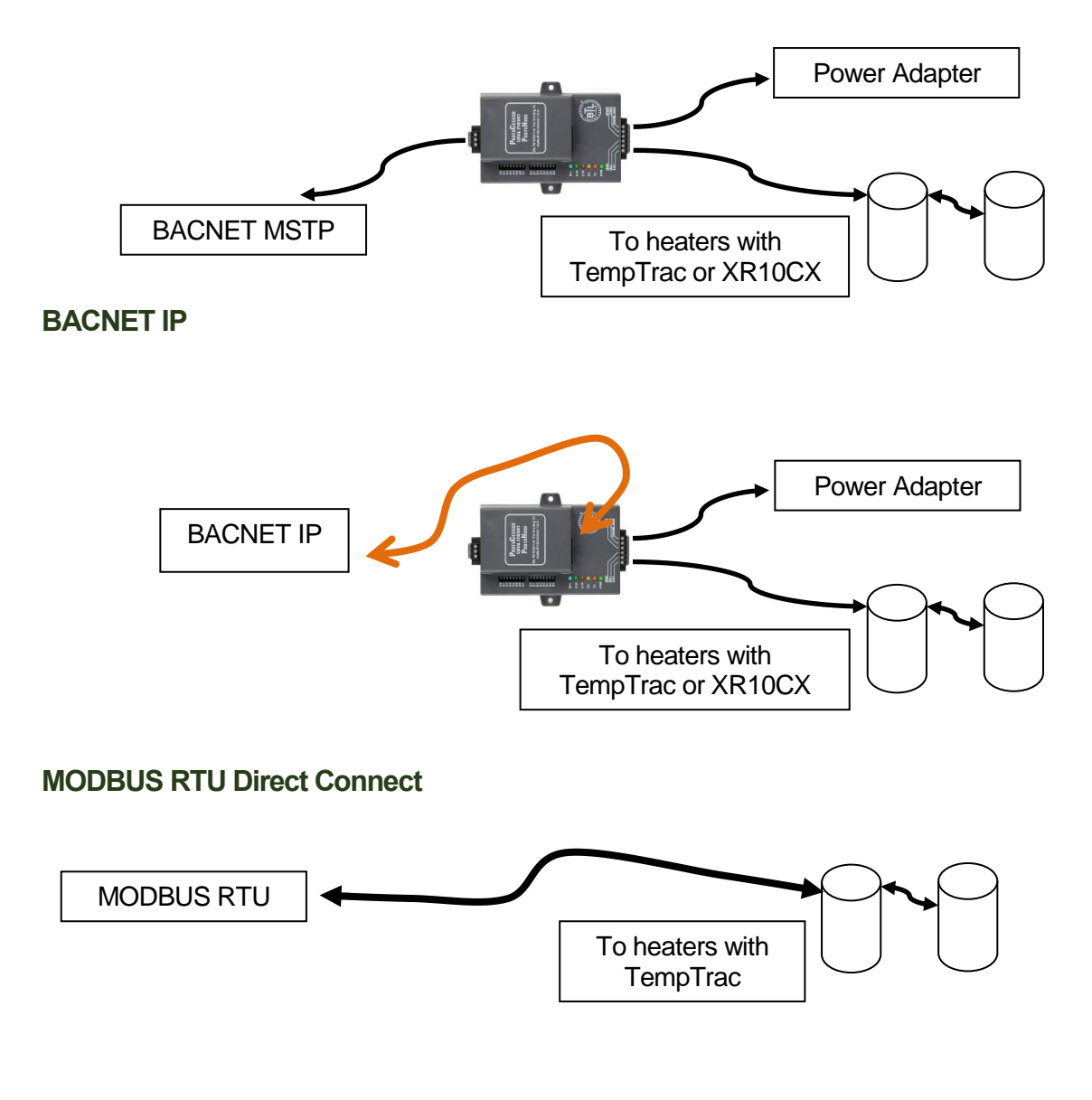

<span id="page-30-4"></span><span id="page-30-3"></span>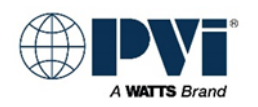

### <span id="page-31-0"></span>**APPLICATION SPECIFIC:**

Each product that uses the TempTrac or XR10CX control may have subtle differences. The following products address the important information for that general product line. [\(Return to GETTING STARTED\)](#page-5-0)

<span id="page-31-2"></span><span id="page-31-1"></span>**Quickdraw Steam to Water Instantaneous / storage (TempTrac Control) Probe 1:** Lower Sensor **Probe 2**: Upper Sensor **Burner\_Relay1**: Heating, control valve energized Reference wiring diagram for more details. Options vary on this product. **Control\_CNT**: Enable Disable: **Setpoint**: Setpoint\_St1 **Burner Runtime**: Heating ON time in hours **Burner\_Relay1**: Heating **Com Status**: This is a special point actually located in the gateway. If 1, the gateway is communicating with the heater, if 0 then the gateway is not able to reach the heater and all heater values are suspect. See documentation. **Alarms Alarm\_AL3**: Alarm on any failure, if alarm option provided. Comes on after 3 minutes of alarm relay being energized **Alarm LA:** Low temperature alarm **Alarm\_HA**: High temperature alarm **Alarm\_P1**: Probe 1 error **Alarm\_P2**: Probe 2 error **Discrete connections External Enable:** Terminals R1 & R2, Remove jumper and use dry contact **Remote Equipment / Heating**: E1 & E2 dry contact terminals are closed when heating, and open when not. This is an option REMEQ. **Heating**: R2 terminal has 120VAC in reference to L2 on control Can be used to drive a relay coil **Alarm**: A1 & A2 dry contact terminals are closed when in Alarm. This is an option **Alarm**: A terminal has 120VAC in reference to L2 when in Alarm state. [\(Return to GETTING STARTED\)](#page-5-0) **Quickdraw Water to Water Storage non-modulating (TempTrac Control) Probe 1:** Lower Sensor (Controlling sensor) **Probe 2**: Upper Sensor **Relay1**: Control valve and/or Pump depending on piping/options Reference wiring diagram for more details. Options vary on this product.

<span id="page-31-4"></span><span id="page-31-3"></span>**Control CNT: Enable Disable:** 

**Setpoint**: Setpoint\_St1

**Burner Runtime**: Heating ON time in hours

**Burner\_Relay1**: Heating

**Com Status**: This is a special point actually located in the gateway. If 1, the gateway is communicating with the heater, if 0 then the gateway is not able to reach the heater and all heater values are suspect. See documentation.

#### <span id="page-31-5"></span>**Alarms**

**Alarm AL3**: Alarm on any failure, if alarm option provided. Comes on after 3 minutes of alarm relay being energized

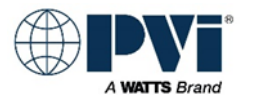

**Alarm LA: Low temperature alarm** 

**Alarm\_HA**: High temperature alarm

**Alarm\_P1**: Probe 1 error

**Alarm\_P2**: Probe 2 error

<span id="page-32-0"></span>**Discrete connections**

**External Enable:** Terminals R1 & R2, Remove jumper and use dry contact

**Remote Equipment / Heating**: E1 & E2 dry contact terminals are closed when heating, and open when not. This is an option REMEQ.

**Heating**: R2 terminal has 120VAC in reference to L2 on control Can be used to drive a relay coil **Alarm**: A1 & A2 dry contact terminals are closed when in Alarm. This is an option PKG #3

**Alarm**: A terminal has 120VAC in reference to L2 when in Alarm state

<span id="page-32-1"></span>[\(Return to GETTING STARTED\)](#page-5-0)

#### <span id="page-32-2"></span>**Cobrex Steam to Water storage (TempTrac Control)**

**Probe 1:** Lower Sensor (Controls heat engine, not good to monitor, wide swings)

**Probe 2:** Upper Sensor (Outlet water Temperature, BAS should use this)

**Burner\_Relay1:** Heating, Open condensate solenoid and start pump.

 Reference wiring diagram for more details. This is OUTPUT #1 on the TempTrac. It is Terminals 4/5. When this drops out, the solenoid closes, and the pump runs for 30 seconds (Delay off relay) before turning off.

**Control CNT**: Enable Disable: Can be used to enable or disable the heater.

**Setpoint: Setpoint\_St1 (uses Probe 1)** 

**Burner Runtime**: Heating ON time in hours

**Com\_Status**: This is a special point actually located in the gateway. If 1, the gateway is communicating with the heater, if 0 then the gateway is not able to reach the heater and all heater values are suspect. See documentation.

#### <span id="page-32-3"></span>**Alarms**

**Alarm\_AL3**: Alarm on any failure, if alarm option provided. Comes on after 3 minutes of alarm relay being energized.

**Alarm LA:** Low temperature alarm (Only if configured in TempTrac)

**Alarm HA:** High temperature alarm (Only if configured in TempTrac)

**Alarm** P1: Probe 1 error (wiring is open or shorted, this will stop heater from heating)

**Alarm** P2: Probe 2 error (wiring is open or shorted, this will not stop heater from heating) **Discrete connections**

<span id="page-32-4"></span>**External Enable:** Terminals R1 & R2, Remove jumper and use dry contact

**Remote Equipment / Heating**: E1 & E2 dry contact terminals are closed when heating, and open when not. This is an option

**Heating**: R2 terminal has 120VAC in reference to L2 on control Can be used to drive a relay coil **Alarm**: A1 & A2 dry contact terminals are closed when in Alarm. This is an option [\(Return to GETTING STARTED\)](#page-5-0)

#### <span id="page-32-5"></span>**EZ Plate Storage (TempTrac Control)**

**Probe 1:** Lower Sensor (Controlling sensor) **Probe 2**: Upper Sensor **Probe 3:** Not used **Relay1**: Control valve and/or Pump depending on piping/options Reference wiring diagram for more details. Options vary on this product. **Control CNT: Enable Disable: Setpoint**: Setpoint\_St1

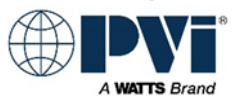

**Burner Runtime**: This is the number of hours for the output #1. On a EZ Plate, this will be the cumulative run time of the pump

**Burner\_Relay1**: This is actually the status of output 1. On a EZ Plate, this is the signal to heat. This output drives the pump, and if purchased, the Boiler Water Valve.

**Com Status**: This is a special point actually located in the gateway. If 1, the gateway is communicating with the heater, if 0 then the gateway is not able to reach the heater and all heater values are suspect. See documentation.

#### <span id="page-33-0"></span>**Alarms**

**Alarm\_AL3**: Alarm on Any Failure. On EZ Plate with the Alarm option that will be true for any of the following: LWCO, Temperature limiting device. This has a 3 min delay, so you will not see the alarm until after the condition has been true for 3 min, and a need for heat is present.**Alarm\_LA**: Low temperature alarm

**Alarm HA: High temperature alarm** 

**Alarm\_P1**: Probe 1 error

**Alarm\_P2**: Probe 2 error

<span id="page-33-1"></span>**Discrete connections**

**External Enable:** Terminals R1 & R2, Remove jumper and use dry contact

**Remote Equipment / Heating**: E1 & E2 dry contact terminals are closed when heating, and open when not. This is an option REMEQ.

**Heating**: R2 terminal has 120VAC in reference to L2 on control Can be used to drive a relay coil **Alarm**: A1 & A2 dry contact terminals are closed when in Alarm. No delay

**AUX**: E1-E2 Auxiliary Equipment. Dry contact. This can be used to drive a boiler valve, or boiler zone pump. It is made up when the potable water pump is energized.

[\(Return to GETTING STARTED\)](#page-5-0)

#### <span id="page-33-2"></span>**Older Conquest 100 and 130 gallon : (TempTrac Control)**

Model Numbers: 20 L 100A-GCL, 25 L 100A-GCL, 30 L 100A-GCL, 40 L 130A-GCL **Probe 1:** Is in the top of the tank, and controls the burner **Probe 2**: Is in the mid-section and controls the agitator pump using **Relay3**

**Probe 3**: Is in the flue

**Burner\_Relay1**: Burner

**Relay2**: Alarm dry contact

**Relay3**: Agitator pump

**Com\_Status**: This is a special point actually located in the gateway. If 1, the gateway is communicating with the heater, if 0 then the gateway is not able to reach the heater and all heater values are suspect. See documentation.

#### <span id="page-33-3"></span>**Alarms**

**Alarm AL2: Alarm on any failure** 

#### <span id="page-33-4"></span>**Discrete connections:**

**External Enable:** Terminals R1 – R2, Jumper to enable. Heater ships with jumper on this. An external enable/disable can be attached to this. This is a low current, low voltage contact. It is advised to use a contact with gold plating. If not available, use 2 contacts in parallel.

**Alarm**: A1 & A2 (Output from Heater) Closed = ALARM.

**Remote Proving**: C1 & C2. Ships with factory jumper. Open will prevent burner from operating. Keeping this open will create a lockout condition that will require user intervention.

**Remote Equipment / Burner ON**: Contact that will close P1 – P2 during a heating cycle. Open, the heater is not calling for heat.

**No Setpoint Input**: There is not a discreet method to send a setpoint signal to the Conquest. [\(Return to GETTING STARTED\)](#page-5-0)

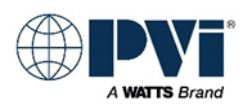

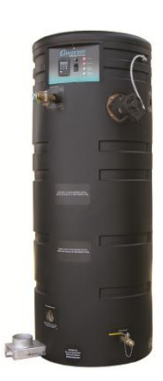

### <span id="page-34-0"></span>**Older Conquest 130 Gallon (500 – 800): (TempTrac Control)**

Model Numbers: 50 L 130A-GCML, 60 L 130A-GCML, 70 L 130A-GCML, 80 L 130A-**GCML** 

Same as the above Conquest with the addition of modulation. **Modulation Rate:** Modulation rate, Low fire = 0, High Fire = 100 **Discrete connections:**

<span id="page-34-1"></span>Same as the smaller Conquest with the following notes:

**No Modulation Input**: There is not discreet way for a building management system to control the modulation (firing rate) of the Conquest.

[\(Return to GETTING STARTED\)](#page-5-0)

#### <span id="page-34-2"></span>**Centauri Boiler, Centauri Plus Boiler, VT3 Boiler: (TempTrac Control)**

Model Numbers: All Centauri, Centauri Plus and VT3 Boilers

**Probe 1:** This temperature is displayed in yellow in the lower section of the display. With SSBCO option, this probe is located in the top of the boiler. Without this option, the probe is shipped uninstalled and should be installed in the BHWR piping to read the temperature of the water entering the boiler.

**Probe 2**: This temperature is displayed in red in the upper section of the display. With SSBCO option, this probe is shipped uninstalled and is intended to be installed in the field in the boiler's HWR piping. Without the SSBCO option, this probe is installed in the top of the boiler providing the outlet water temperature. **Probe 3**: Is an Auxiliary probe that can be used for outdoor temperature or other

temperature readings. This is optional and not standard.

**Burner\_Relay1**: Burner

**Relay2**: Not used

**Relay3**: Isolation Valve control when the OnTrac boiler management system is controlling.

**Modulation Rate:** Modulation rate, Low fire = 0, High Fire = 100

**Com Status**: This is a special point actually located in the gateway. If 1, the gateway is communicating with the heater, if 0 then the gateway is not able to reach the heater and all heater values are suspect. See documentation.

#### <span id="page-34-3"></span>**Alarms**

**Alarm\_AL3**: Alarm on any failure

#### <span id="page-34-4"></span>**Discrete connections:**

**Ext Enable:** Terminals R1 – R2, Jumper to enable. Heater ships with jumper on this. An external enable/disable can be attached to this. (Recommend relay at boiler, min 10A at 24VAC.)

**Remote Equipment**: P1 & P2, this is a contact that is driven any time a call for heat is present. Note this is only provided if the Remote Equipment or Louver options are present.

**Alarm**: A1 & A2 provide a 3 min alarm signal that is present after a failure to ignite burner for 4 minutes. This output will be active for 3 minute and then the communication alarm will become active dropping the call for heat and dropping this signal. It is possible to get this alarm and the alarm condition that caused this alarm can be corrected before the 3 minutes, removing the alarm and not having a lockout or alarm condition over communication. (3 min signal of alarm condition and potential lockout.) [\(Return to GETTING STARTED\)](#page-5-0)

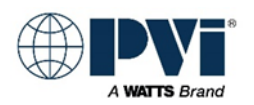

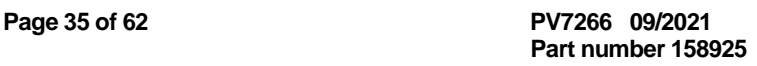

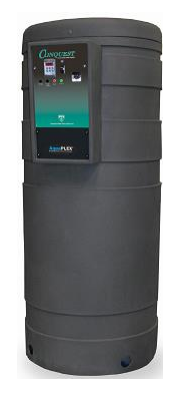

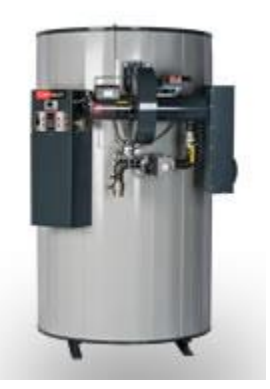

#### <span id="page-35-0"></span>**M3 Boiler (TempTrac Control)**

**Probe 1:** Is in the top of the tank, and controls the burner. Provides outlet temperature.

**Probe 2**: Is wired but lose and field installed in the boiler HWR piping.

**Probe 3**: Is in the flue.

**Burner\_Relay1**: Burner

**Relay2**: Alarm dry contact, goes to terminals A1 & A2.

**Relay3**: Isolation Valve control, used with OnTrac group control. Terminals labeled CIRCULATOR 1 & 2.

**Modulation Rate**: Modulation rate, Low fire = 0, High Fire = 100.

**Com Status**: This is a special point actually located in the gateway. If 1, the gateway is communicating with the heater, if 0 then the gateway is not able to reach the heater and all heater values are suspect. See documentation.

<span id="page-35-1"></span>**Alarms**

**Alarm AL2: Alarm on any failure.** 

<span id="page-35-2"></span>**Discrete connections:** 

**External Enable:** Terminals R1 – R2, Jumper to enable. Heater ships with jumper on this. An external enable/disable can be attached to this. This is a low current, low voltage contact. It is advised to use a contact with gold plating. If not available, use 2 contacts in parallel.

**Alarm**: A1 & A2 (Output from Heater) Closed = ALARM.

**Remote Proving**: C1 & C2. Ships with factory jumper. Open will prevent burner from operating. Keeping this open will create a lockout condition that will require user intervention.

**Remote Equipment / Burner ON**: Contact that will close P1 – P2 during a heating cycle. Open, the heater is not calling for heat.

**No Setpoint Input**: There is not a discreet method to send a setpoint signal to the M3 boiler.

**No Modulation Input**: There is not discreet way for a building management system to control the modulation (firing rate) of the Conquest.

[\(Return to GETTING](#page-5-0) STARTED)

#### <span id="page-35-3"></span>**Quickdraw Steam to Water Storage (TempTrac Control)**

**Probe 1:** Lower Sensor

**Probe 2**: Upper Sensor

**Relay1**: Control valve

Reference wiring diagram for more details. Options vary greatly on this product.

**Com Status**: This is a special point actually located in the gateway. If 1, the gateway is communicating with the heater, if 0 then the gateway is not able to reach the heater and all heater values are suspect. See documentation.

#### <span id="page-35-4"></span>**Discrete connections:**

**External Enable:** Terminals

**Remote Equipment / Heating**: E1 & E2 terminals are closed when heating, and open when not. This is an option REMEQ.

#### <span id="page-35-5"></span>**Alarms**

**Alarm**: A1 & A2 terminals are closed when in Alarm. This is an option REMAL. [\(Return to GETTING STARTED\)](#page-5-0)

<span id="page-35-6"></span>**Quickdraw Steam to Water Instantaneous (TempTrac Control)**

**Probe 1:** Lower Sensor **Probe 2**: Upper Sensor

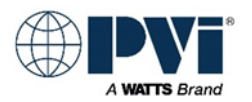

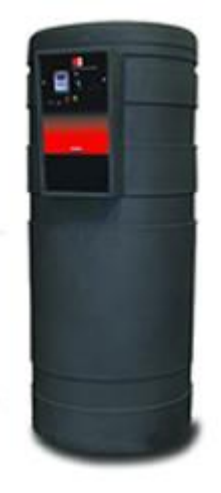

**Relay1**: Control valve

Reference wiring diagram for more details. Options may vary on this product.

**Com\_Status:** This is a special point actually located in the gateway. If 1, the gateway is communicating with the heater, if 0 then the gateway is not able to reach the heater and all heater values are suspect. See documentation.

#### <span id="page-36-0"></span>**Discrete connections:**

**External Enable:** Terminals

**Remote Equipment / Heating**: E1 & E2 terminals are closed when heating, and open when not. This is an option REMEQ.

#### <span id="page-36-1"></span>**Alarms**

**Alarm**: A1 & A2 terminals are closed when in Alarm. This is an option REMAL. [\(Return to GETTING STARTED\)](#page-5-0)

#### <span id="page-36-2"></span>**EZ PLATE STORAGE (TempTrac Control)**

Control\_CNT

Can be used to turn on and off the TempTrac control. Not used often for water haters Setpoint St1 is the Setpoint of the heater

**Probe 1:** Is the controlling probe, in the mid tank section. Not a good point for building management, as it will have a lot of fluctuation

**Probe 2:** Is the probe in the top of the tank, this is the exiting water temperature. Best for a BMS to monitor.

**Probe 3**: NOT USED. I will not list all other NOT USED points

**Burner Runtime**: This is the number of hours for the output #1. On a EZ Plate, this will be the cumulative run time of the pump

**Burner\_Relay1**: This is actually the status of output 1. On a EZ Plate, this is the signal to heat. This output drives the pump, and if purchased, the Boiler Water Valve.

**Relay2**: (In Advanced section) Only used for dual HX models. This is Pump #2 output **Alarms**

#### <span id="page-36-3"></span>**Alarm\_AL3**:

Alarm on Any Failure. On EZ Plate with the Alarm option that will be true for any of the following: LWCO, Temperature limiting device. This has a 3 min delay, so you will not see the alarm until after the condition has been true for 3 min, and a need for heat is present.

**Com Status**: This is a special point actually located in the gateway. See documentation.

Some jobs that work with zones and not differential pressure on the boiler supply and return, like a single pipe configuration, they can use the boiler water valve signal to drive a zone pump to push boiler water through the EZ PLATE

#### <span id="page-36-4"></span>**Discrete connections:**

R1-R2: Enable / Disable. Remove jumper to disable heater

A1-A2: Alarm out, dry contact. No delay.

E1-E2: Auxiliary Equipment. Dry contact. This can be used to drive a boiler valve, or boiler zone pump. It is made up when the Potable water pump is energized.

[\(Return to GETTING STARTED\)](#page-5-0)

### <span id="page-36-5"></span>**EZ Plate Instantaneous (XR10CX Control)**

This controls is for monitoring temperature only, the output is not connected to anything. **Probe Temperature**: Exiting water temperature

**Alarm**: The digital input for the alarm is active (Terminal #9 of XR10CX). See wiring diagram for details

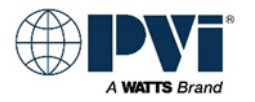

<span id="page-37-0"></span>**Com Status**: This is a special point actually located in the gateway. If 1, the gateway is communicating with the heater, if 0 then the gateway is not able to reach the heater and all heater values are suspect. See documentation. **Setpoint**: Not used **Output**: Not used **Discrete connections: Remote ON/OFF**: See wiring diagram **Alarms A1** terminal has 120VAC when in ALARM. **C2** terminal has 120VAC when heating [\(Return to GETTING STARTED\)](#page-5-0)

#### <span id="page-37-2"></span><span id="page-37-1"></span>**Cobrex Steam to Water Storage (TempTrac Control)**

**Probe 1:** Lower Sensor (Controls heat engine, not good to monitor, wide swings) **Probe 2**: Upper Sensor (Outlet water Temperature, BMS should use this)

**Burner, Relay1:** Heating, Open condensate solenoid and start pump.

 Reference wiring diagram for more details. This is OUTPUT #1 on the TempTrac. It is Terminals 4/5. When this drops out, the solenoid closes, and the pump runs for 30 seconds (Delay off relay) before turning off.

**Control\_CNT**: Enable Disable: Can be used to enable or disable the heater.

**Setpoint:** Setpoint St1 (uses Probe 1)

**Burner Runtime**: Heating ON time in hours

**Com Status**: This is a special point actually located in the gateway. If 1, the gateway is communicating with the heater, if 0 then the gateway is not able to reach the heater and all heater values are suspect. See documentation.

#### <span id="page-37-3"></span>**Alarms**

**Alarm AL3**: Alarm on any failure, if alarm option provided. Comes on after 3 minutes of alarm relay being energized.

**Alarm LA:** Low temperature alarm (Only if configured in TempTrac)

**Alarm HA:** High temperature alarm (Only if configured in TempTrac)

**Alarm** P1: Probe 1 error (wiring is open or shorted, this will stop heater from heating)

**Alarm** P2: Probe 2 error (wiring is open or shorted, this will not stop heater from heating)

#### <span id="page-37-4"></span>**Discrete connections**

**External Enable:** Terminals R1 & R2, Remove jumper and use dry contact

**Remote Equipment / Heating**: E1 & E2 dry contact terminals are closed when heating, and open when not. This is an option

**Heating**: R2 terminal has 120VAC in reference to L2 on control Can be used to drive a relay coil **Alarm**: A1 & A2 dry contact terminals are closed when in Alarm. This is an option [\(Return to GETTING STARTED\)](#page-5-0)

#### <span id="page-37-5"></span>**Cpbrex Instantaneous (XR10CX Control)**

This controls is for monitoring temperature only, the output is not connected to anything.

**Probe Temperature**: Exiting water temperature

**Alarm**: Not implemented yet. For future. If contact connects terminal 11 to 9, The digital input for the alarm is active

**Com\_Status:** This is a special point actually located in the gateway. If 1, the gateway is communicating with the heater, if 0 then the gateway is not able to reach the heater and all heater values are suspect. See documentation.

**Setpoint**: Not used

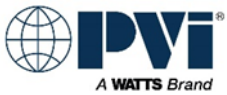

<span id="page-38-0"></span>**Output**: Not used **Discrete connections: External Enable:** See wiring diagram, remove power to disable **External Equipment**: See wiring diagram [\(Return to GETTING STARTED\)](#page-5-0)

#### <span id="page-38-1"></span>**Quickdraw Steam to Water Instantaneous / storage**

<span id="page-38-2"></span>**Probe 1:** Lower Sensor **Probe 2**: Upper Sensor **Burner\_Relay1: Heating, control valve energized**  Reference wiring diagram for more details. Options vary on this product. **Control\_CNT**: Enable Disable: **Setpoint**: Setpoint\_St1 **Burner Runtime**: Heating ON time in hours **Burner\_Relay1**: Heating **Com Status**: This is a special point actually located in the gateway. If 1, the gateway is communicating with the heater, if 0 then the gateway is not able to reach the heater and all heater values are suspect. See documentation. **Alarms Alarm\_AL3**: Alarm on any failure, if alarm option provided. Comes on after 3 minutes of alarm relay being energized **Alarm\_LA**: Low temperature alarm **Alarm HA: High temperature alarm Alarm\_P1**: Probe 1 error **Alarm\_P2**: Probe 2 error **Discrete connections External Enable:** Terminals R1 & R2, Remove jumper and use dry contact **Remote Equipment / Heating**: E1 & E2 dry contact terminals are closed when heating, and open when not. This is an option REMEQ. **Heating**: R2 terminal has 120VAC in reference to L2 on control Can be used to drive a relay coil **Alarm**: A1 & A2 dry contact terminals are closed when in Alarm. This is an option **Alarm**: A terminal has 120VAC in reference to L2 when in Alarm state.

<span id="page-38-3"></span>[\(Return to GETTING STARTED\)](#page-5-0)

#### <span id="page-38-4"></span>**Quickdraw Water to Water Storage non-modulating**

**Probe 1:** Lower Sensor (Controlling sensor)

**Probe 2**: Upper Sensor

**Relay1**: Control valve and/or Pump depending on piping/options

Reference wiring diagram for more details. Options vary on this product.

**Control CNT: Enable Disable:** 

**Setpoint**: Setpoint\_St1

**Burner Runtime**: Heating ON time in hours

**Burner\_Relay1**: Heating

**Com Status**: This is a special point actually located in the gateway. If 1, the gateway is communicating with the heater, if 0 then the gateway is not able to reach the heater and all heater values are suspect. See documentation.

#### <span id="page-38-5"></span>**Alarms**

**Alarm\_AL3**: Alarm on any failure, if alarm option provided. Comes on after 3 minutes of alarm relay being energized

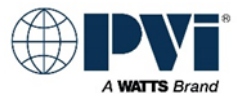

**Alarm LA: Low temperature alarm** 

**Alarm\_HA**: High temperature alarm

**Alarm\_P1**: Probe 1 error

**Alarm\_P2**: Probe 2 error

<span id="page-39-0"></span>**Discrete connections**

**External Enable:** Terminals R1 & R2, Remove jumper and use dry contact

**Remote Equipment / Heating**: E1 & E2 dry contact terminals are closed when heating, and open when not. This is an option REMEQ.

**Heating**: R2 terminal has 120VAC in reference to L2 on control Can be used to drive a relay coil **Alarm**: A1 & A2 dry contact terminals are closed when in Alarm. This is an option PKG #3 **Alarm**: A terminal has 120VAC in reference to L2 when in Alarm state [\(Return to GETTING STARTED\)](#page-5-0)

#### <span id="page-39-1"></span>**Other Equipment and Equipment Custom features:**

Reference supplied wiring diagram and the I & O Manual. Contact PVI for additional information. Below is a list of other products that can use the TempTrac controller:

#### <span id="page-39-2"></span>**Other heaters not detailed:**

See wiring diagram for each heater that does not have details defined above. TURBOPOWER 99 (TempTrac Control) TURBOPOWER (TempTrac Control) POWER VT PLUS (TempTrac Control) TRICON (TempTrac Control) MAXIM (TempTrac Control) MAXIM LOW NOX (TempTrac Control) MAXIM 3 (TempTrac Control) DURAWATT (With TTRAC option) (TempTrac Control) MAXIM (With TTRAC option) (TempTrac Control) QUICKDRAW SEMI-INSTANT (XR10CX) CSX (XR10CX) [\(Return to GETTING STARTED\)](#page-5-0)

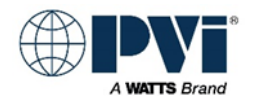

### <span id="page-40-0"></span>**POINTS LIST FOR TEMPTRAC:**

The gateway will provide a full points list, including typical points and advanced points. Normal interface will only require the TYPICAL POINTS. Many points are provided as ADVANCED POINTS and not advised to be used in normal integration. The Advanced Points are present for future development and custom applications. Please consult factory if any points not in the TYPICAL POINTS are required.

#### <span id="page-40-1"></span>**Key:**

(#) represent the device. MODBUS address with ":" to designate single bit usage of register. Number following colon represents bit location, 0 is the least significant bit.

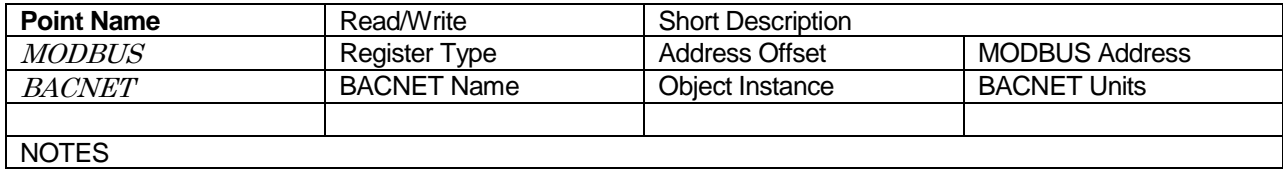

### <span id="page-40-2"></span>**TYPICAL POINTS FOR TEMPTRAC:**

The points that are typically used to interface with the heater. Most integrations only require points from this list.

[\(Return to GETTING STARTED\)](#page-5-0)

#### **TYPICAL POINTS TempTrac:**

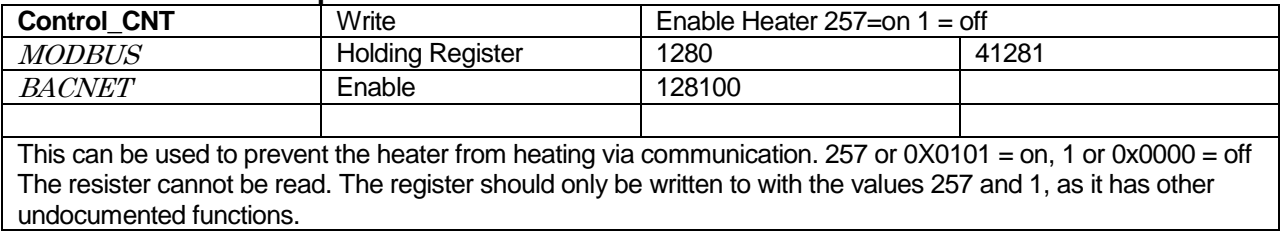

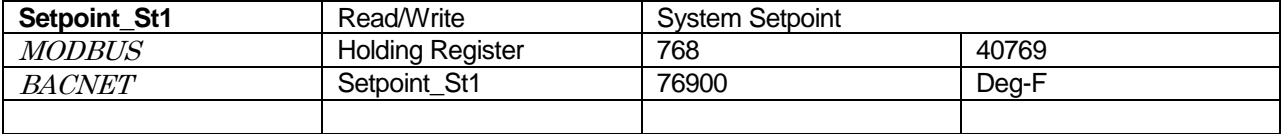

This is the setpoint for the heater.

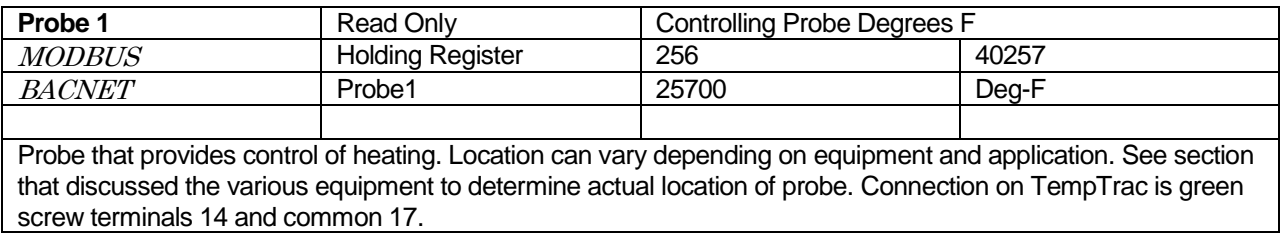

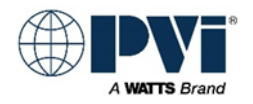

#### **TYPICAL POINTS TempTrac:**

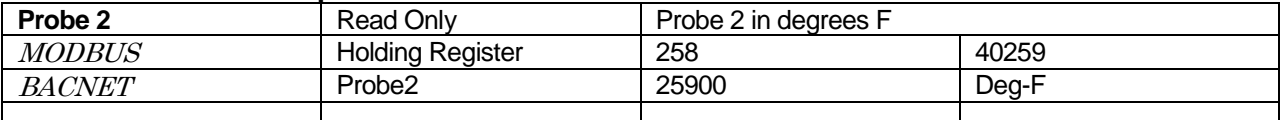

Optional probe on some devices, usually installed on most devices. If installed and enabled, returns the temperature of the probe in degrees F. Connection on TempTrac is green screw terminals 15 and common 17.

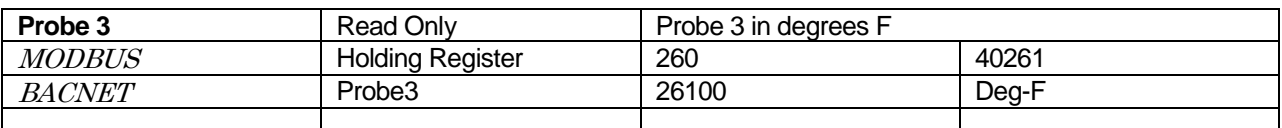

Optional probe on some devices, not usually installed on most devices. If installed and enabled, returns the temperature of the probe in degrees F. Connection on TempTrac is green screw terminals 16 and common 17.

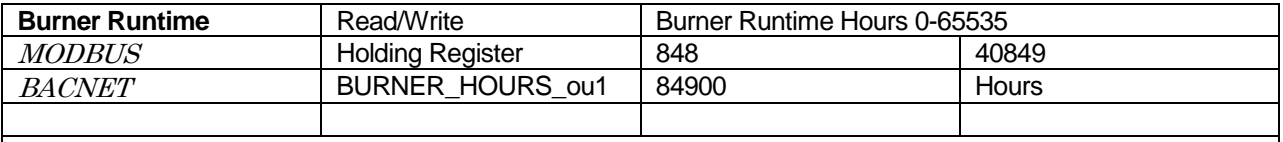

NOTE: Number of hours the burner has been enabled. Once it reaches 9999. This can be written to, as a way to reset it.

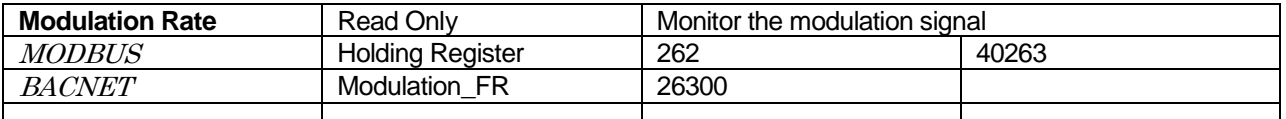

Modulation rate on the analog output 4-20ma is represented as 0-100. This feature was introduced in Firmware 0.5 (5) and is not available from older TempTrac modules already in the field.

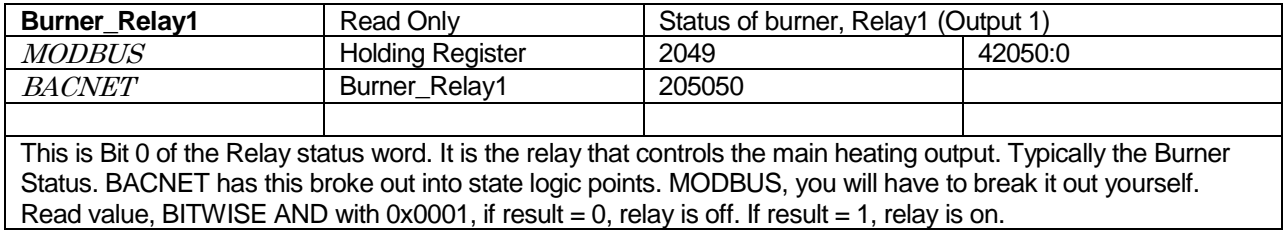

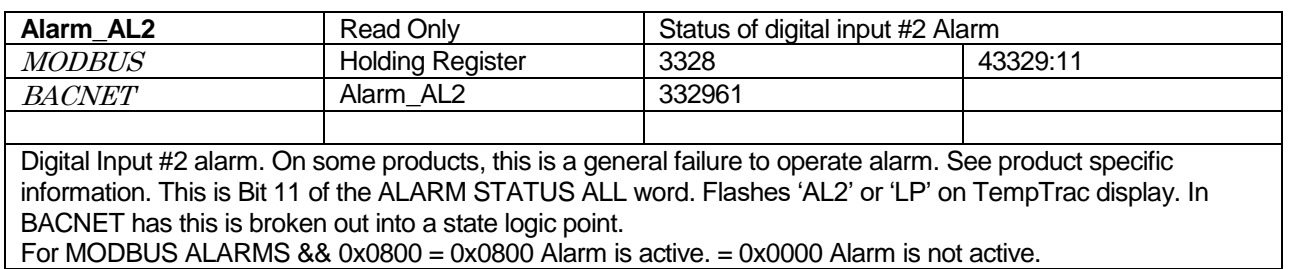

#### **TYPICAL POINTS TempTrac:**

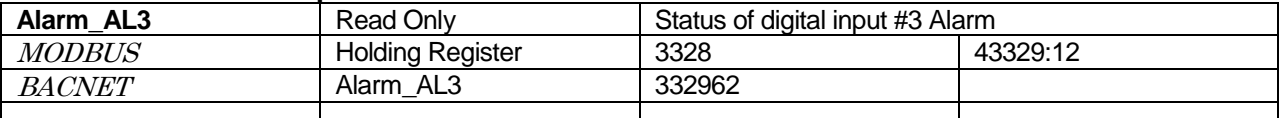

Digital Input #3 alarm. On some products, this is a general failure to operate alarm. See product specific information. This is Bit 12 of the ALARM STATUS ALL word. Flashes 'AL3' or 'HP' on TempTrac display. In BACNET has this is broken out into a state logic point.

For MODBUS ALARMS  $&& 0x1000 = 0x1000$  Alarm is active. = 0x0000 Alarm is not active.

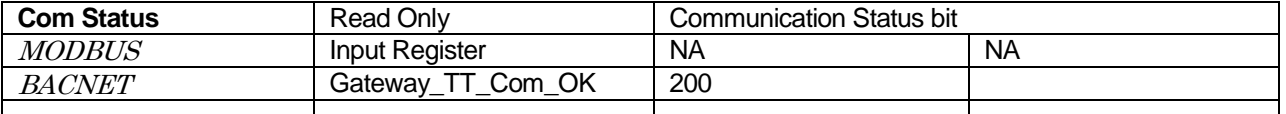

NOTE: This point is not generated by the heater; it is generated internally by the gateway. It is a status of the communication connection between the gateway and the heater. If active (GOOD), the gateway is talking to the heater. If inactive (NOT\_PRESENT) then the gateway does not have good communication with the heater. This point may take up to 3 minutes to register properly after communication is established or interrupted. If this value if reading NOT\_PRESENT, then no all over values are suspect, as the device is not communicating. Generally the Gateway will hold the last value received. The only way to ensure you have the current values from the heater is to verify this point is ACTIVE as well.

[\(Return to GETTING STARTED\)](#page-5-0)

### <span id="page-42-0"></span>**ALL POINTS INCLUDING ADVANCED FOR TEMPTRAC:**

Points listed below that are not in the TYPICAL POINTS are provided for advanced interface and for custom applications. Contact factory for additional information. [\(Return to GETTING STARTED\)](#page-5-0)

#### **ALL POINTS INCLUDING ADVANCE FOR TEMPTRAC:**

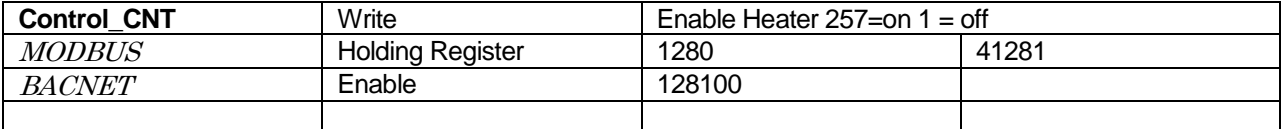

This can be used to prevent the heater from heating via communication. 257 or  $0X0101 =$  on, 1 or  $0X0000 =$  off The resister cannot be read. The register should only be written to with the values 257 and 1, as it has other undocumented functions.

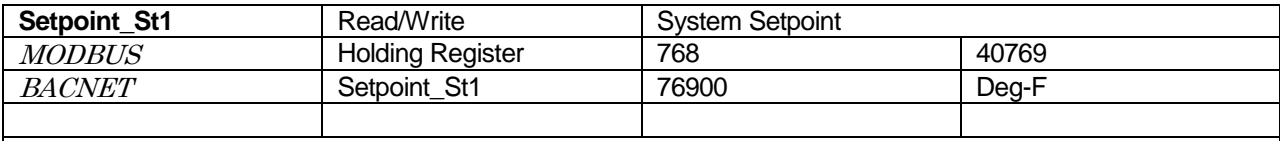

This is the setpoint for the heater.

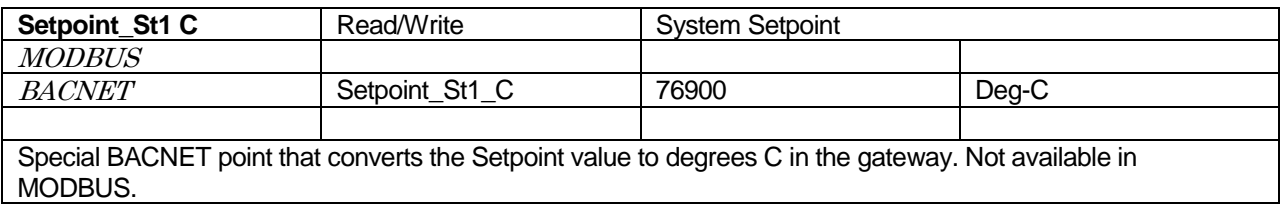

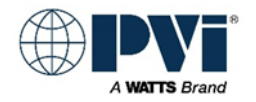

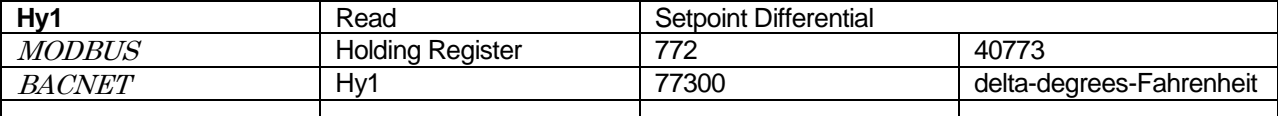

Differential. (if Hy1 is negative) The heater will begin heating when Probe #1 must fall this far below St1 setpoint, and stay on until the heater reaches St1 setpoint.

(If Hy1 is positive) The heater will come on when Probe #1 falls to or below St1 setpoint, and will not turn off until it has reached this far above St1 Setpoint. BACNET, with MODBUS there is no protection from changing this value.

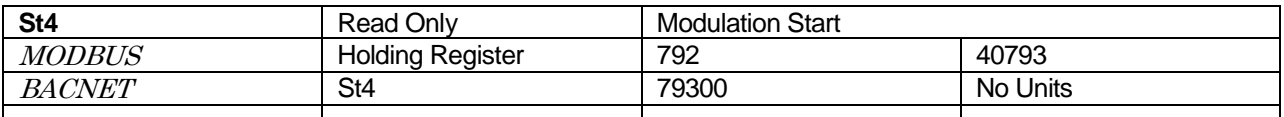

Starting point of modulation. Related to the St1 setpoint. If Probe 1 is above St1 + St4, then Modulation signal will be low fire. If Probe 1 falls below (St1 + St4) then the analog output signal will modulate based on the setting in the SR register. This is set to No Units in BACNET because it can relative to St1 or is can be independent value. Typically it is configured as relative to St1. BACNET has this point is configured as a read only, with MODBUS, there is no protection from changing this value.

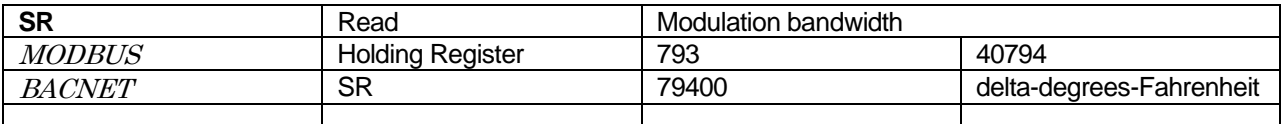

Normally this is a negative number. Number of degrees of change in Probe 1 that will modulate from 0 to 100%. St1 + St4 = low fire, St1 + St4 + SR = High Fire. Temperatures above low fire will be low fire, temperatures below high fire will be high fire. In-between, the output will modulate from 4-20mA (0-100%) BACNET has this point is configured as a read only, with MODBUS, there is no protection from changing this value.

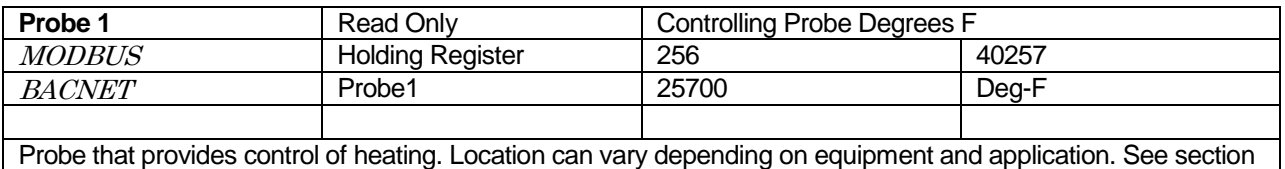

that discussed the various equipment to determine actual location of probe. Connection on TempTrac is green screw terminals 14 and common 17.

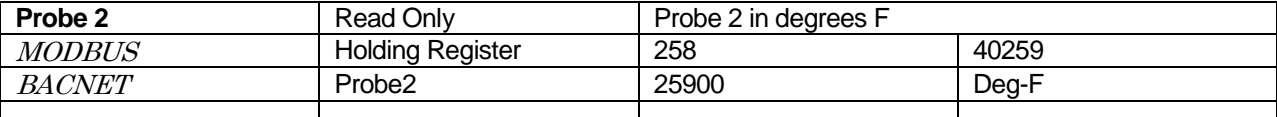

Optional probe on some devices, usually installed on most devices. If installed and enabled, returns the temperature of the probe in degrees F. Connection on TempTrac is green screw terminals 15 and common 17.

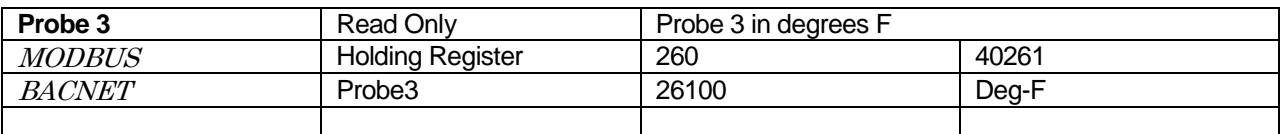

Optional probe on some devices, not usually installed on most devices. If installed and enabled, returns the temperature of the probe in degrees F. Connection on TempTrac is green screw terminals 16 and common 17.

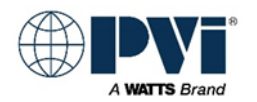

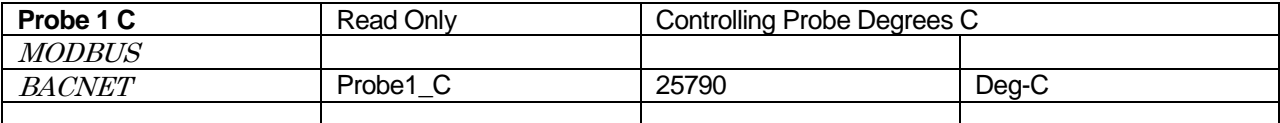

Special BACNET point that converts the Probe value to degrees C in the gateway. Not available in MODBUS.

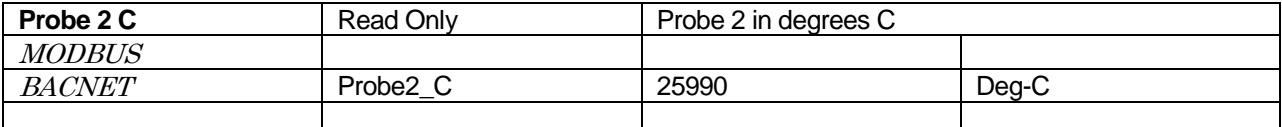

Special BACNET point that converts the Probe value to degrees C in the gateway. Not available in MODBUS.

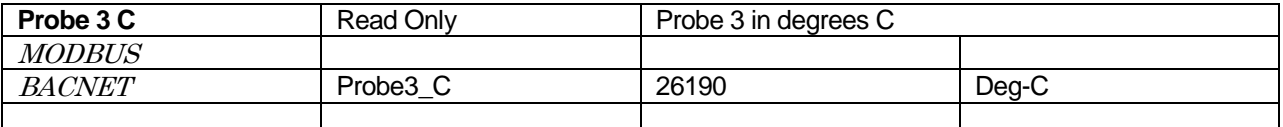

Special BACNET point that converts the Probe value to degrees C in the gateway. Not available in MODBUS.

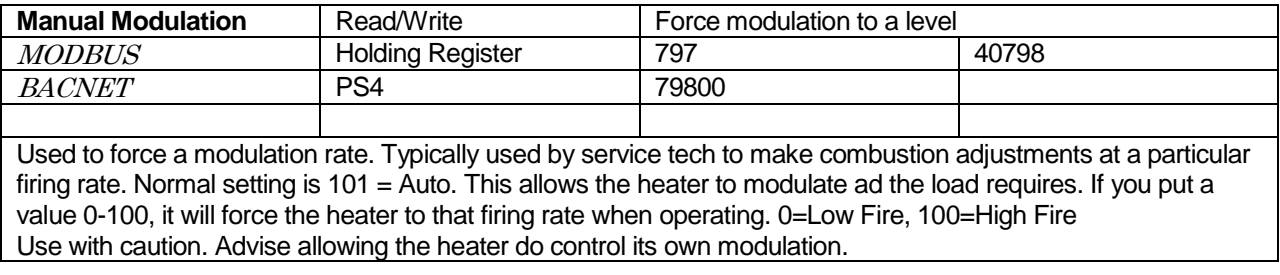

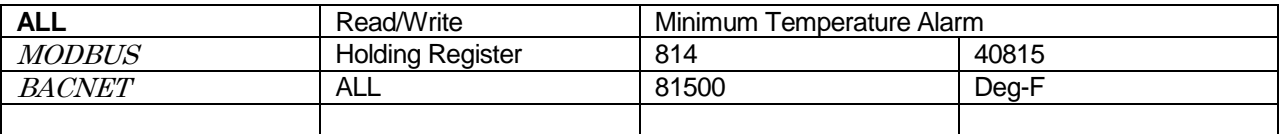

Minimum temperature for Probe 1. Alarm will be activated if Probe 1 falls below this temperature. See Alarm points.

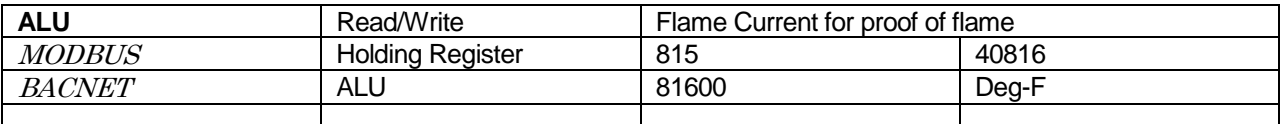

Maximum temperature for Probe 1. Alarm will be activated if Probe 1 rises above this temperature. See Alarm points.

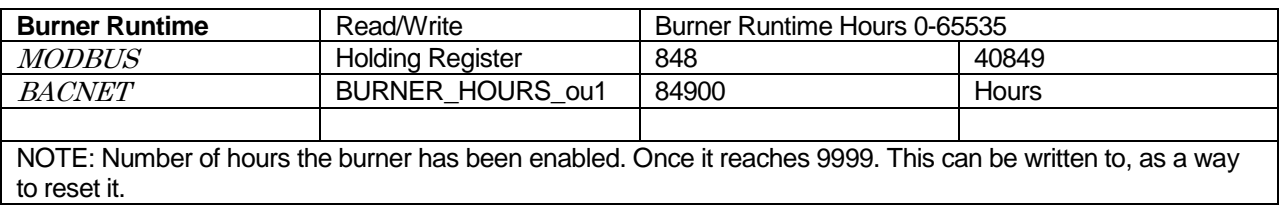

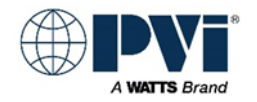

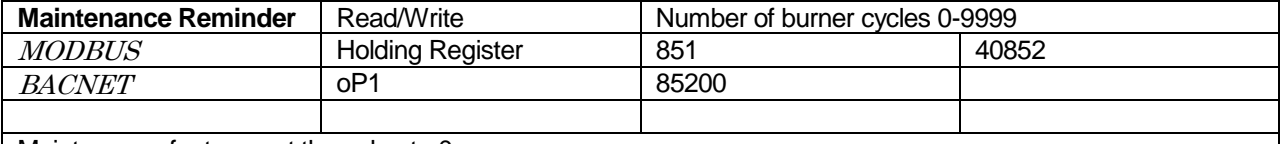

Maintenance feature, set the value to 0.

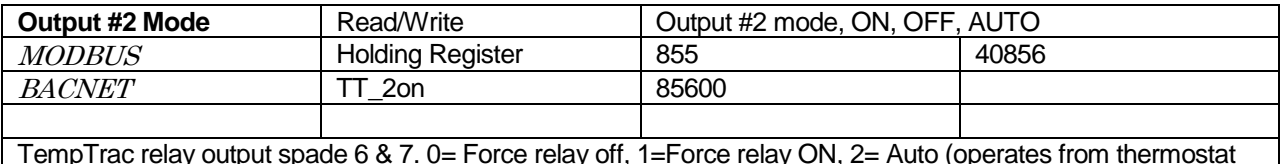

TempTrac relay output spade 6 & 7. 0= Force relay off, 1=Force relay ON, 2= Auto (operates from thermostat functions).

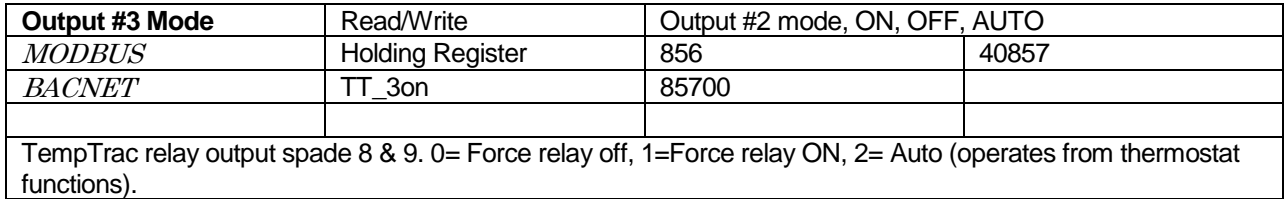

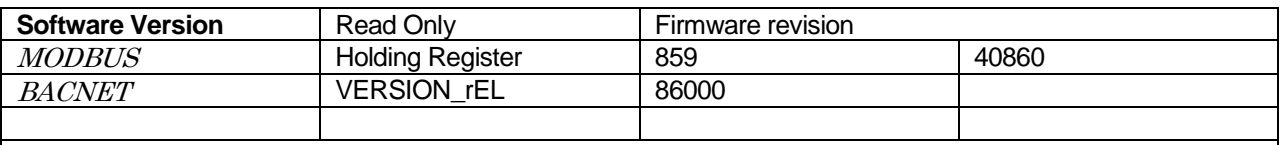

Software/Firmware revision number. At time of this manual, current version is 0.5 read as 5.

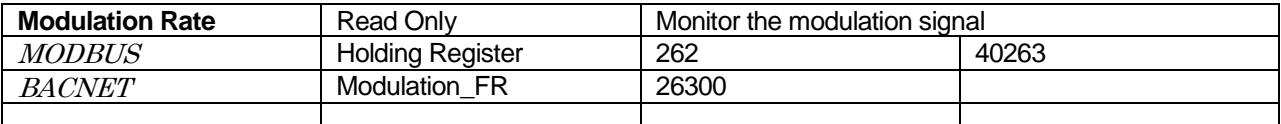

Modulation rate on the analog output 4-20ma is represented as 0-100. This feature was introduced in Firmware 0.5 (5) and is not available from older TempTrac modules already in the field.

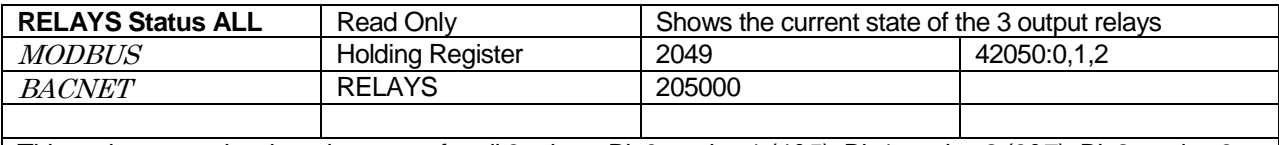

This register contains the relay status for all 3 relays. Bit  $0 =$  relay 1 (4&5), Bit 1 = relay 2 (6&7), Bit 2 = relay 3 (8&9). See below breakout of each relay.

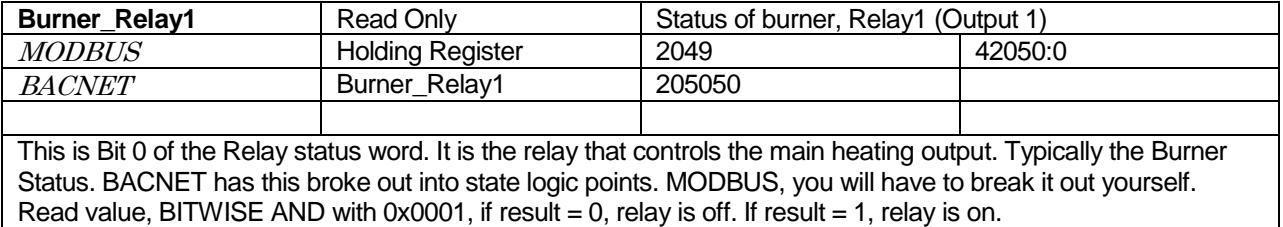

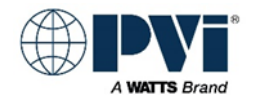

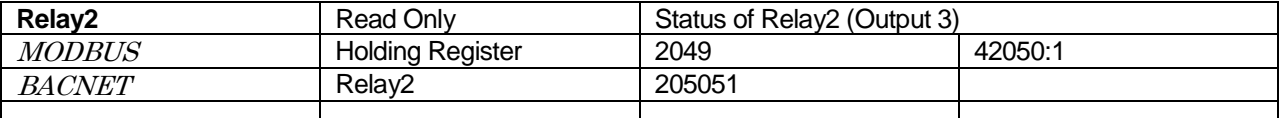

This is Bit 1 of the Relay status word. It is the output #2 relay. BACNET has this broke out into state logic points. MODBUS, you will have to break it out yourself. Read value, BITWISE AND with 0x0002, if result = 0, relay is off. If result  $= 2$ , relay is on.

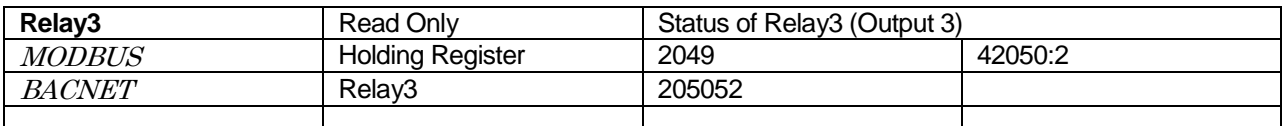

This is Bit 2 of the Relay status word. It is the output #3 relay. BACNET has this broke out into state logic points. MODBUS, you will have to break it out yourself. Read value, BITWISE AND with 0x0004, if result = 0, relay is off. If result  $= 4$ , relay is on.

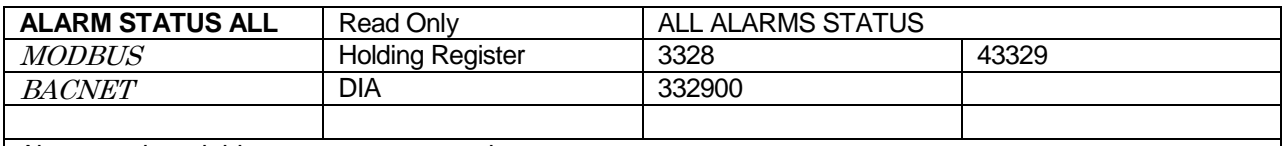

Alarm word, each bit represent separate alarms.

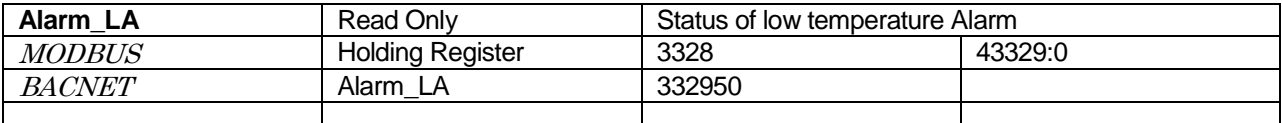

Low water temperature alarm. Probe 1 is lower than temperature in ALL point. This is Bit 0 of the ALARM STATUS ALL word. In BACNET has this is broken out into a state logic point. For MODBUS ALARMS  $&& 0x0001 = 0x0001$  Alarm is active. = 0x0000 Alarm is not active.

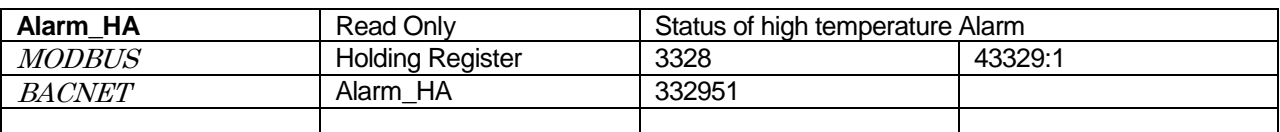

High water temperature alarm. Probe 1 is higher than temperature in ALU point. This is Bit 1 of the ALARM STATUS ALL word. In BACNET has this is broken out into a state logic point.

For MODBUS ALARMS  $&&&0x0002 = 0x0002$  Alarm is active. = 0x0000 Alarm is not active.

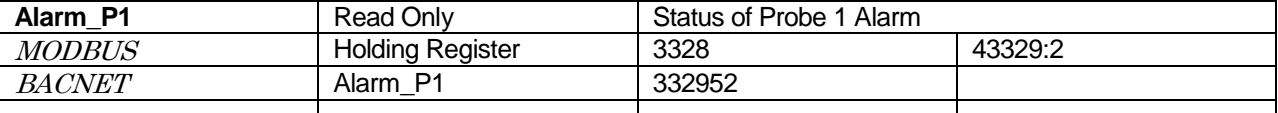

Probe 1 alarm. This can be a disconnected, open or shorted probe. This will shut down heating operation. This is Bit 2 of the ALARM STATUS ALL word. Flashes 'P1' on TempTrac display. In BACNET has this is broken out into a state logic point.

For MODBUS ALARMS  $&& 0x0004 = 0x0004$  Alarm is active. = 0x0000 Alarm is not active.

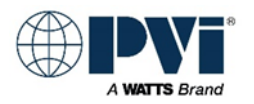

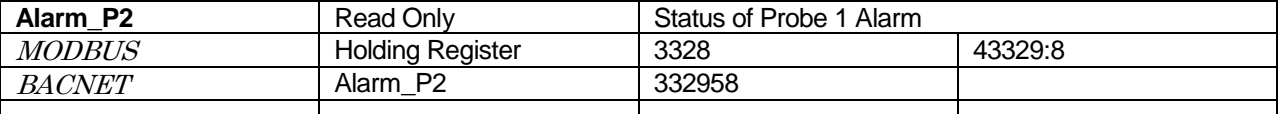

Probe 2 alarm. This can be a disconnected, open or shorted probe. This is Bit 8 of the ALARM STATUS ALL word. Flashes 'P2' on TempTrac display. In BACNET has this is broken out into a state logic point. For MODBUS ALARMS  $&& 0x0100 = 0x0100$  Alarm is active. = 0x0000 Alarm is not active.

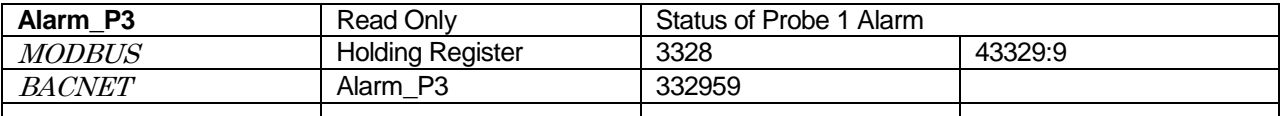

Probe 3 alarm. This can be a disconnected, open or shorted probe. This is Bit 9 of the ALARM STATUS ALL word. Flashes 'P3' on TempTrac display. In BACNET has this is broken out into a state logic point. For MODBUS ALARMS  $&& 0x0200 = 0x0200$  Alarm is active.  $= 0x0000$  Alarm is not active.

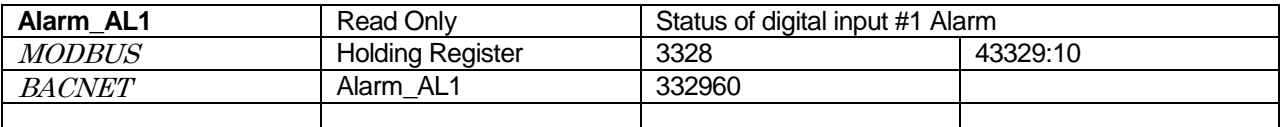

Digital Input #1 alarm. This is typically not implemented. Refer to product specific details for information on this alarm. This is Bit 10 of the ALARM STATUS ALL word. Flashes 'AL1' on TempTrac display. In BACNET has this is broken out into a state logic point.

For MODBUS ALARMS  $&& 0x0400 = 0x0400$  Alarm is active. = 0x0000 Alarm is not active.

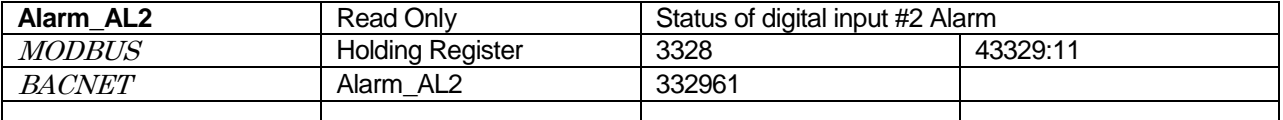

Digital Input #2 alarm. On some products, this is a general failure to operate alarm. See product specific information. This is Bit 11 of the ALARM STATUS ALL word. Flashes 'AL2' or 'LP' on TempTrac display. In BACNET has this is broken out into a state logic point.

For MODBUS ALARMS  $&& 0x0800 = 0x0800$  Alarm is active. = 0x0000 Alarm is not active.

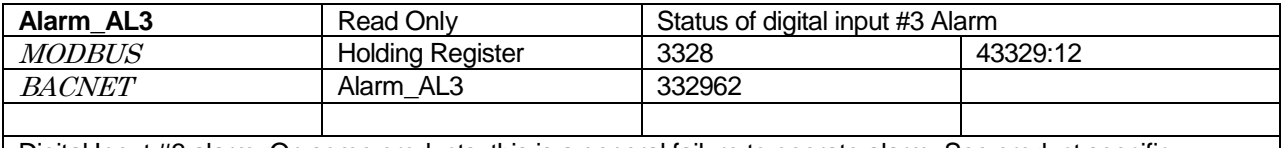

Digital Input #3 alarm. On some products, this is a general failure to operate alarm. See product specific information. This is Bit 12 of the ALARM STATUS ALL word. Flashes 'AL3' or 'HP' on TempTrac display. In BACNET has this is broken out into a state logic point.

For MODBUS ALARMS  $&& 0x1000 = 0x1000$  Alarm is active. = 0x0000 Alarm is not active.

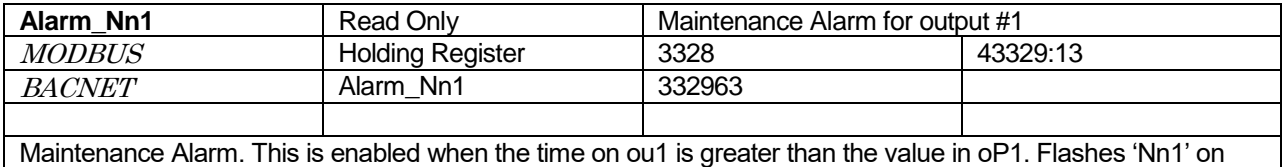

TempTrac display. Bit #13 of Alarms. In BACNET has this is broken out into a state logic point. For MODBUS ALARMS  $& 0x2000 = 0x2000$  Alarm is active. = 0x0000 Alarm is not active.

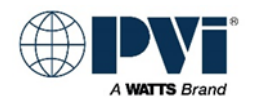

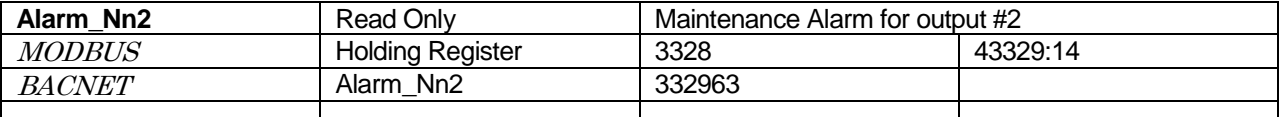

Maintenance Alarm. This is enabled when the time on ou2 is greater than the value in oP2. Flashes 'Nn2' on TempTrac display. Bit #14 of Alarms. In BACNET has this is broken out into a state logic point. For MODBUS ALARMS  $&&0x4000 = 0x4000$  Alarm is active.  $= 0x0000$  Alarm is not active.

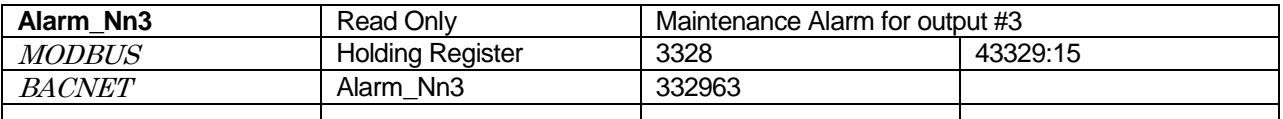

Maintenance Alarm. This is enabled when the time on ou3 is greater than the value in oP3. Flashes 'Nn3' on TempTrac display. Bit #15 of Alarms. In BACNET has this is broken out into a state logic point. For MODBUS ALARMS  $& 0 \times 8000 = 0 \times 8000$  Alarm is active. = 0x0000 Alarm is not active.

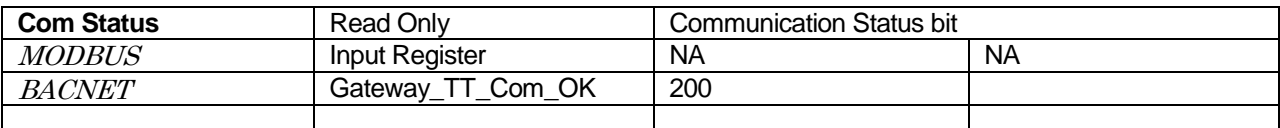

NOTE: This point is not generated by the heater; it is generated internally by the gateway. It is a status of the communication connection between the gateway and the heater. If active (GOOD), the gateway is talking to the heater. If inactive (NOT\_PRESENT) then the gateway does not have good communication with the heater. This point may take up to 3 minutes to register properly after communication is established or interrupted. If this value if reading NOT\_PRESENT, then no all over values are suspect, as the device is not communicating. Generally the Gateway will hold the last value received. The only way to ensure you have the current values from the heater is to verify this point is ACTIVE as well.

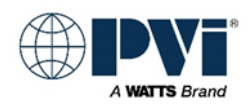

#### <span id="page-49-0"></span>**ADVANCED MODBUS LIST FOR TEMPTRAC:**

The following is the direct MODBUS interface addresses. Descriptions of most to the MODBUS parameters are listed in the correlating TYPICAL POINTS defined previously. Many MODBUS parameters are not supported in the gateway interface. This is a complete reference list and contains advanced parameters. All MODBUS points normally required for interface are represented in the TYPICAL POINTS section. If there is a need for interfacing using other parameters, consult factory to confirm proper use.

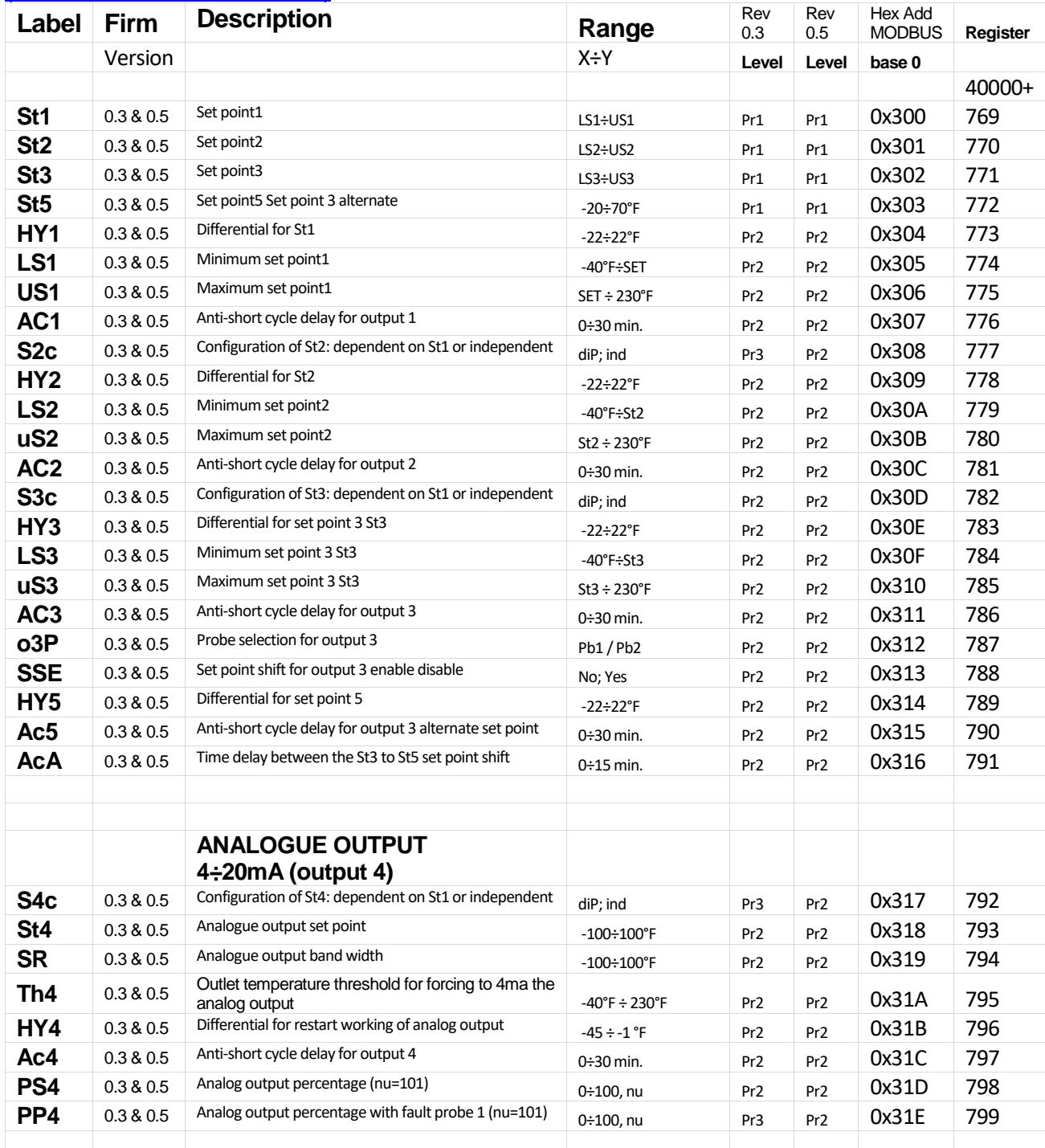

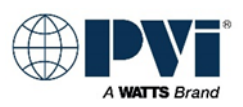

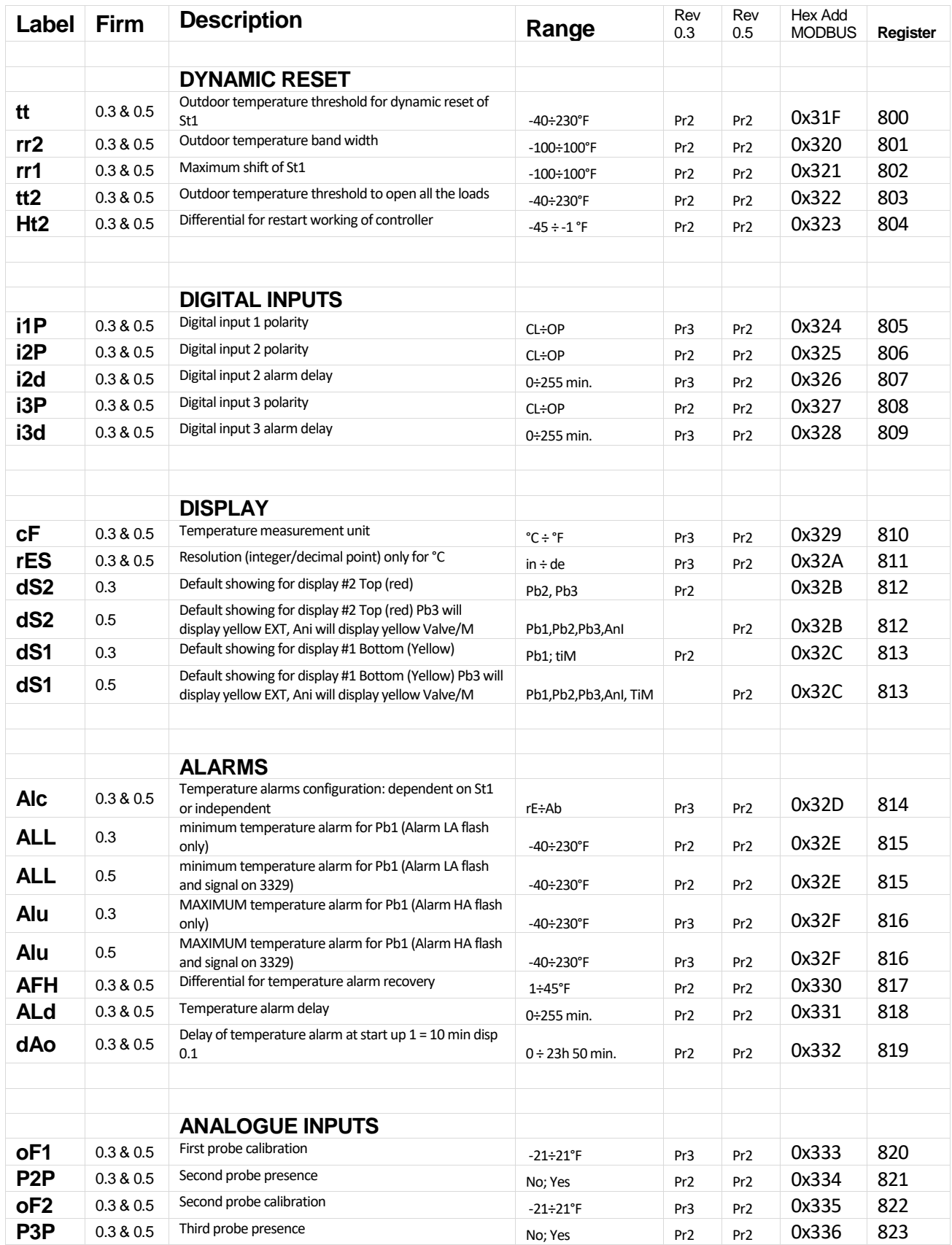

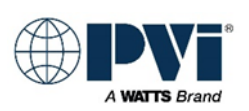

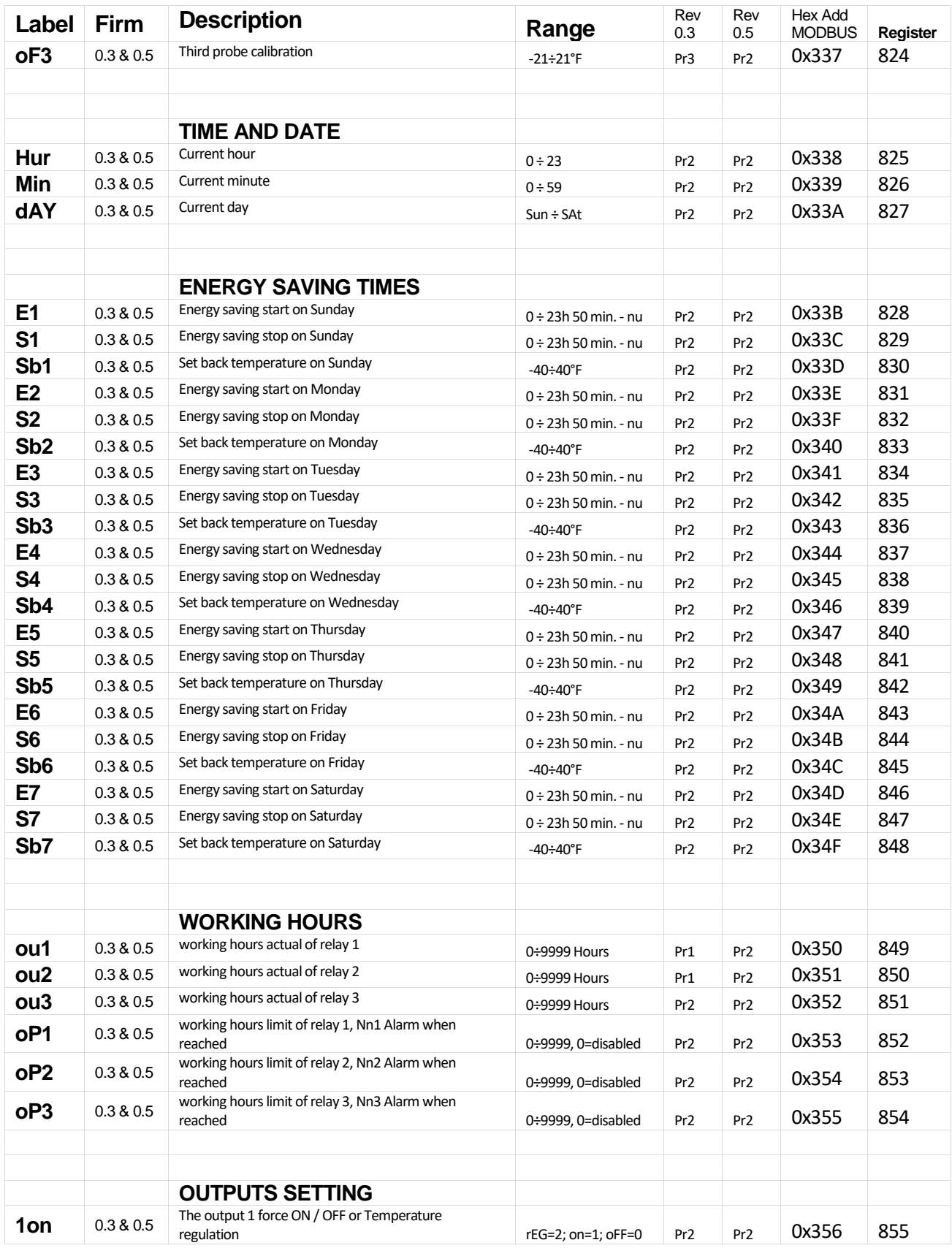

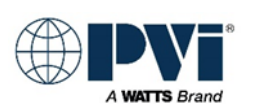

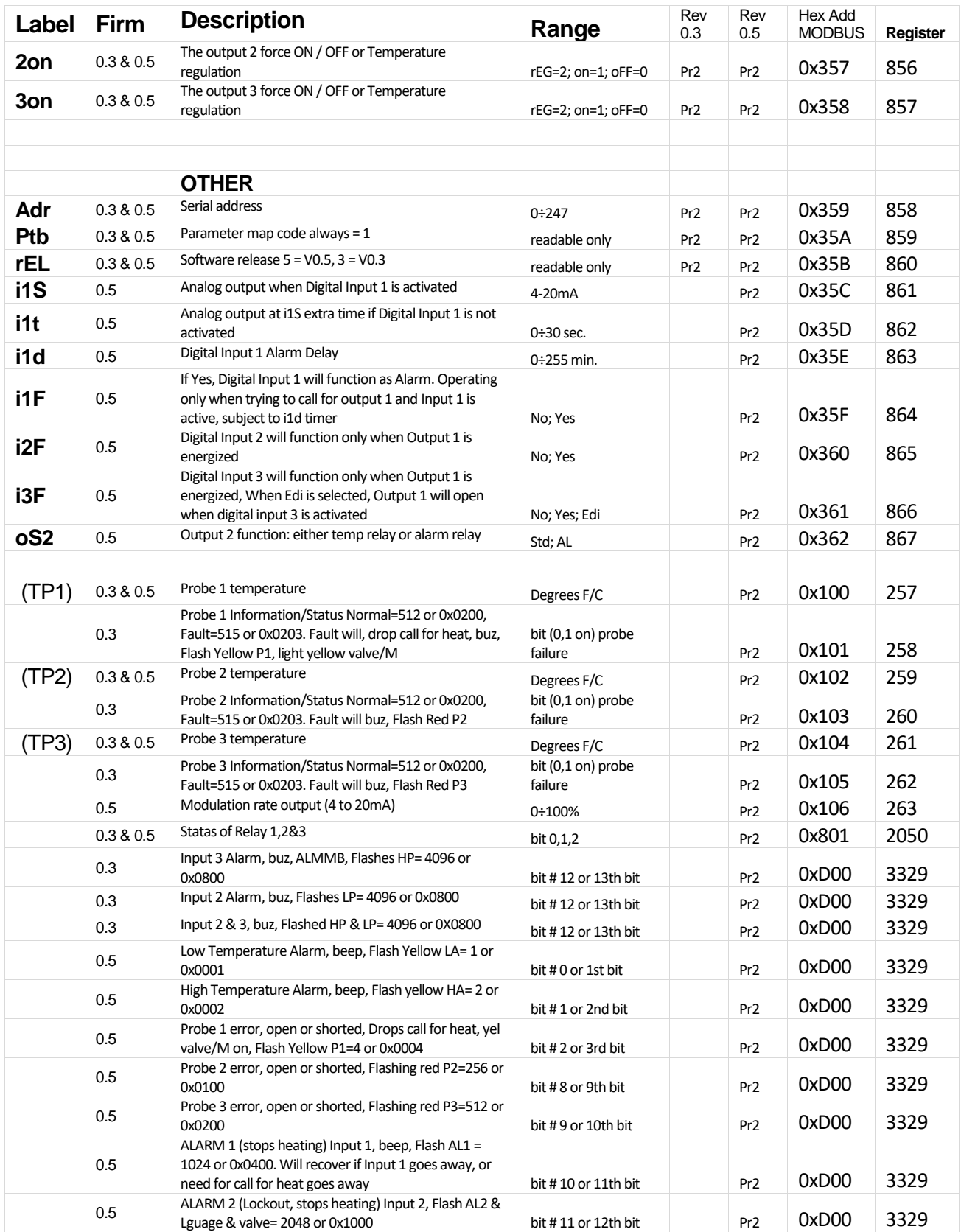

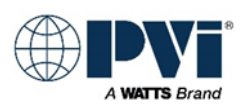

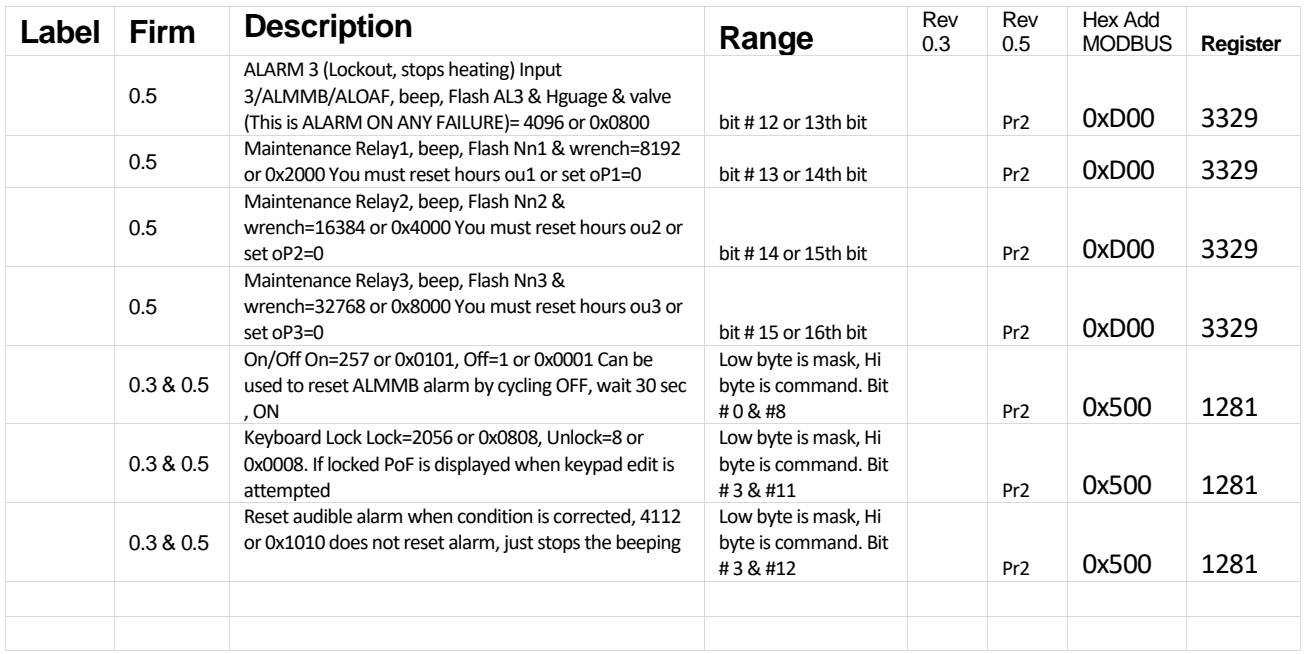

Energy Savings Registers are enumerated 0 to 145 w/145=n/u 10 min each with 145=nu All other enumerations start at 0 and count up [\(Return to GETTING STARTED\)](#page-5-0)

### <span id="page-53-0"></span>**XR10CX POINTS LIST:**

The gateway will provide a full points list, including typical points and advanced points. Normal interface will only require the TYPICAL POINTS. For future expansion and custom applications, many points are provided designated as ADVANCED POINTS and not advised to be used in normal integration. The Advanced Points are present for the purpose of future development and custom applications. Please consult factory if any points in the ADVANCED POINTS LIST are required.

#### <span id="page-53-1"></span>**Key:**

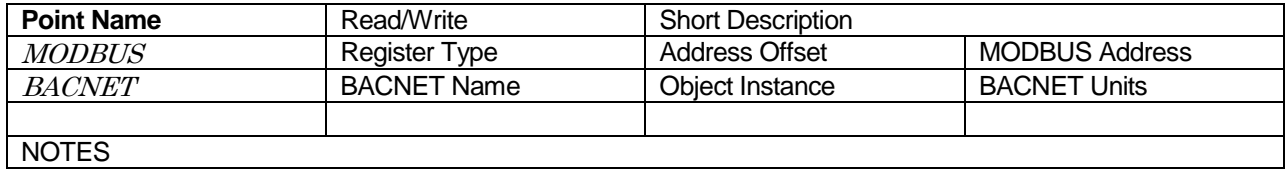

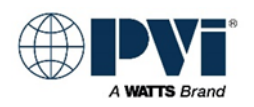

### <span id="page-54-0"></span>**TYPICAL POINTS XR10CX:**

The points that are typically used to interface with the XR10CX control on a heater. [\(Return to GETTING STARTED\)](#page-5-0)

#### **TYPICAL POINTS XR10CX:**

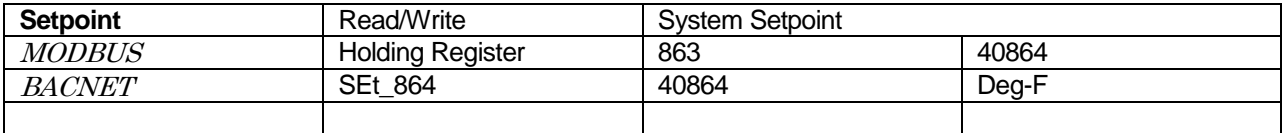

This is the setpoint for the heater. Note not all devices that has this control are used as controllers, some are used as monitoring.

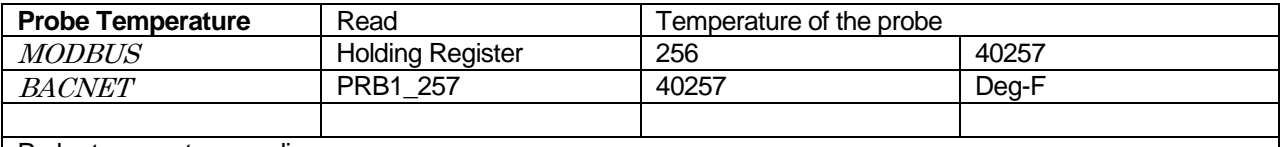

Probe temperature reading.

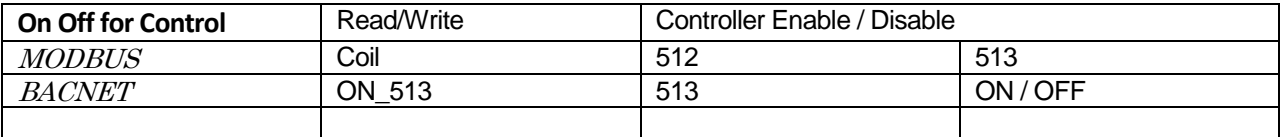

Control bit for the controller.  $1 =$  Controller is enabled and can operate.  $0 =$  Controller is disabled and the output will be open.

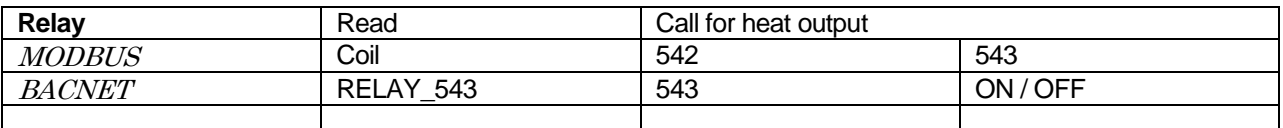

Output, this is active when the controller has a call for heat. It is open if the controller is powered off or disabled.

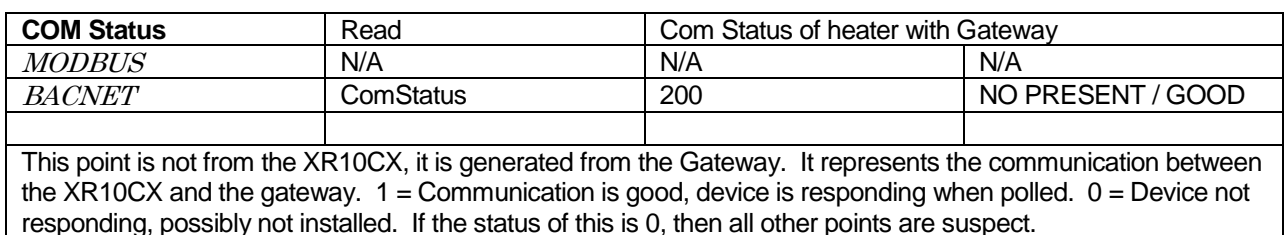

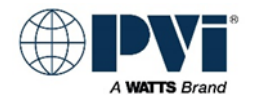

### <span id="page-55-0"></span>**ADVANCED POINTS XR10CX:**

Points listed below are provided for advanced interface and for custom applications. Contact factory for additional information.

[\(Return to GETTING STARTED\)](#page-5-0)

#### **ADVANCED POINTS XR10CX:**

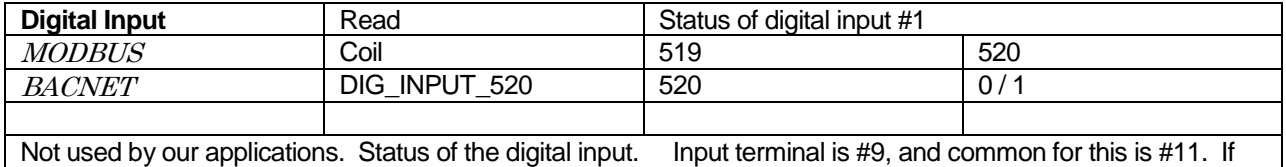

open, then the status = 0, if closed then the status =  $1$ 

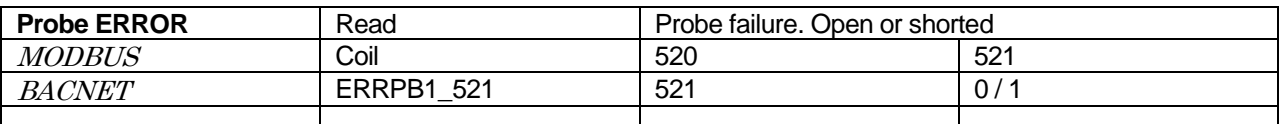

Controller is unable to read temperature due to failure of the probe. Typically this would be an open or shorted probe input.  $0 =$  normal,  $1 =$  PROBE ERROR

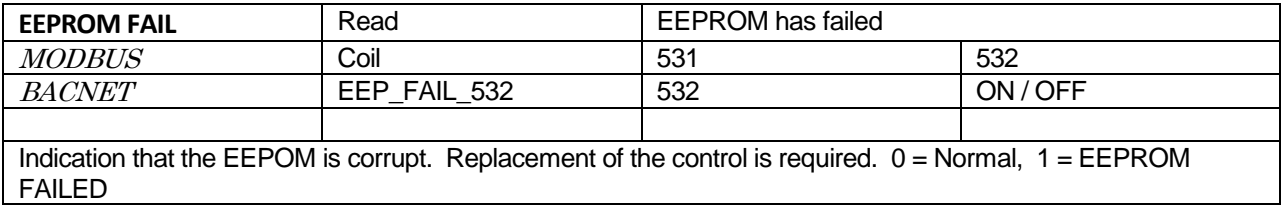

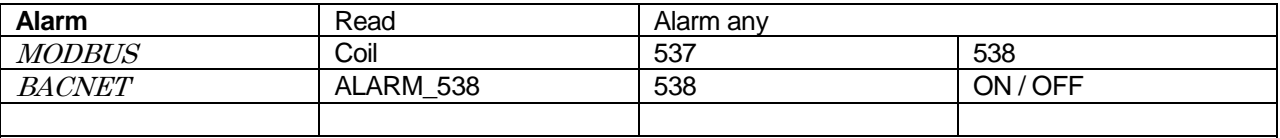

Not implemented in our applications. This is a general alarm from anything that can create an alarm on the control.

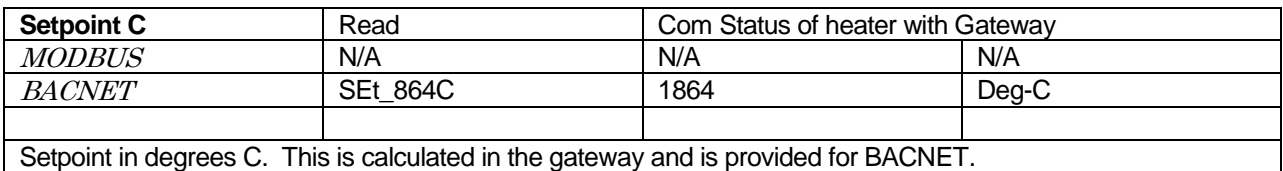

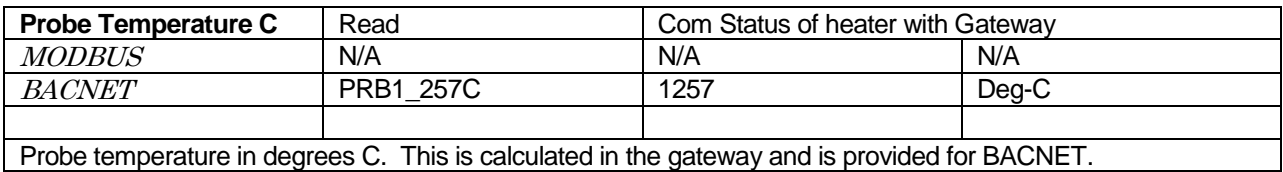

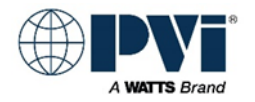

### <span id="page-56-0"></span>**XR10CX ADVANCED MODBUS LIST:**

The following is the direct MODBUS interface reference list. This is a complete list; many parameters are not supported in the gateway interface. All MODBUS points normally required for interface are listed in the TYPICAL POINTS section. If there is a need for interfacing using other parameters, consult factory to confirm proper use.

### [\(Return to GETTING STARTED\)](#page-5-0)

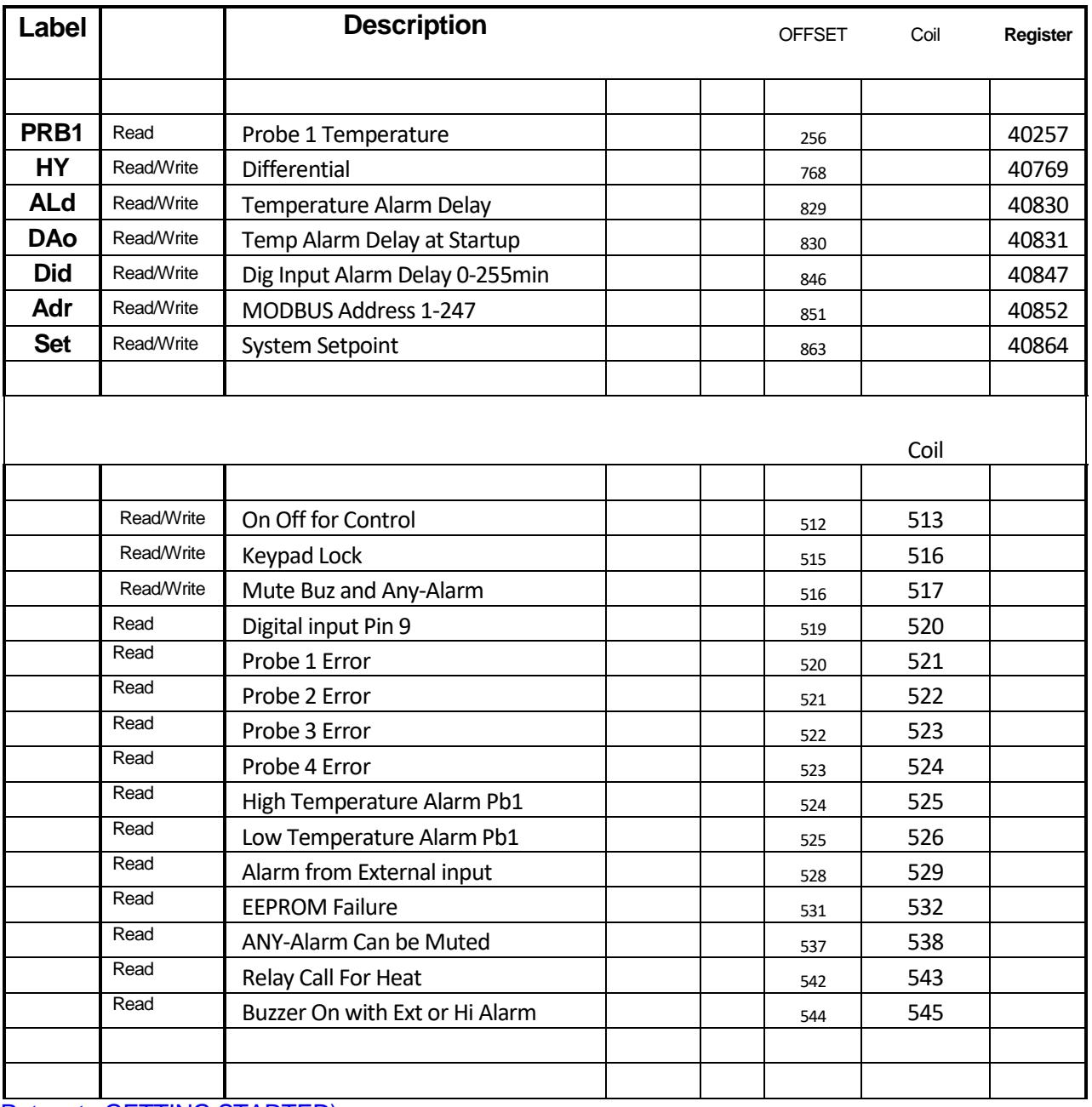

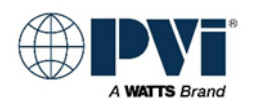

### <span id="page-57-0"></span>**PROTONODE GATEWAY DETAILS:**

The ProtoNode is an external, high performance building automation multi-protocol gateway that is preconfigured to automatically communicate between PVI Heaters connected to the ProtoNode and automatically configures them for BACnet MS/TP, BACnet/IP, or Modbus TCP. It is not necessary to download any configuration files to support the required applications. The ProtoNode is pre-loaded with tested profiles/configurations for the supported devices.

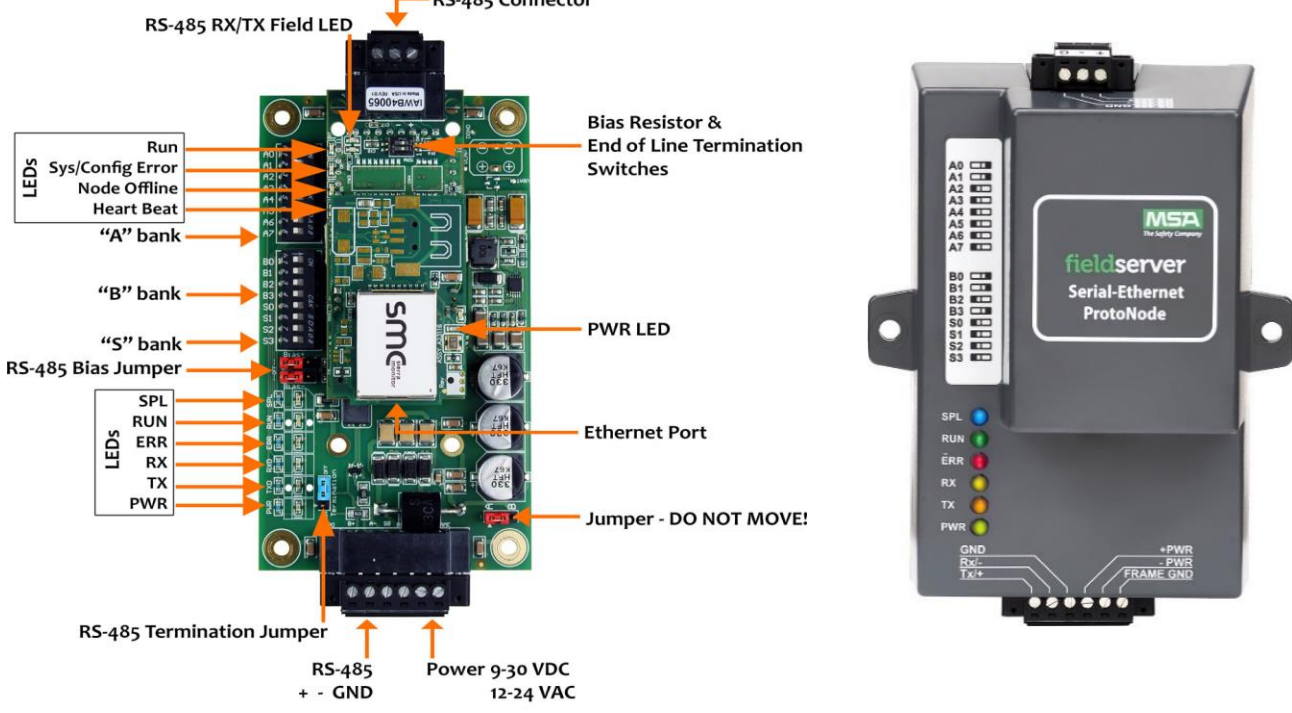

#### 6 pin Connector - RS-485 and Power Connection

#### <span id="page-57-1"></span>**ProtoNode Port R1:**

3 position screw terminal: RS-485(+), RS-485(-), Signal Ground Used for BMS connection point using RS-485 network and communicating with BACNET MSTP Has dip switch for adding termination resistor. Default OFF Has dip switch for adding BIAS resistors. Default OFF BAUD rate configurable using dip switches B0-4 Addressing configurable using dip switches A0-7

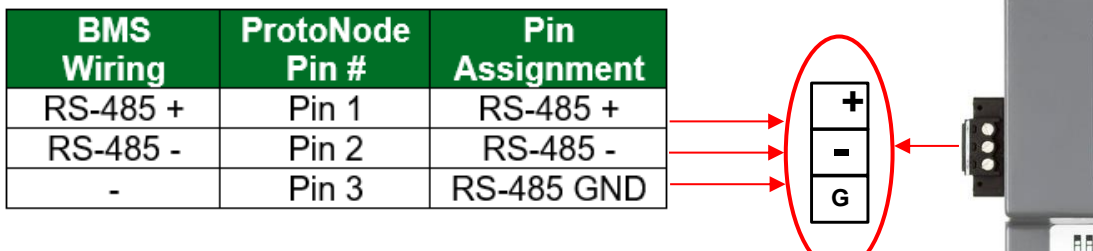

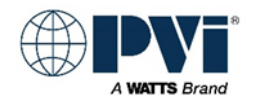

 $97$ 

DIP switches B0 – B3 can be used to set the field baud rate of the ProtoNode to match the baud rate required by the BMS for BACnet MS/TP. See settings section for the **BAUD configurations**.

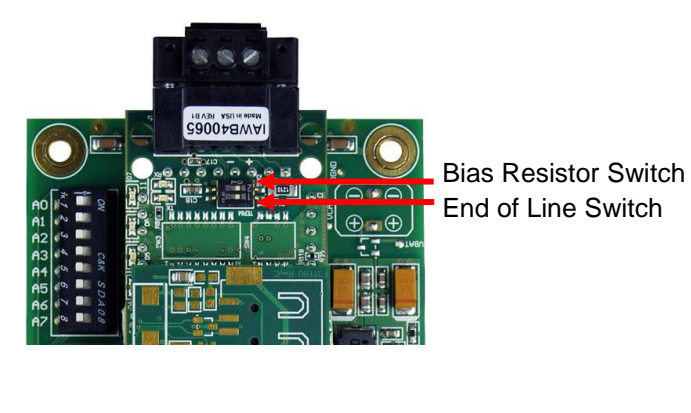

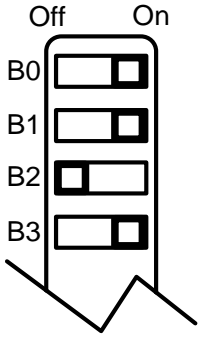

When setting DIP switches, ensure power to the ProtoNode is OFF.

#### <span id="page-58-0"></span>**ProtoNode Port S1:**

Located on 6 position screw terminal. Pins 1,2,3 RS-485(+), RS-485(-), Signal Ground Used for connection to PVI heaters using RS-485 network and communicating with MODBUS RTU. BAUD rate if fixed at 9600, as all devices PVI USES PVI heater have same fixed BAUD rate. The power supply connects to this terminal also. FRAME GND should be connected to the ground of the enclosure the ProtoNode Gateway is mounted in.

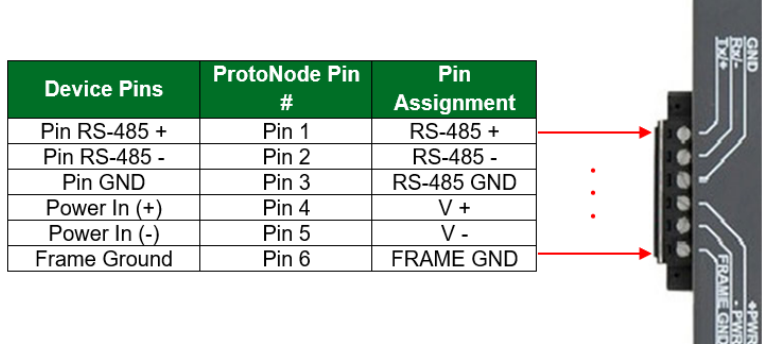

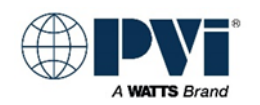

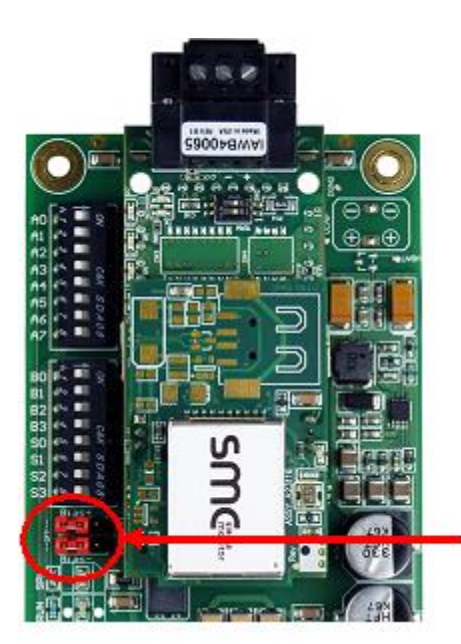

Default: BIAS Jumpers set to ON. Picture shows BIAS jumpers set to OFF

RS-485 Bias Switch (shown off)

#### <span id="page-59-0"></span>**ProtoNode Ethernet Port:**

Ethernet Port: Used for configuration, BMS interface via BACNET IP or MODBUS TCP, security verification via certificates on the SMC Cloud (via internet)

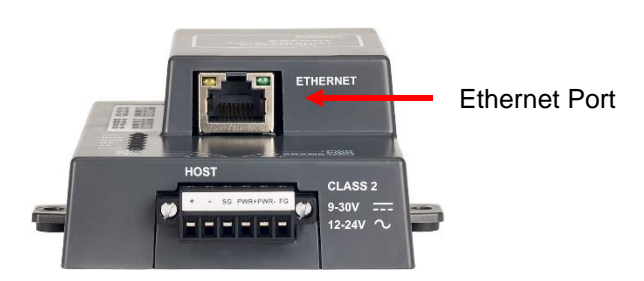

The Ethernet port has 2 LEDs that indicate connection and packets transmission. .

Configuration is accomplished by connecting a computer to the Ethernet Port, and accessing the HTML interface located local on the ProtoNode Gateway. Default IP address is 192.168.1.24

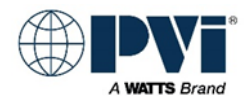

### <span id="page-60-1"></span><span id="page-60-0"></span>**HEATER CONTROL INFORMATION:**

#### **THE TEMPTRAC CONTROL DETAILS:**

Displays 2 Temperatures, top in RED, bottom in AMBER.

The TempTrac control is a multipurpose controller that has 3 ON/OFF outputs, 1 analog 4-20m Amp output, 3 digital inputs, and 1 to 3 temperature probe inputs. The ON/OFF outputs are a normally open relay contact, the digital inputs expect a dry contact that can switch low voltage signals, and the temperature probes 10K OHM NTC direct emersion sensors.

As the setup of this control can vary greatly, please refer to the application specific section for what each of the inputs/outputs are used for in your application.

#### **THE XR10CX CONTROL DETAILS:**

The XR10CX control has a 1 ON/OFF output, a 1 temperature input probe, and 1 digital input for alarm that can be monitored over communication. The output is a normally open relay contact. The probe is a 10K OHM NTC direct emersion sensor. The digital input expects a dry contact. This control is used on some heaters as the temperature controlling device, and on some it is only a means to monitor water temperature, with no control capabilities.

#### <span id="page-60-2"></span>**Native Protocol of TempTrac and XR10CX**

Built into the control is the MODBUS protocol. With the TTL to RS-485 adapter module, this control offers MODBUS RTU (MODBUS over RS-485 physical layer) The MODBUS RTU protocol is well established industry protocol, technical references for this are readily available on the Internet.

#### <span id="page-60-3"></span>**MODBUS Data Types Used**

#### <span id="page-60-4"></span>**TempTrac only uses one data type, Holding Registers**

Holding Registers (40001 – 49999) Read/Write Other data types such as Coils are not implemented in the TempTrac control.

#### <span id="page-60-5"></span>**XR10CX uses only Holding Registers and Coils**

Holding Registers (40001 – 49999) Read/Write Coils (1 – 9999) Read/Write

Other data types are not implemented in the controls.

Only the data points in the POINTS LIST should be accessed.

#### <span id="page-60-6"></span>**The MODBUS adapter:**

The same MODBUS adapter is used for both the TempTrac and XR10CX control. MODBUS adapter is an orange dongle with 2 green screw terminals attached to an 8-inch cable that plugs into the white header at the back of either control. This can be an option that is factory installed on a heater, or it may be a separate line item part. On current products, the option that includes this adapter is typically called COMMUNICATION PACKAGE. As a standalone line item part, it is kit PVI PN 138710 (with a manual), or without the manual for situations such as replacement PVI PN: 106623 (no manual)

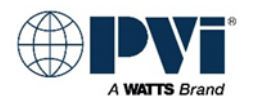

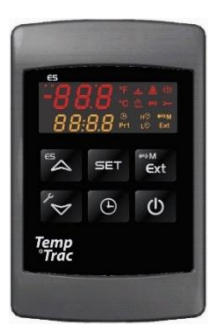

#### <span id="page-61-0"></span>**MODBUS fixed settings for TempTrac and XR10CX:**

Most of the MODBUS RTU and Port settings are not adjustable Baud Rate: 9600bps (Not adjustable) Data Length: 8 bit (Not adjustable) Parity: None (Not adjustable) Stop Bits: 1 (Not adjustable) Start/Stop: Silent interval of 3 characters minimum Minimum Time Between Retry: 500 msec. Maximum read command is 5 words

#### <span id="page-61-1"></span>**Physical Layer RS-485 of the MODBUS RTU**

MODBUS RTU uses the physical layer RS-485.

RS-485 (EIA-485): A two wire (twisted pair) multi drop network. Each device can send data by holding positive and negative voltage on the line and reversing polarity on the 2 wires. When no devices are transmitting, the line will be tristate. The recommended arrangement of the wires is as a connected series of point-to-point (multi-dropped) nodes, i.e. a line or bus, not a star, ring, or multiply connected network. The number of devices that can be connected to a single line is defined in the RS-485 standard by the input impedance of 32 UNIT LOADs. The wire and circuits interfacing on this two wire connection is considered the PHYSICAL LAYER. (RS-485 is the same physical layer as used with BACNET MSTP and MODBUS RTU.)

#### <span id="page-61-2"></span>**BIAS Resistors for the MODBUS RTU Connection:**

No provisions for biasing resistors or termination resistors are provided on the TempTrac or XR10CX control or adapter. When required, this will need to be provided externally.

For reliable operations, one and only one device on the RS-485 network needs to have biasing resistors enabled. The PVI gateway has jumpers for biasing resistors on the heater connection port, and our default setup is implementing them.

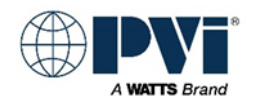